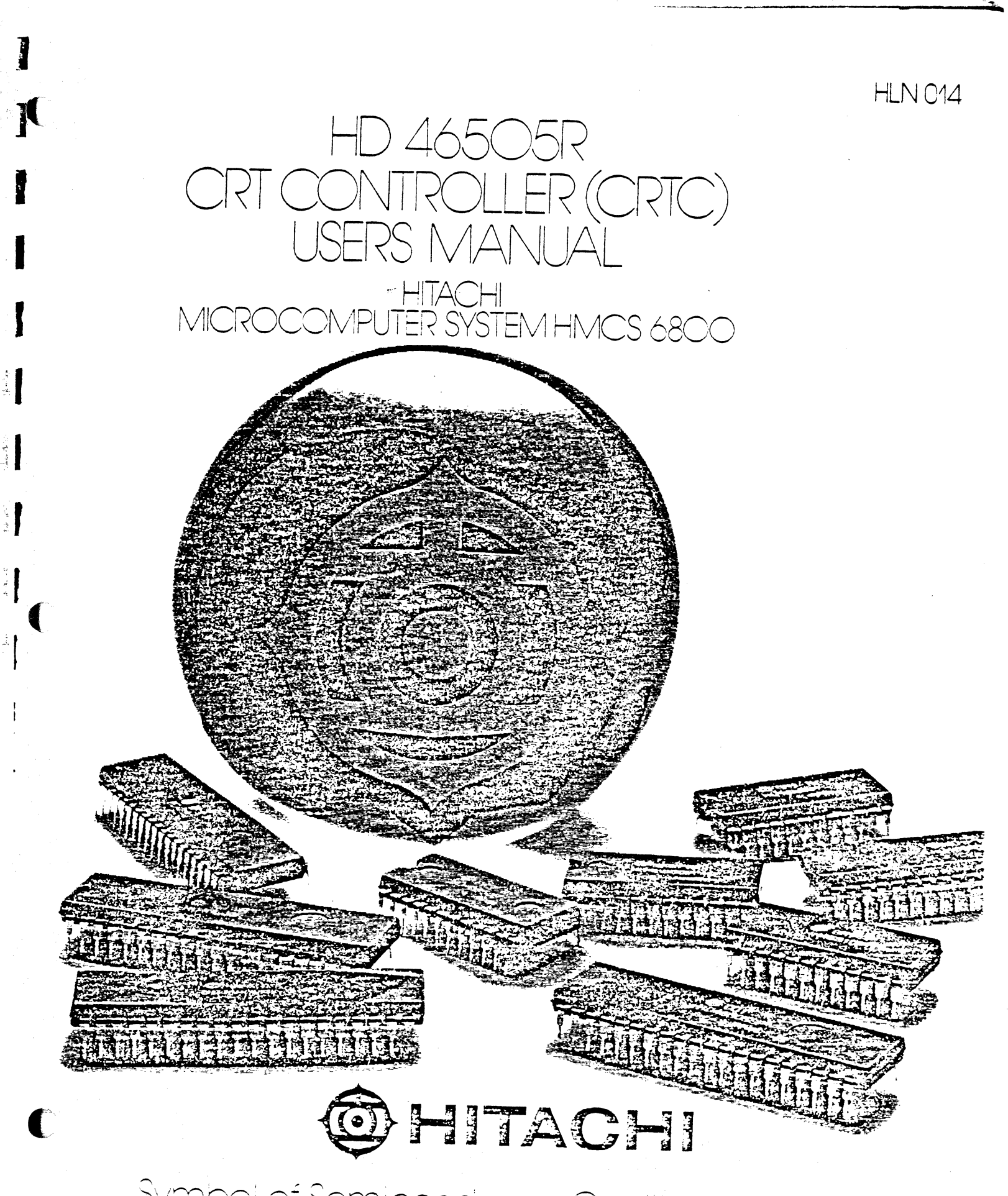

1

南京

 $\label{eq:2} \frac{1}{2}\log\left(2\log\left(\frac{1}{\epsilon}\right)\right)$ 

 $\vec{a} \cdot \vec{a}$ 

Symbol of Semiconductor Qualify Morldwide

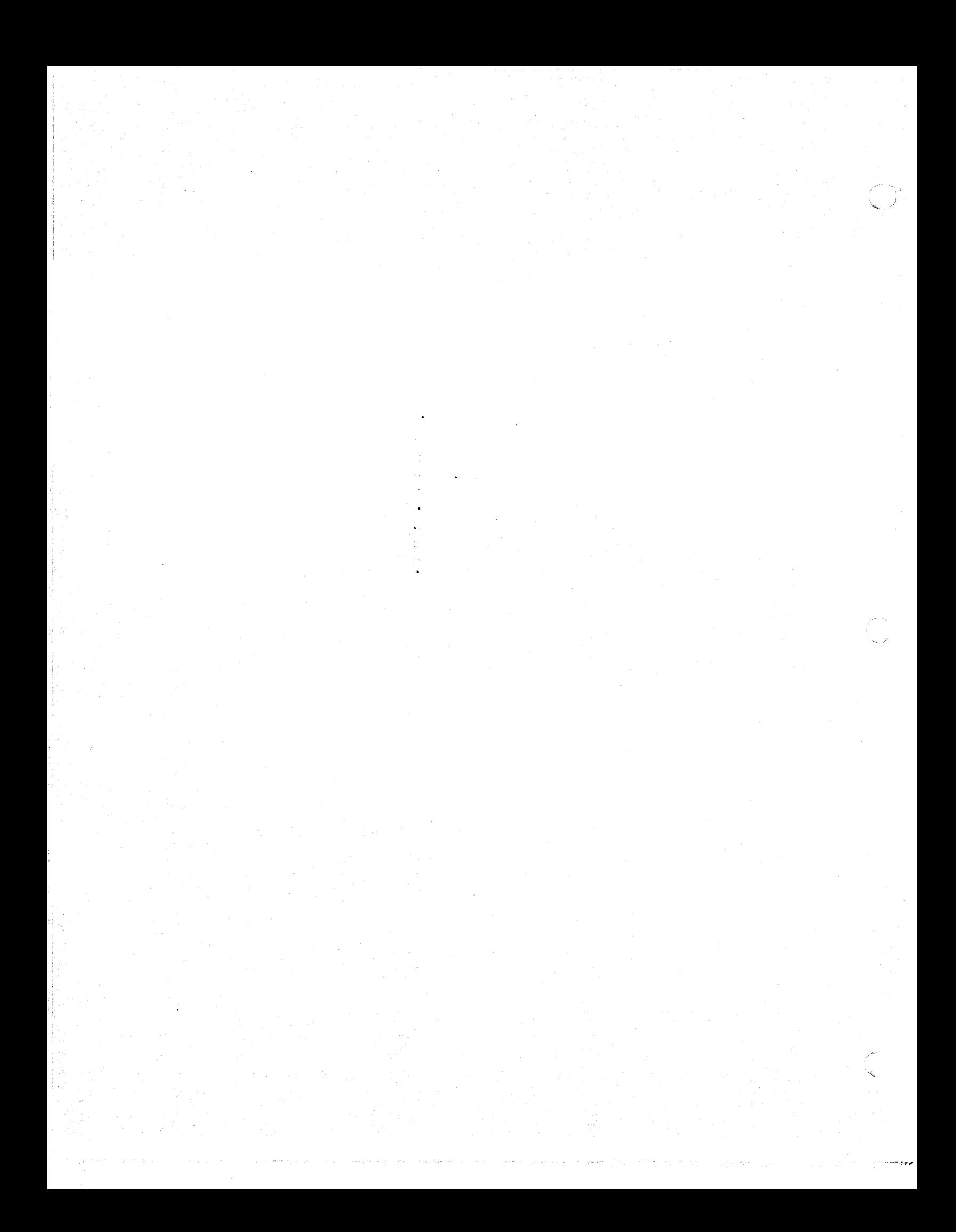

# TABLE OF CONTENTS

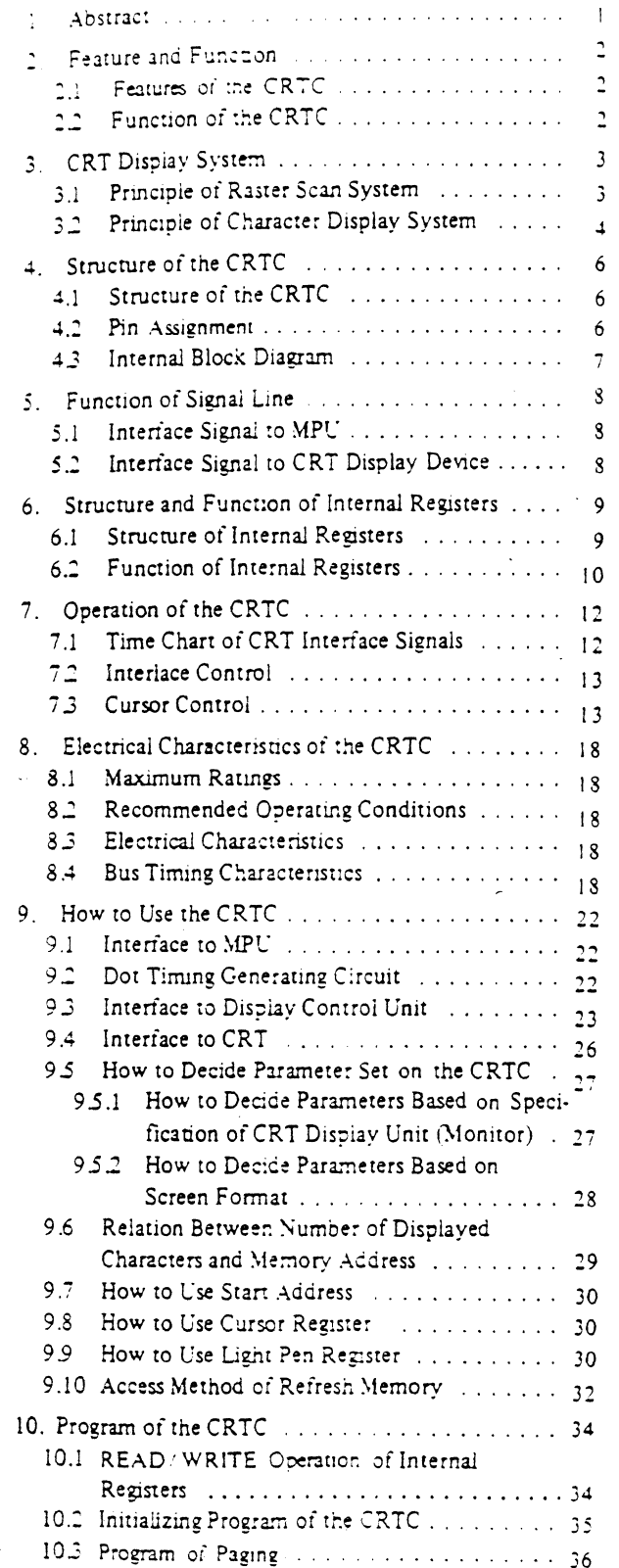

N

K

N

ſ

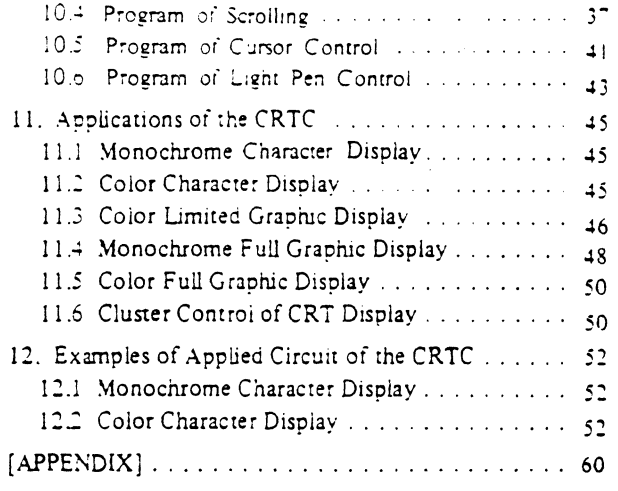

# ABBREVIATIONS

I

I

I

١

Ĭ

1

J

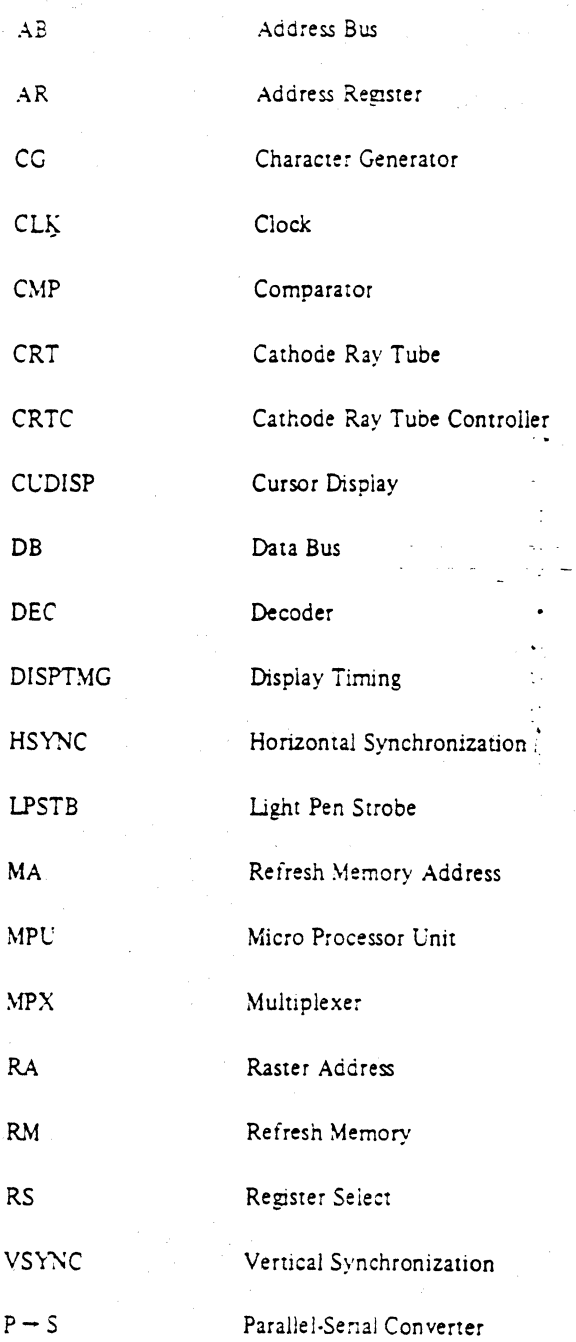

1. Abstract

The CRTC is a LSI controller which is designed to provide an interface for microcomputers to raster scan type CRT displays. The CRTC belongs to the HMCS6800 LSI Family and has full compatibility with MPU in both data lines and control lines. Its primary function is to generate timing signal which is necessary for raster scan type CRT

display according to the specification programmed by MPU. The CRTC is also designed as a programmable controller, so applicable to wide-range CRT display from small lowfunctioning character display up to raster type full graphic display as well as large high-functioning limited graphic display.

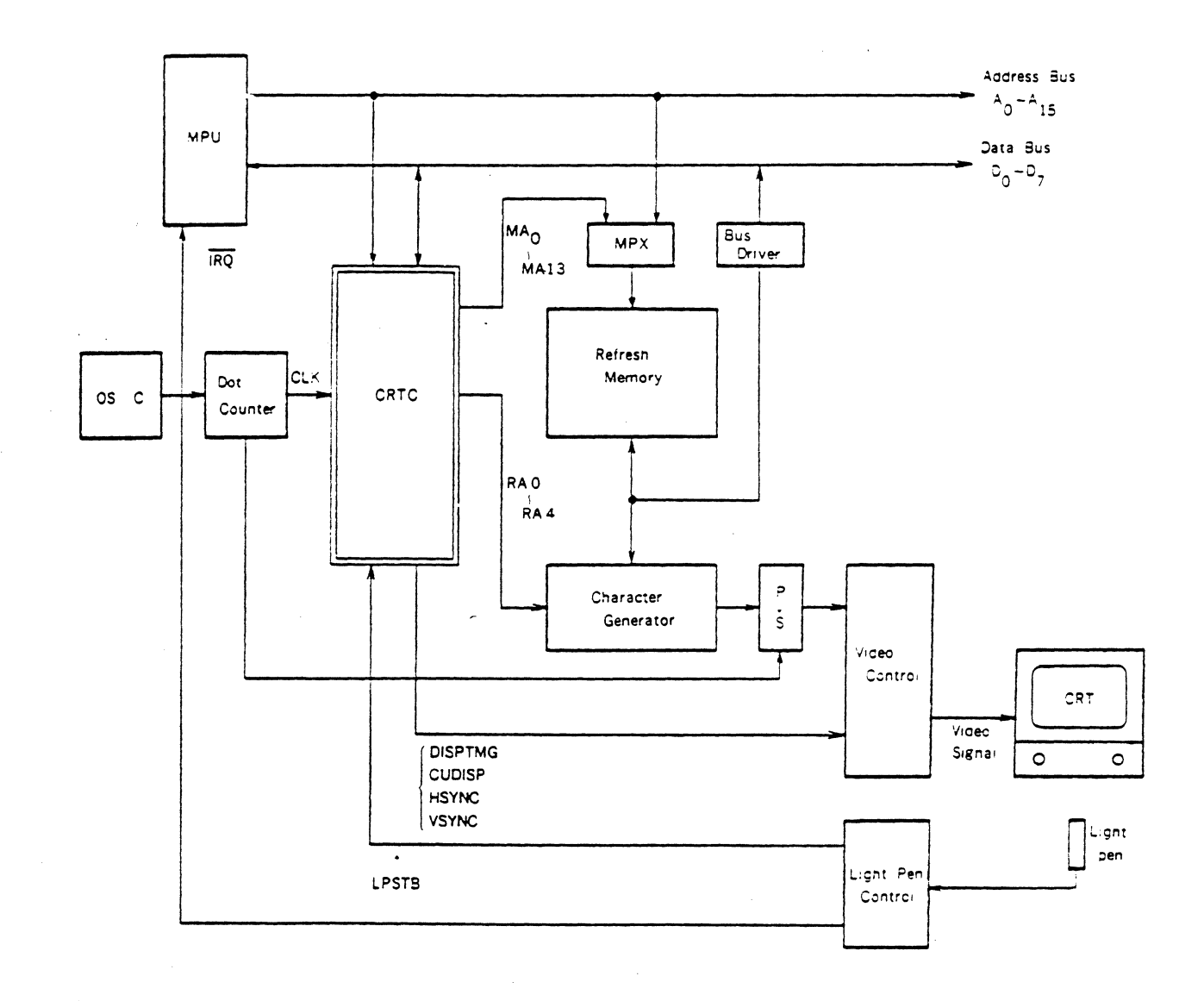

Fig. 1-1 Example of the CRTC Character Display System

# 2. Feature and Function

- 2.1 Features of the CRTC
- (1) Number of displayed characters on the screen, vertical dot format of one character, horizontal and verzical sync signal, display timing signal are programmable.
- (2) Line buffer-less refreshing.
- (3) 14-bit refresh memory address output. (16K words max. access)
- 2.2 Function of the CRTC
- (4) Programmable interlace Non-interlace scan mode.
- (5) Built-in cursor control function.
- (6) Programmable cursor height and its blink.
- (7) Built-in light pen detection function.
- (8) Paging and scrolling capability.
- (9) TTL compatible.
- (10) Single +  $5V$  power supply.

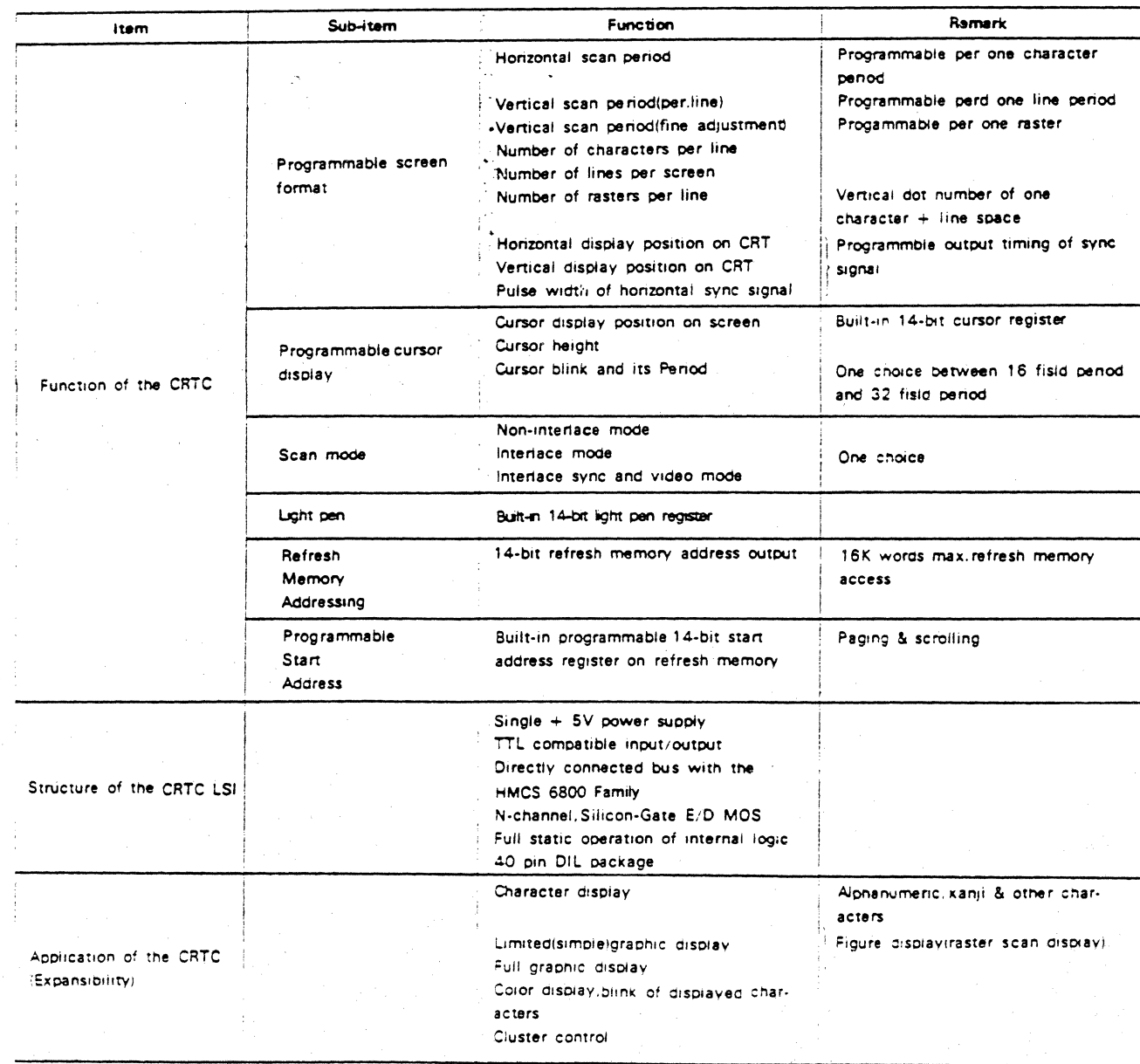

## Fig.2-4 Function of the CRTC

#### **CRT Display System**  $\overline{3}$ .

#### Principle of Raster Scan System  $3.1$

Raster scan system is the system where an electron beam, which is deflected according to a certain rule, hits against the fluorescent screen of CRT and forms a frame. An ordinary CRT display device forms a frame by deflection of an electron beam by saw wave electric current (or voltage) like a common TV set. This system is shown in Fig. 3-1.

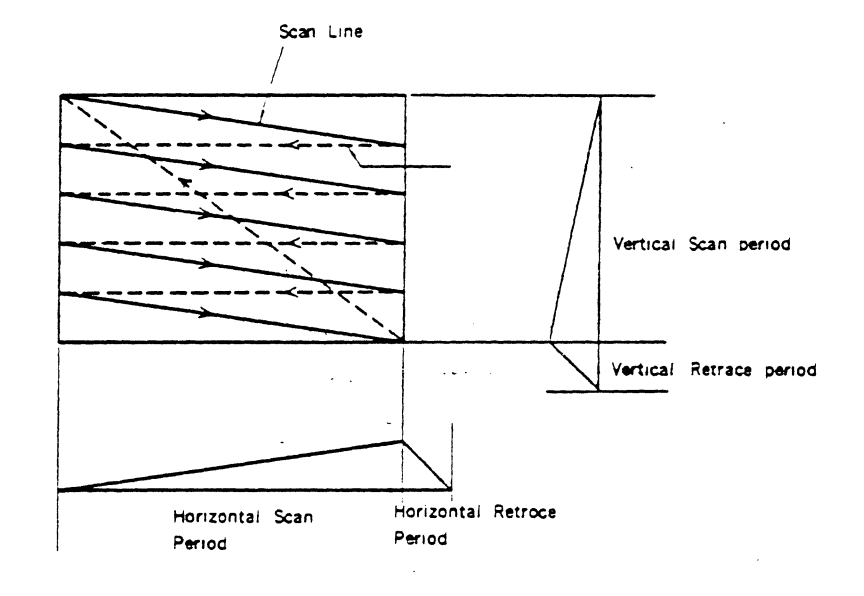

Fig. 3-1 Raster Scan System(Non-interlace)

One frame is composed both of horizontal scan from left to right and of vertical scan from top to bottom to move vertical position. Solid lines in Fig. 3-1 are called scan period (or display period), and broken lines are called retrace period. In this system, increase in frame number per sec enables to lessen its flickering. Increase in scan line per frame enables a high resolution. In an ordinary display device, frame number between 50 and 60 per sec is used. Besides the scan system shown in Fig. 3-1, there is another

scan system called interlace scan system, which is used for a TV set, etc. As shown in Fig. 3-2, each latter half scan is located in the middle of its former scans. Two-time vertical scans (odd and even number fields) form one frame. The CRTC is designed to be able to deal with the scan system (interlace mode) shown in Fig. 3-2 as well as the scan system shown in Fig. 3-1 (non-interlace mode).

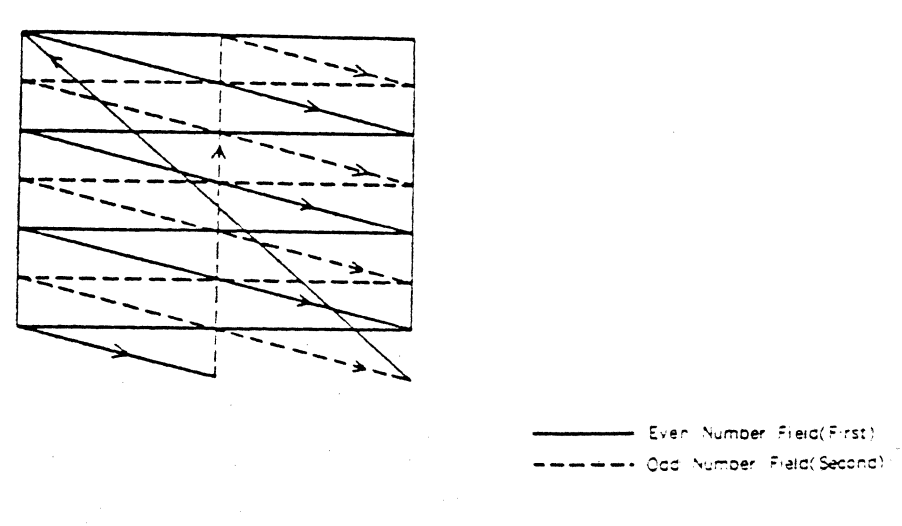

Fig. 3-2 Raster Scan System(Interlace)

# 3.2 Principle of Character Display System

Principle of character display is snown in Fig. 3-3. In order to keep characters displayed on CRT screen, it is always necessary to repeat scans and refresh them. To do this, an ordinary CRT display device adopts a method that data to be displayed is stored in memory and screen is refreshed according to its contents. Here, the memory which stores data for display is called Refresh Memory. Data is written on Refresh Memory by data processing system including MPU. The data is written in ASCII code. so it cannot be displayed as characters. It is necessary to

convert the character code into the character pattern. The converter is called Character Generator. Fig. 3-4 shows the principle on which the character code is converted into the character pattern. Character Generator is a kind of ROM which generates the character pattern from the character code and the scan line number as address. Normally one dot period of characters is only several ten ns. To generate the character pattern, it is necessary to read the character dot per row or per column in parallel and to convert into serial. Now  $5 \times 7$ , or  $7 \times 9$  dot matrix format is widely used for display of alphanumeric.

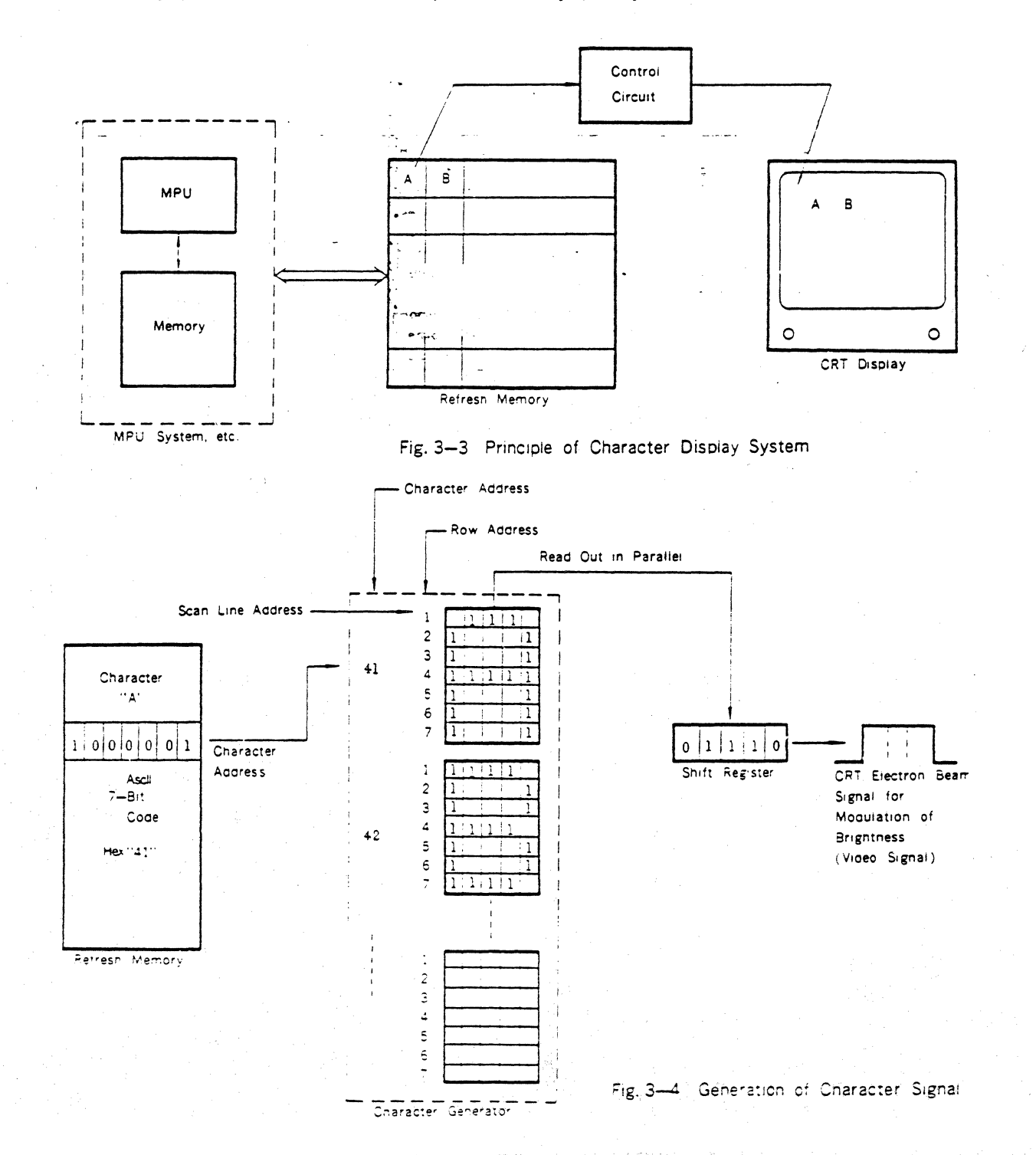

Fig. 3-5 shows an example of character patterns displayed on the screen. Being shown in Fig. 3-1, as an electron beam scans both horizontally and vertically on the screen, the data of refresh memory correspondent to its position of scanning is read out successively. Then the character

I

 $\overline{1}$ 

an ji

pattern of each scan line is zenerated according to the signal indicating position of the line. This video signal modulates an electron beam current to control brightness so as to display characters on the screen.

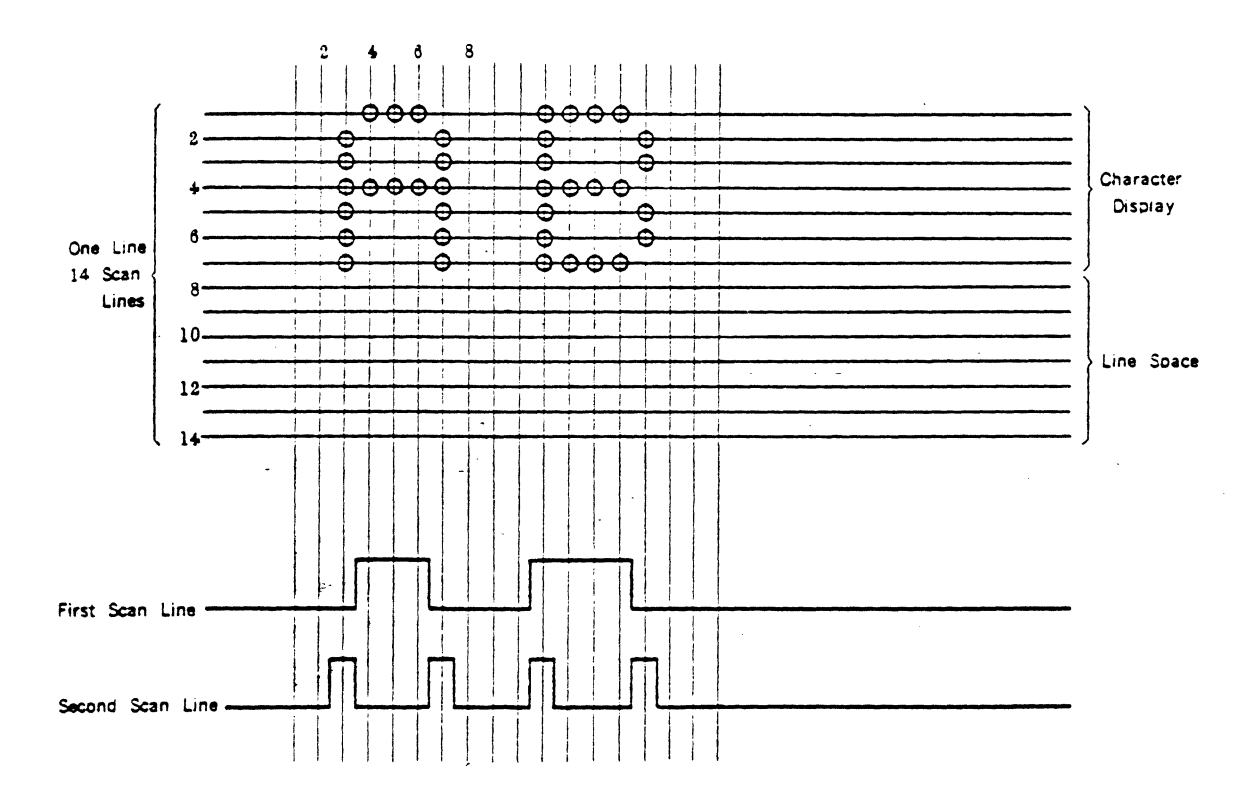

Fig. 3-5 Character Display on the Screen & Video Signal

#### Structure of the CRTC  $\triangle$ .

### 4.1 Structure of the CRTC

As shown in Fig. 1-1, the CRTC is a LSI which is connected with MPU and CRT display device to control CRT display. The CRTC consists of internal register group, horizontal and vertical timing circuits, linear address generator, cursor control circuit, and light pen detection circuit. Horizontal and vertical timing circuit generate  $RA_0 \sim RA_4$ . DISPTMG, HSYNC, and VSYNC. RA<sub>0</sub>~RA4 are raster address signals and used as input signals for Character Generator. DISPTMG, HSYNC, and VSYNC signals are received by video control circuit. This horizontal and vertical timing circuit consists of internal counter and - comparator circuit. Linear address generator generates

### .. 4.2 Pin Assignment

refresh memory address  $MA_0 \sim MA_{1,3}$  to be used for refreshing the screen. By these address signals, refresh memory is accessed periodically. As 14 refresh memory address signals are prepared, 16K words max are accessible. Moreover, the use of start address register enables paging and scrolling shown in Fig. 9-11 and 9.12. Light pen detection circuit detects light pen position on the screen. When light pen strobe signal is received, light pen register memorizes linear address generated by linear address generator in order to memorize where light pen is on the screen. Cursor control circuit controls the position of cursor, its height, and its blink.

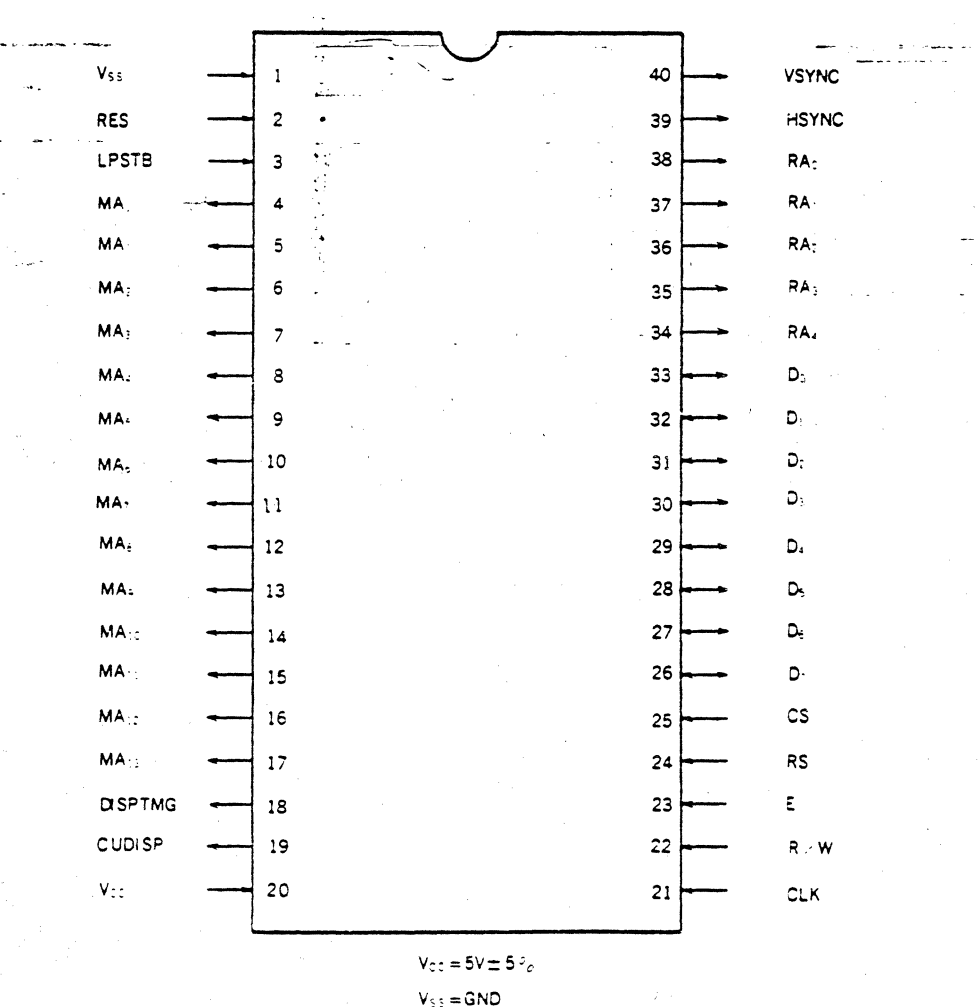

والمستد

Fig. 4-1 Pin Assignment of the CRTC

4.3 Internal Block Diagram

U

L

E

K

 $\mathbf{I}$ 

F

IC

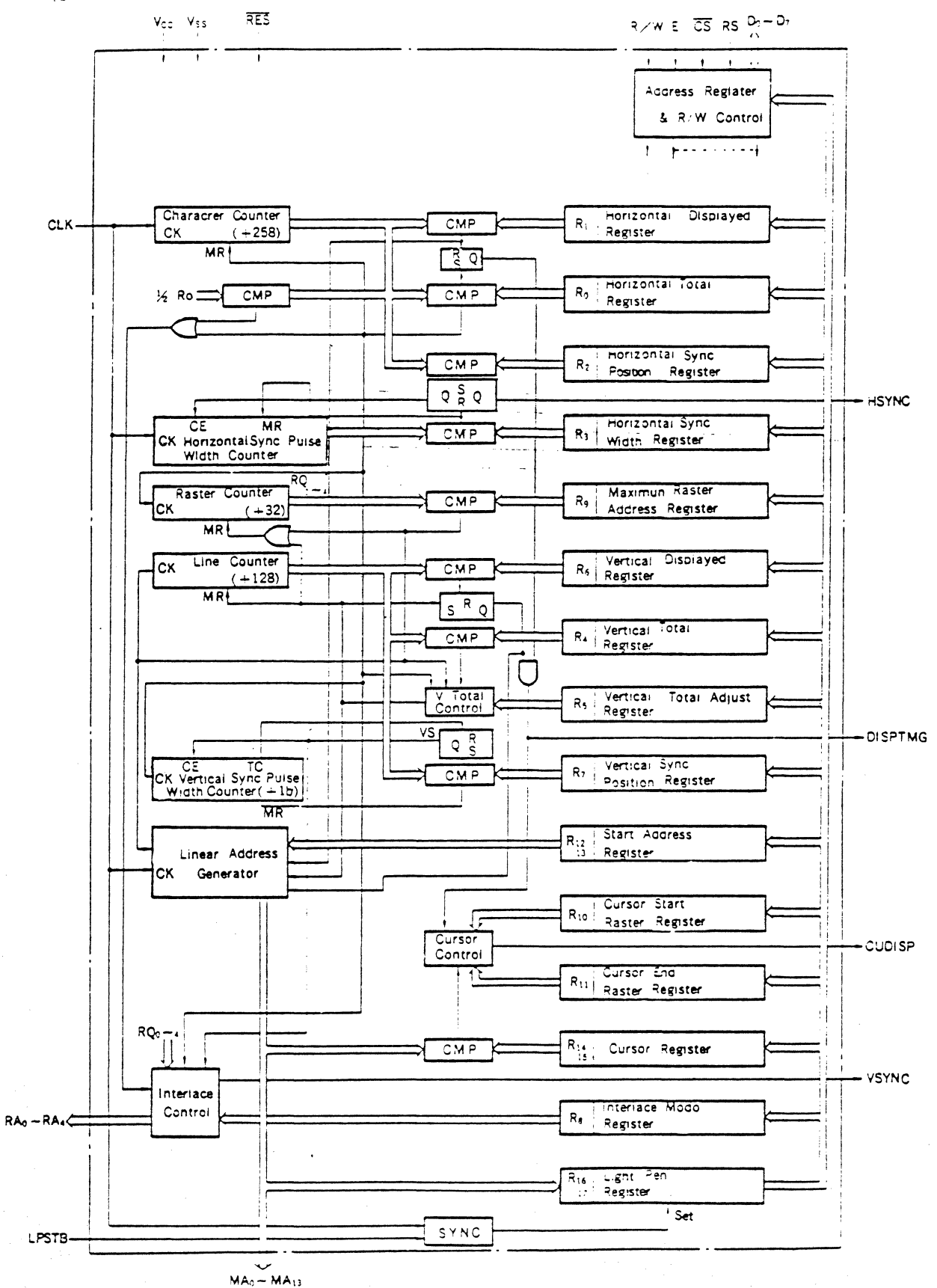

Fig. 4-2 Internal Block Diagram of the CRTC

 $\sim 10^{11}$ 

### $.52...$

**•** 

**!** 

 $\checkmark$ 

I

I

I

I

I

I

I

I

~

I

I

<sup>d</sup>

I

|<br>|<br>|

I

### 5. Function of Signal Line

As shown in Fig. 4-1, the CRTC provides 13 interface signals to MPU and 25 interface signals to CRT display.

### 5.1 Interface Signals to MPU

# (1) Bi-directional Data Bus  $(D_0 \sim D-)$

Bi-directional data bus( $D_0 \sim D$ -) are used for data transier between the CRTC and MPU. The data bus output are 3-state buffers and remain in the highimpedance state except when MPU performs a CRTC read operation.

### (2) Read/Write (R/W)

R/W signal controls the direction of data transfer between the CRTC and MPU. When R/W is at "High" level, data of CRTC is transiered to MPU. When R/W is at "Low." level, data of MPU IS transiered to CRTC.

### (3) Chip Select(CS)

Chip Select signal  $\overline{\text{ (CS)}}$  is used to address the CRTC. When  $\overline{CS}$  is at "Low" level, it enables  $R/W$  operation to CRTC internal registers. Normally this signal is derived from decoded address signal of MPU under, the condition that VMA signal of MPU is at "High" level.

### (4) Register Select(RS/

Register Select signal (RS) is used to select the address register and 18 control registers of the CRTC. When RS is at "Low" level, the address register is selected and when RS is at "High" level, control registers are selected. This signal is normally a denvative of the lowest bis  $(A_0)$  of MPU address bus.

### (5) Enable(E)

Enable signal  $(E)$  is used as strobe signal in MPU R/W operation with the CRTC internal registers. This signal is normally a derivative of the HMCS6800 System  $\phi_2$ clock,

### (6) Reset (RES)

Reset signal (RES) is an input signal used to reset the CRTC, When RES is at "Low" level, it forces the CRTC into the following status.

- I. All the counters in the CRTC are cleared and the device stops the display operation.
- 2. All the outputs go down to "Low" level.
- 3. Control registers in the CRTC are not affected and remain unchanged.

This signal is different from other HMCS6800 family LSIs in the followmg functions and has restrictions for usage.

- 1. RES signal has capability of reset function only when LPSTB is at "Low" level.
- 2. After RES has gone down to "Low" level. output signals of  $\text{MA}_c\text{-MA}_{1,3}$  and  $\text{RA}_o\text{-RA}_4$ .

synchronize with CLK low level and 2c down. té "Low" level (At least, 1 cycle CLK signal is necessary for reset.)

3. The CRTC starts the display operation immediately after RES signal goes high.

# 5.2 Interface Signals to CRT Display Device

# (1) Character Clock(CLK)

CLK IS a standard ciock input signal which defmes character timing for the CRTC display operation. This signal is normally derived from the external high-speed dot timing logic.

(2) Horizontal Sync (HSYNC) HSYNC is an active high level signal which provides horizontal synchronization for display device.

(3) Vertical Sync(VSYNC)

VSYNC is an active high level signal which provides vertical synchronization for display device. The pulse width is fixed at 16 horizontal scans (16H).

(4) Display Timing(DISPTMG)

DISPTMG is an active high level signal which defines the display period in horizontal and vertical raster scanning. It is necessary to enable video signal only when DISPTMG is at high level.

(5) Refrash Memory Address ( $MA_0 \sim MA_{1,3}$ )

 $MA_0 \sim MA_{1,3}$  are refresh memory address signals which are used to access to refresh memory in order to refresh the CRT screen periodically. These outputs enables 16K words max. refresh memory access. So, for instance, these are applicable up to 2000 characters/screen and 8·page system.

(6) Raster Address( $RA_0 \sim RA_4$ )

 $RA_0$   $\neg$ R $A_4$  are raster address signals which are used to select the raster of the character generator or graphic pattern generator etc.

(7) Cursor Display(CUDISP)

CUDISP is an active high level video signal which is used to display the cursor on the CRT screen. This output is inhibited while DISPTMG is at low level. Normally this Output is mixed with video signal and provided to the CRT display device.

(8) Light Pen Strobe(LPSTB)

LPSTB is an active high level input signal which accepts strobe pulse detected by the light pen and control circuit. When this signal is activated, the refresh memory address  $(MA_0 \sim MA_{1,3})$  which are shown in Fig.8-2 are stored in the 14-bit light pen register. The stored refresh memory address need to be corrected in software, taking the delay time of the display device, light pen, and light pen control circuits into account.

# 6. Structure & Function of Internal Registers

### 6.1 Structure of Internal Registers

 $\mathbf{J}$ 

E

**L** 

- f

**IC** 

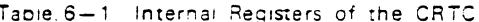

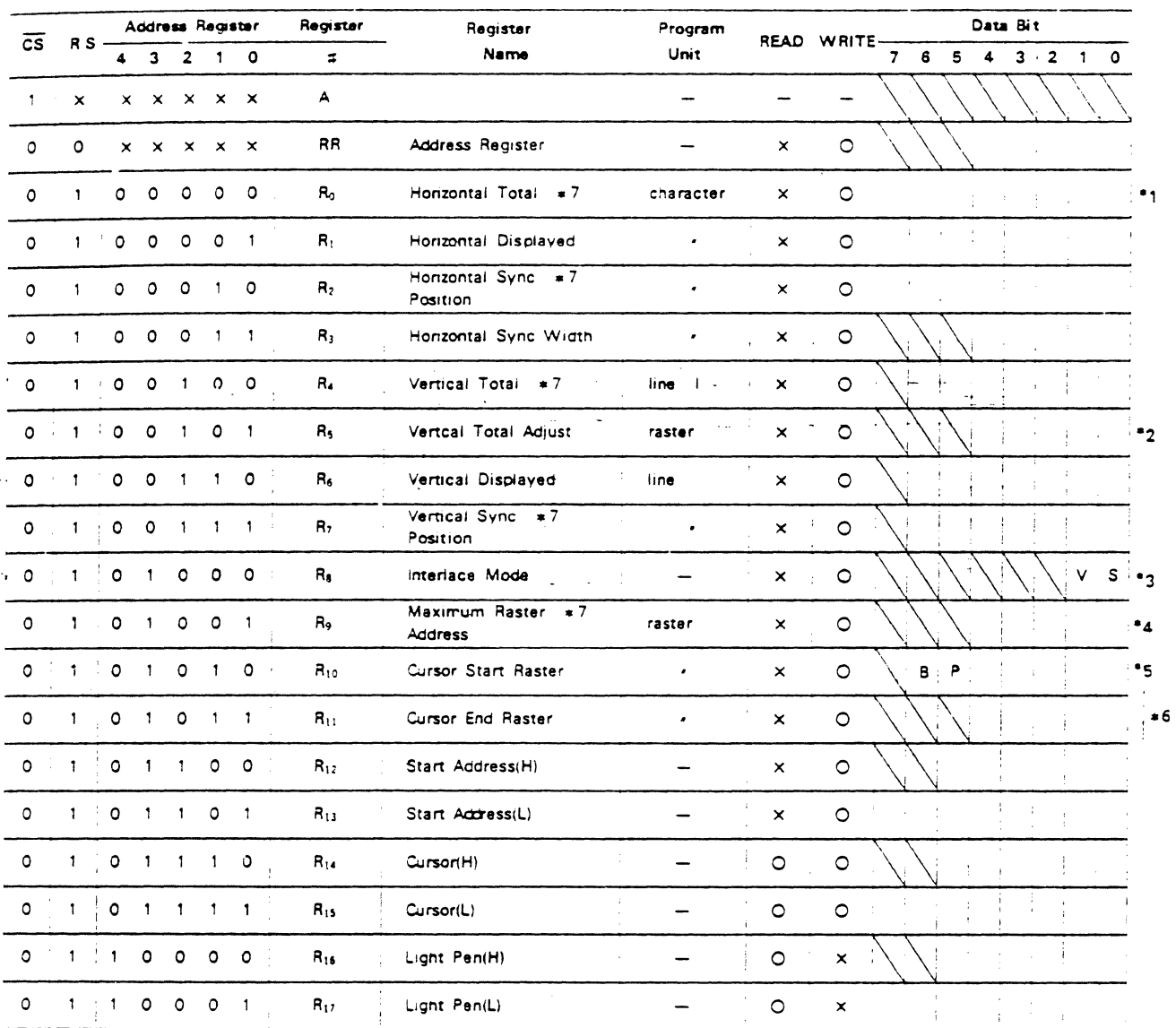

NOTE: 1 When R<sub>8</sub> is 1 or 3 (Interlace Mode), programmed data must be odd.

- 2 When  $R_8$  is 3, N/2 (N: total number of lines)
- 3 When S is 1, V specifies video mode. S specifies interlace sync mode.
- 4 When R<sub>8</sub> is 3, programmed data must be odd.
- 5 B specifies the cursor blink. P specifies the cursor blink period.

16 or 32 Field Period light light period dark dark

- 6 When  $R_5$  is 3, the cursor start and the cursor end raster registers must be both even or both odd.
- 7 Programmed Value = Specified Value 1 In the following explanation, for instance, total number of horizontal characters means "Specified Value"

### 6.2 Function of Internal Registers

(1) Address Register(AR)

This is a 5-bit register used to select 18 internal control registers  $(R_0 \sim R_1, \cdot)$ . Its contents are the address of one of 18 internal control registers. Progranuning the data from 18 to 31 produces no results. Access to  $R_0 \sim R_1$ , requires, first of all, to write the address of corresponding control register into this register. 'Wnen RS and CS are at low level, this register is selected.

### (2) Horizontal Total Register $(R_0)$

This is a register used to program total number of horizontal characters per line including the retrace period. The data is 8-bit and its value should be programmed according to the specitication of the CRT. When M is total number of characters, (M-1) shall be programmed to this register. When programming for interlace -mode, M must be even. How to decide total number of characters is shown in *9.Sl.* 

(3) Horizontal Displayed Register(R, )

This is a register used to program the number of horizontal displayed -characters \_ per line: Data is-S-bit and any number that is smaller than that of horizontal total characters can be programmed.

(4) Horizontal Sync Position Register $(R_2)$ 

This is. a register used to program horizontal sync position in unit of horizontal character time. Data is 8-bit and any number that is under the following condition (Horizontal Sync Position + Horizontal Pulse Width < Horizontal Total Characters) can be programmed. When H is character number of horizontal Sync Position, (H-l) shall be programmed to this register. When programmed value of this register is increased, the display position on the CRT screen is shifted to the left. When programmed value is decreased, the position is shifted to the right. Therefore. the optimum horizontal position can be determined by *this* value.

(5) Horizontal Sync Width Register $(R_3)$ 

This is a register used to program horizontal sync pulse width from 1 to 15 in unit of horizontal character time. Note that when 0 is programmed, HSYNC is not provided.

### (6) Vertical Total Register{R. J

This is a register used to program total number of lines per frame including vertical retrace period. Tne data is within 7-bit and its value should be programmed according to the specification of the CRTC. When N is total number of lines,  $(N-1)$  shall be programmed to this register. How to decide total number of lines is shown in 9.5.1.

### (7) Vertical Total Adjust Register(Rs)

This is a register used to program the optimum number from 0 to 31 to adjust total number of rasters per frame. This register enables to decide the number of

vertical deflection frequency more strictly.

(8) Vertical Displayed Register( $R_6$ )

This is a register used to program the number of displayed character rows on the CRT screen. Data is 7-bit and any number that is smaller than that of vertical total characters can be programmed.

- .\_-- "i

### (9) Vertical Sync Position Register( $R_7$ )

This is a register used to program the vertical sync position on the screen in unit of honzontai character time, Data is 7-bit and any number that is equal to or less than vertical total characters can be programmed. When V is character number of vertical sync position, (V-I) shall be programmed to this register. When programmed value of this register is increased, the display position is shifted up. When programmed value is decreased. the position is shifted down. Therefore, the optimum vertical position may be determined by this value.

# (101lnterlace Mode Register/Rs)

This is a 2-bit register used to control the raster scan mode. (See Table.6-2)

### Table.6-2 interlace Mode

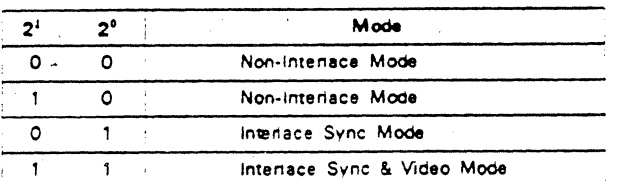

In non-interlace mode, the rasters of even number field and odd number field are scanned duplicatedly. In interlace sync mode. the rasters of odd num ber field are scanned in the middle of even number field. Then it is controlled to display the same character pattern in two fields. In interlace sync and video mode, the raster scan method is the same as that in interlace sync mode, but it is controlled to display different character pattern in two fields.

(11) Maximum Raster Address Register (Ro)

This is a register used to program maximum raster address within 5-bit. This register defines total number of rasters per character including spacing. When total number of rasters is RN, (RN-1) shall be programmed to this register. Moreover, when programmed value oi Re is "3" , RN must be even.

### (12) Cursor Start Raster Register $(R_{10})$

This is a register used to program the cursor start raster address by lower 5 bits ( $2^0 \sim 2^4$ ) and the cursor display mode by higher 2 bits ( $2^5$ ,  $2^6$ ).

# Tapie.6-3 Cursor Display Mode

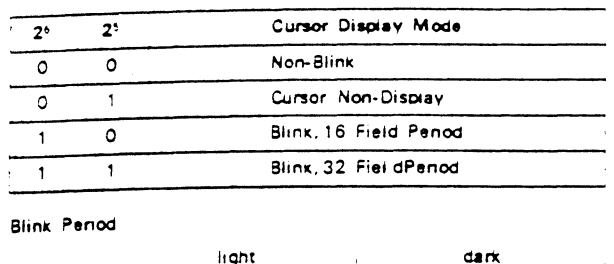

### 16 or 32 Field Period

### (13) Cursor End Raster Register (R11)

This is a register used to program the cursor end raster address. When programmed value of R<sub>s</sub> is "3" ". (Interlace sync & video mode), both the cursor start raster register and the cursor end raster register must be even or odd.

### (14) Start Address Reqister $(R_1, R_2)$

These are used to program initial address of refresh memory to read out. Changing the contents of these registers dynamically enables paging and scrolling easily.

 $(15)$  Cursor Register $(R_{1.4},R_{1.5})$ 

These are used to program the cursor display address and R/W operation from MPU is possible. When  $R_{1,4}$  is read, the higher 2 bits  $(2<sup>6</sup>, 2<sup>7</sup>)$  are aiways "0".

### (16) Light Pen Register $(R_{1,6},R_{1,7})$

These are used to catch the detection address of light pen and only a read operation from MPU is possible. When  $R_{1,6}$  is read, the higher 2 bits  $(2^6, 2^7)$  are always "0". Its vlaue needs to be corrected in software because there is time delay from address output of the CRTC to signal input to LPSTB pin of the CRTC in the process that raster is lit after address output and light pen detects it. Moreover, delay time shown in Fig. 8-2 needs to be taken into account.

# 7. Operation of the CRTC

### 7.1 Time Chart of CRT Interface Signals

The following example shows the display operation in

which values of Table. 7-1 are programmed to the CRTC internal registers. Fig. 7-1 shows the CRT screen format Fig. 7-4 shows the time chart of signals output from the CRTC.

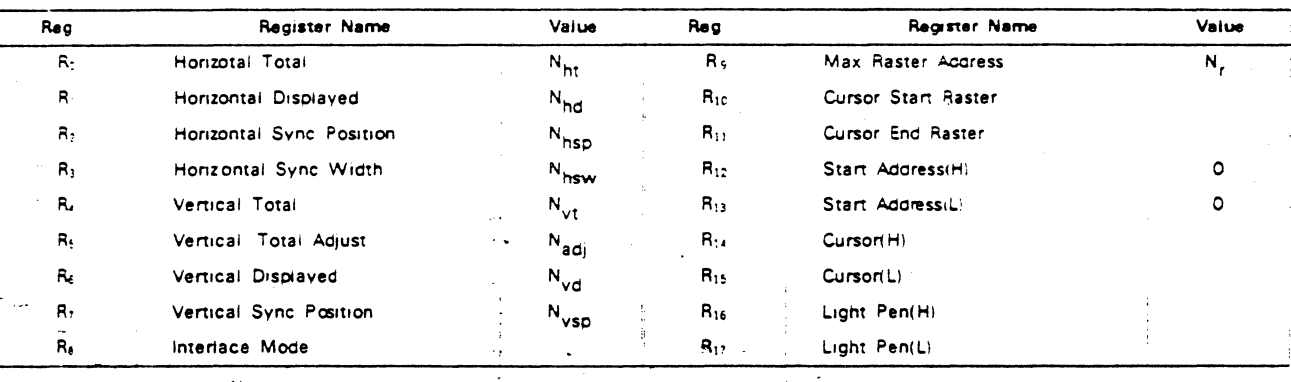

### Table. 7-1 Programmed Values into the Registers

NOTE:  $N_{hd}$  <  $N_{ht}$ ,  $N_{vd}$  <  $N_{vt}$ 

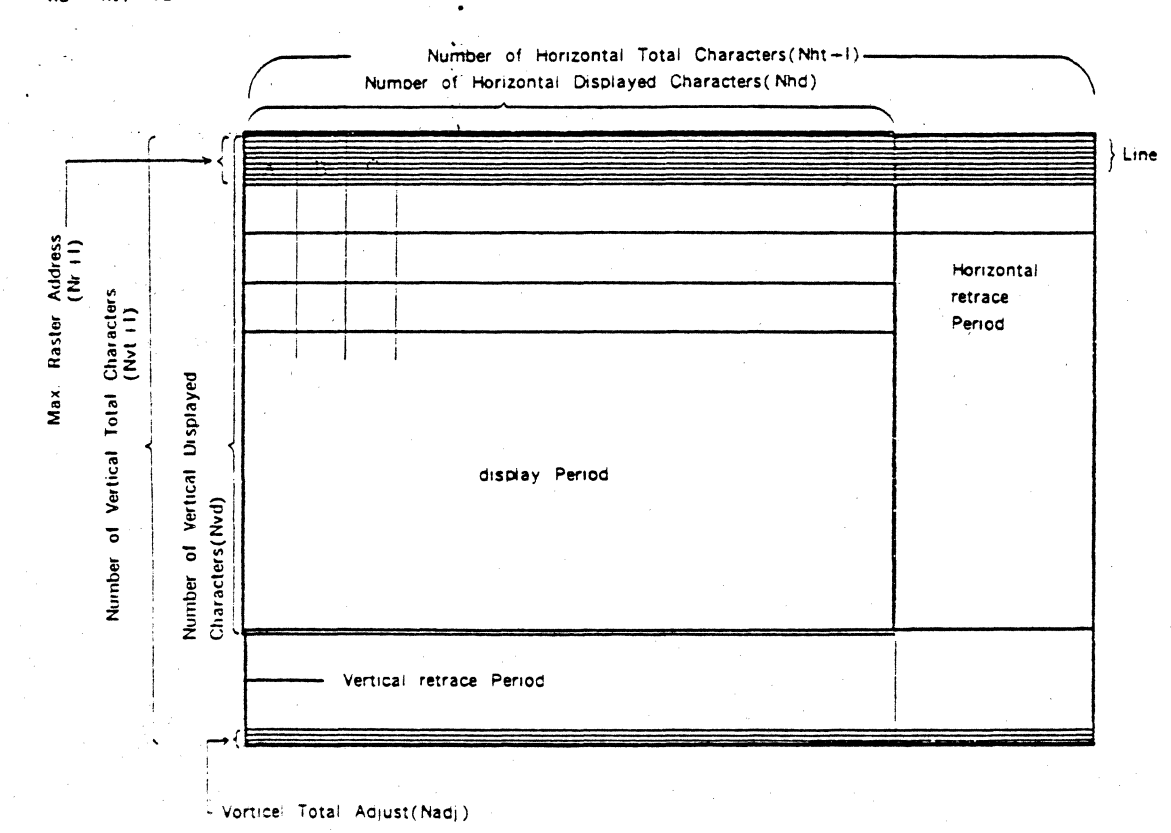

Fig. 7-1 CRT Screen Format

The relation between values of Refresh Memory Address  $(MA_0 \sim MA_{1,3})$  and Raster Address (RA<sub>0</sub> $\sim$ RA<sub>4</sub>) and the display position on the screen is shown in Fig. 7-10. Fig. 7-10 shows the case where the value of Start Address is  $\Omega$ 

I

### 7.2 Interiace Control

Fig. 7-2 shows an example where the same character is displayed in non-interface mode, interface sync mode, and video mode.

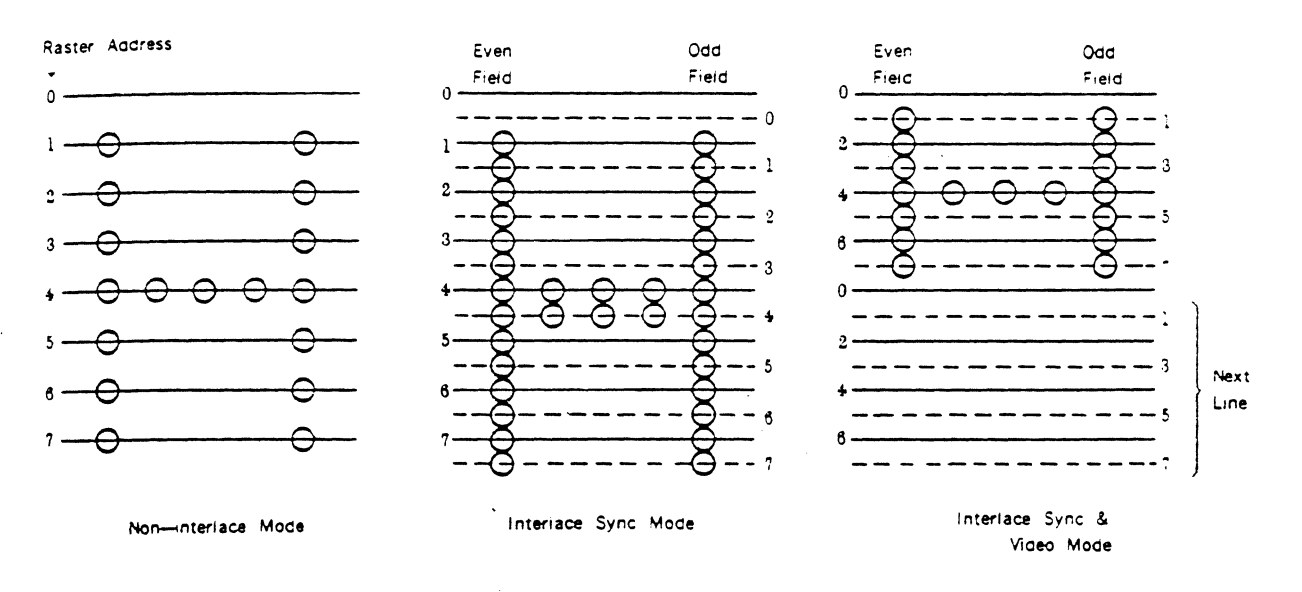

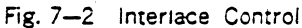

In interlace sync mode, the raster address of even field and odd field are the same and display the same character pattern. In interlace sync & video mode, the character - pattern of even number raster address is displayed in even field. The character pattern of odd number raster address is displayed in odd field. Therefore, compared with the characters in non-interlace mode and interlace sync mode, the size is one-half of them vertically. Fig. 7-7 shows the output wave form of vertical sync in interlacing.

Cursor End Address =9

### 7.3 Cursor Control

Fig. 7-3 shows the display patterns where each value is programmed to the cursor start raster register and the cursor end raster register. Programmed values to the cursor start raster register and the cursor end raster register need to be under the following condition.

Cursor Start Raster Register SCursor End Raster Register≤Maximum Raster Address Regster

Time chart of CUDISP output signal is shown in Fig. 7-8 and Fig. 7-9.

Cursor End Address=5

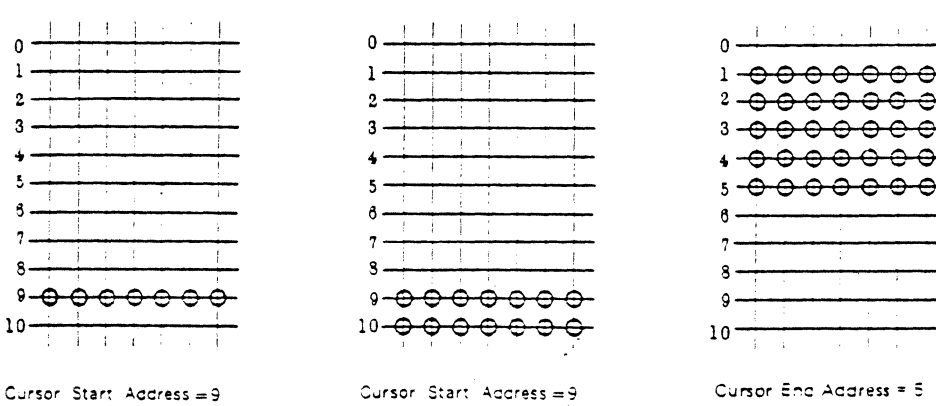

Cursor End Accress =  $10$ 

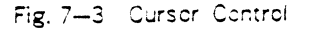

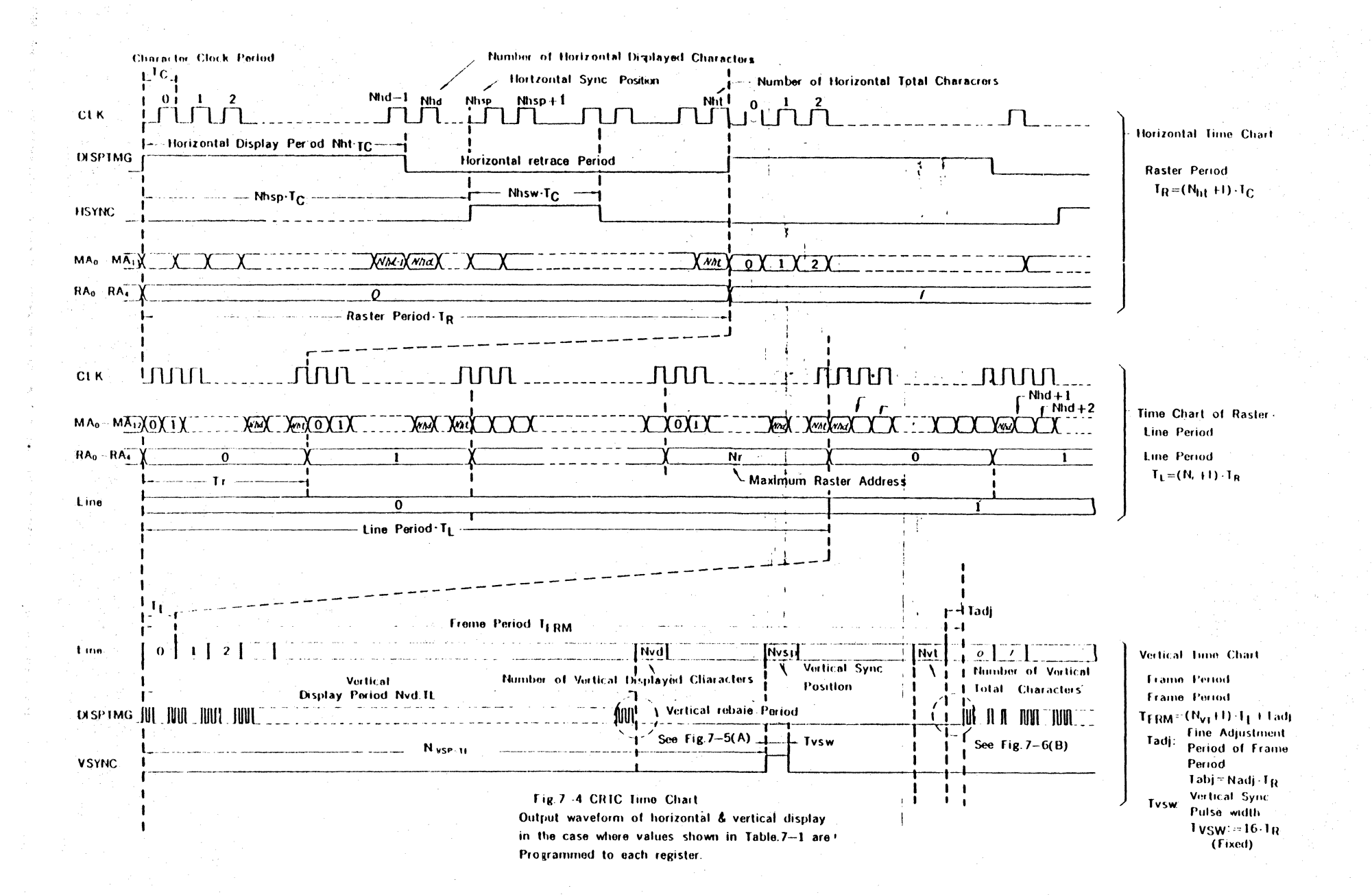

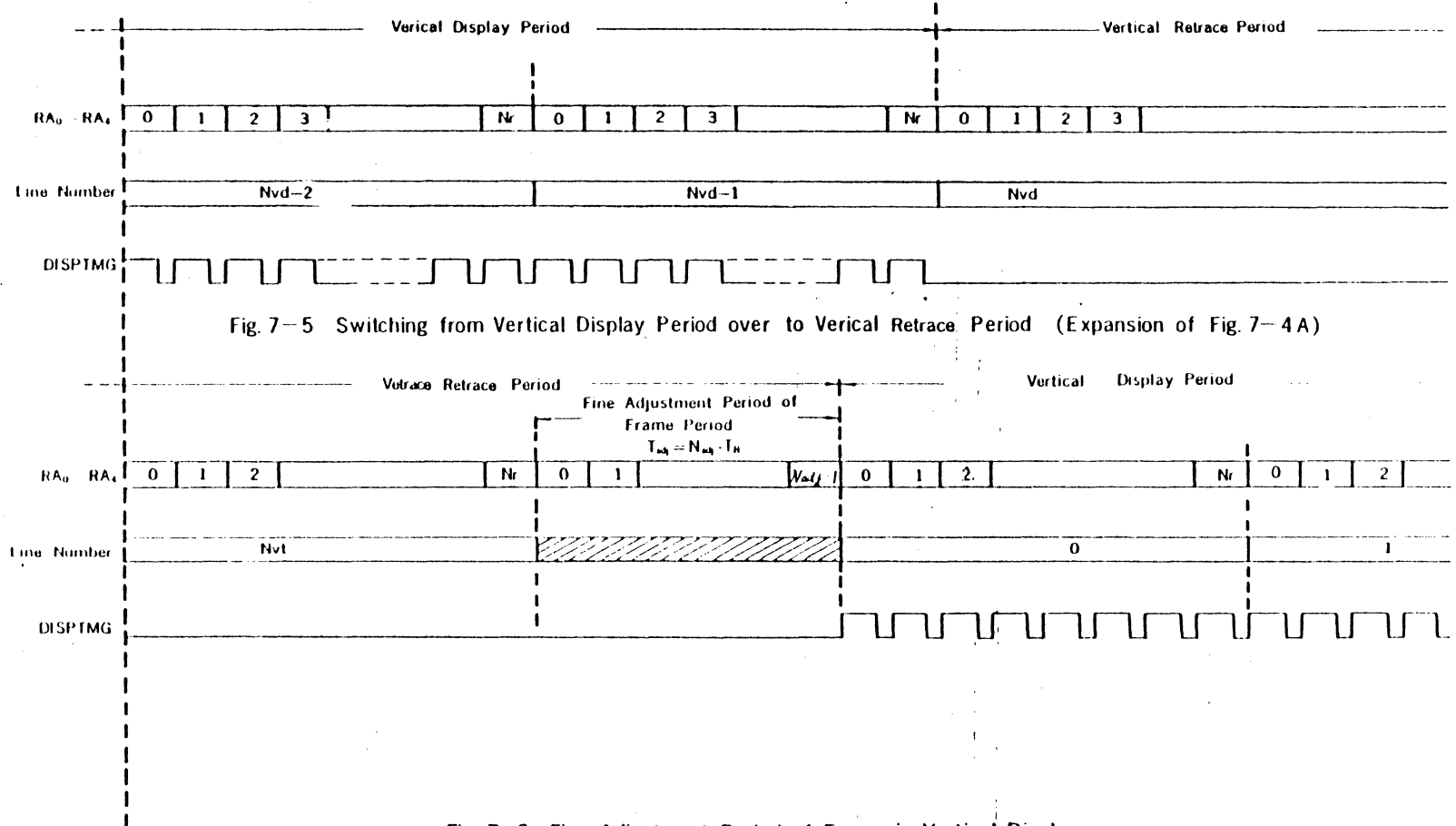

Fig. 7-6 Fine Adjustment Period of Frame in Vertical Display (Expansion of Fig. 7-4 B)

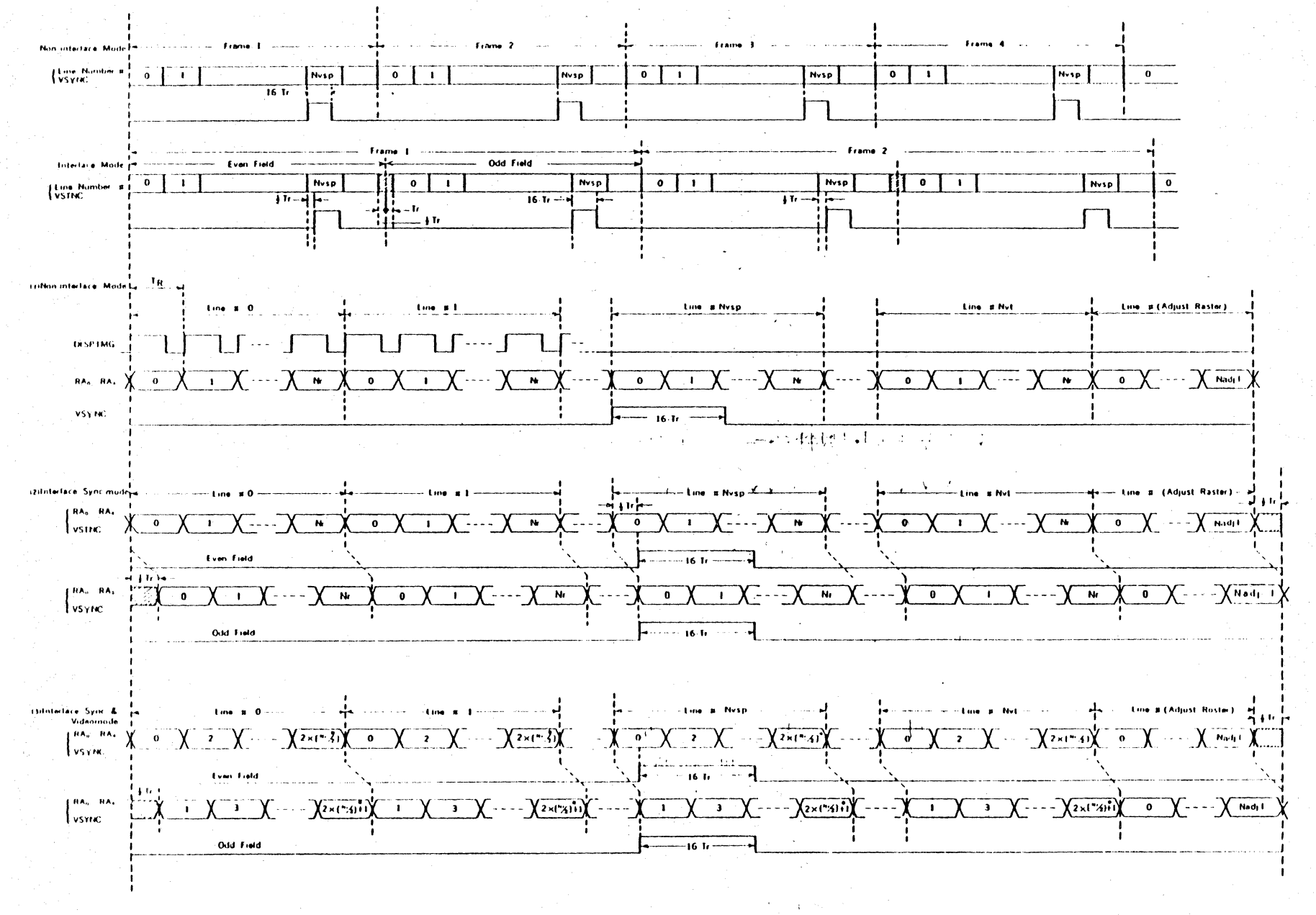

図 Fig. 7-7 Interlace Control

NOTE1 In interlace sync & video mode, maximum raster address(Nr))shall be odd 2 In interlaee mode, Nht shall be odd

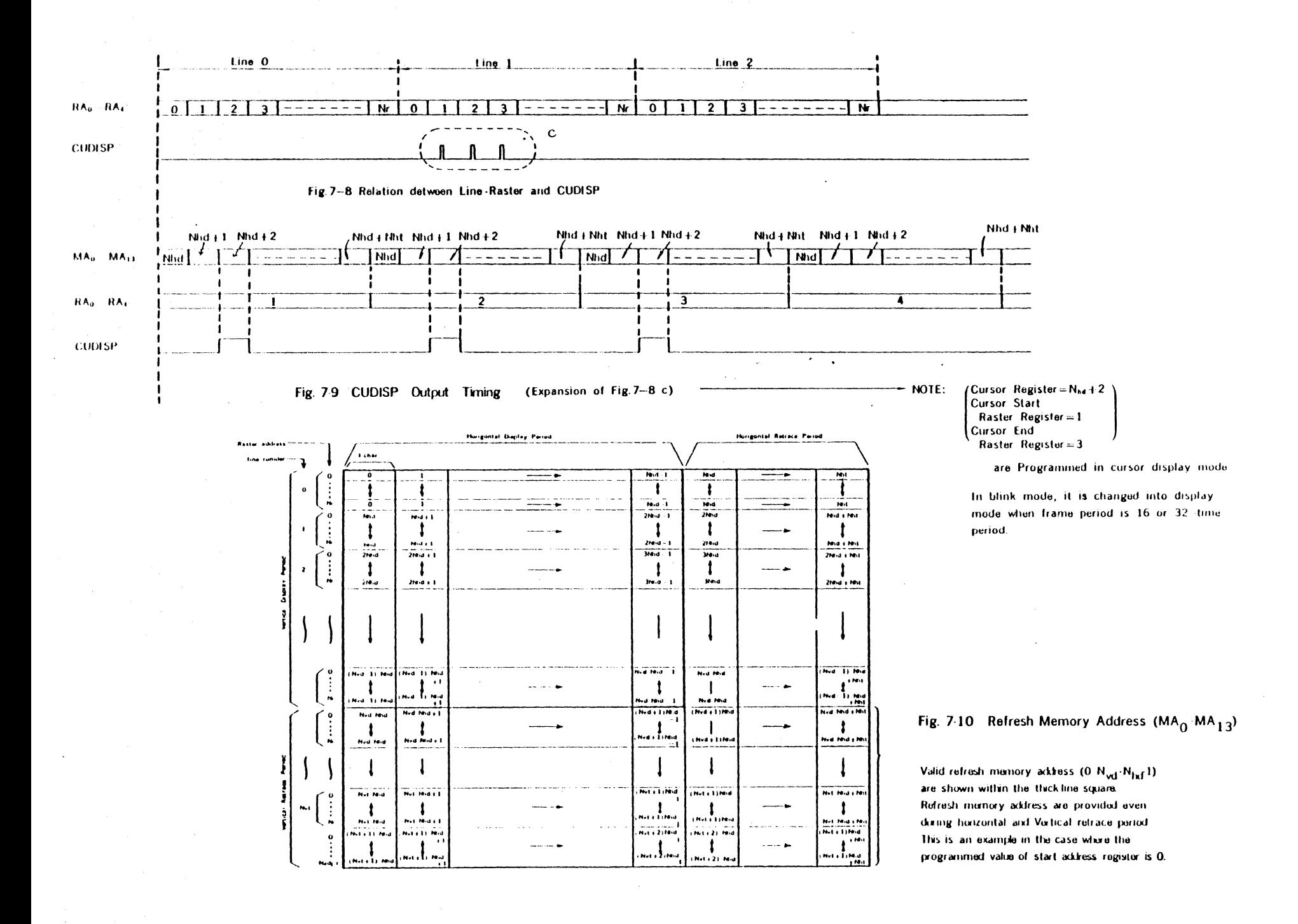

# S. Electrical Characteristics of the CRTC 8-1 Maximum Ratings

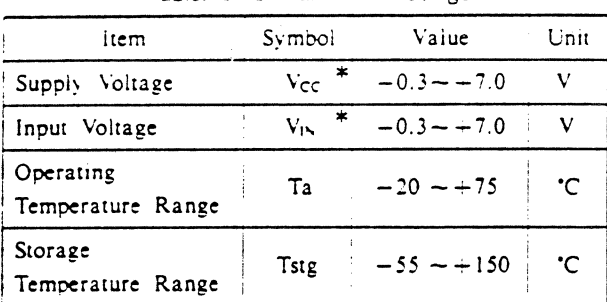

Taple, 8-1 Maximum Ratings

- NOTE: Permanent LSI damage may occur if maximum ratings are exceeded. Normal operation should be under recommended operating conditions. If these conditions are exceeded, it could affect reliability of LSI.  $\ddot{\sim}$ 
	- \* With respect to Vss(SYSTEM GND)

# 8-2 Recommended Operating Conditions

Table. 8-2 Recommended Operating Conditions

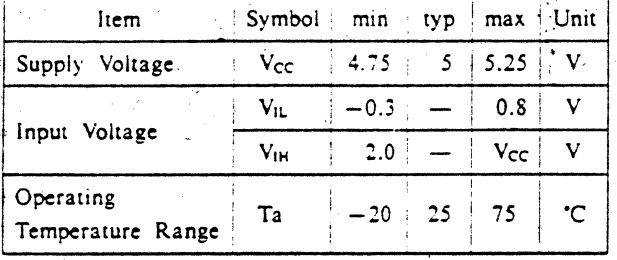

## 8-3 Electrical Characteristics Table. 8-3 DC Characteristics  $V_{cc} = 5V + 5\%$ .  $V_{ss} = 0V$ .  $Ta = -20 \sim +75°C$

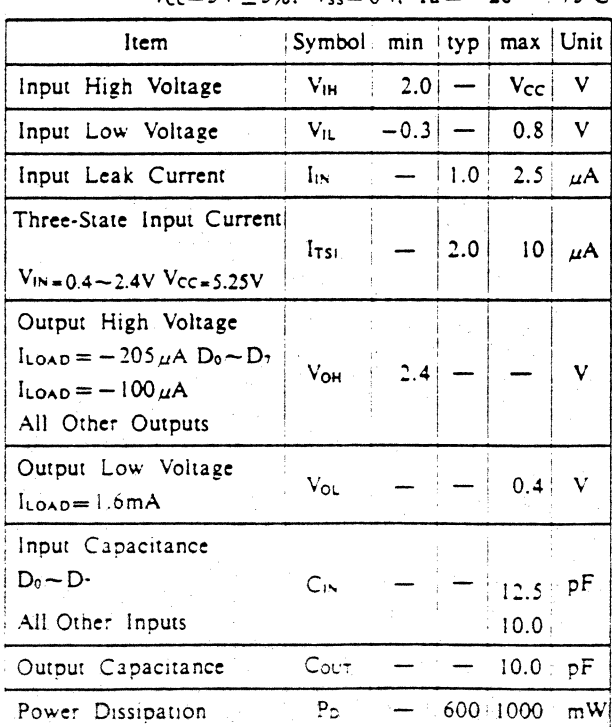

# Table 8-4 AC Characteristics

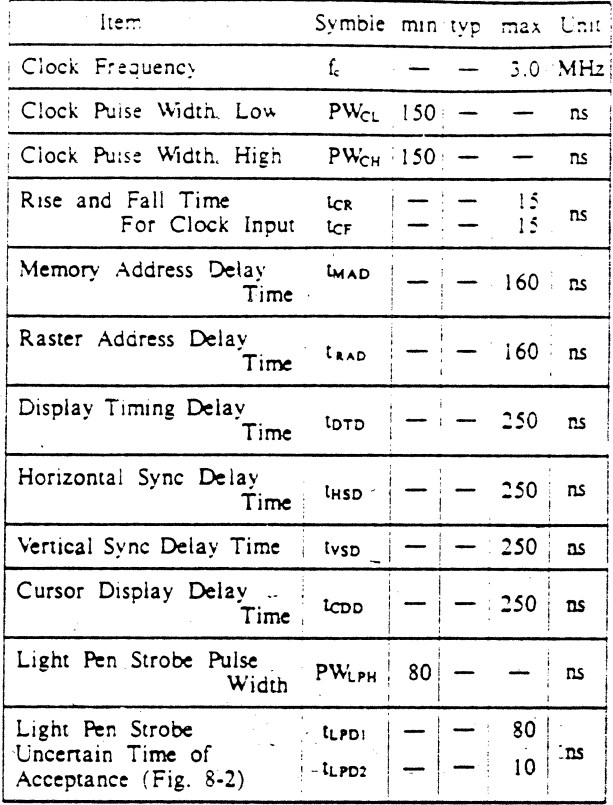

# 8-4 Bus Timing Characteristics

Table. 8-5 Read Sepuence

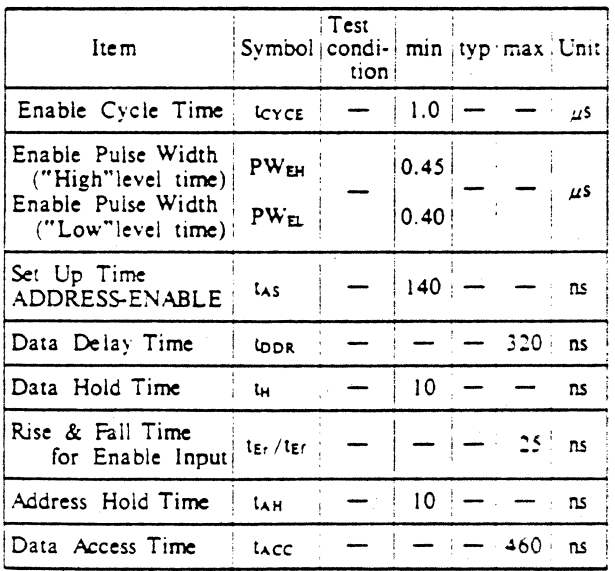

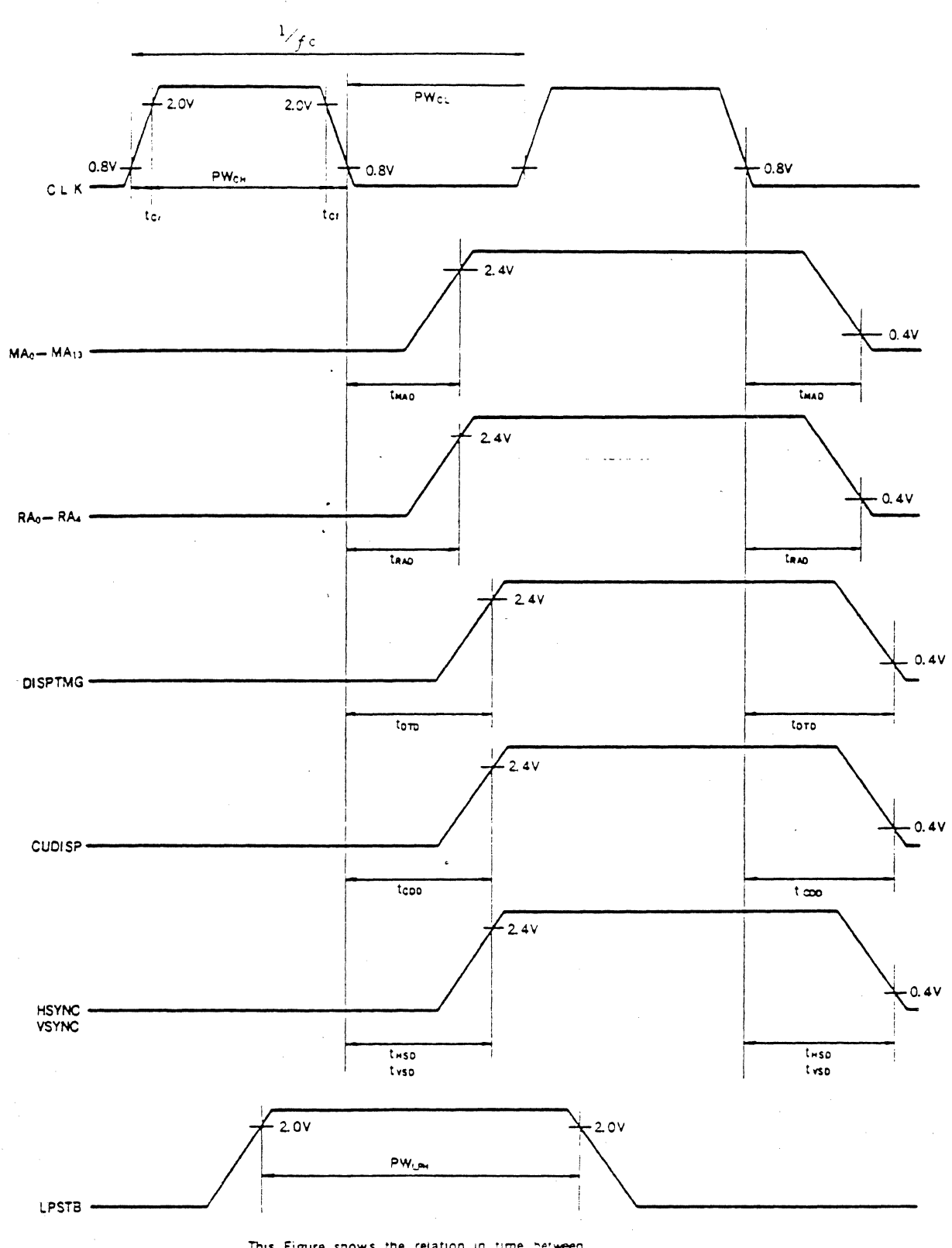

H

N

H

 $\overline{\phantom{a}}$ 

 $\blacklozenge$ 

IC

F

H

This Figure snows the relation in time between CLK signal and each output signals. Output sequence is shown in Fig. 7-4 - Fig. 7-9.

Fig. 8-1 Time Chart of the CRTC

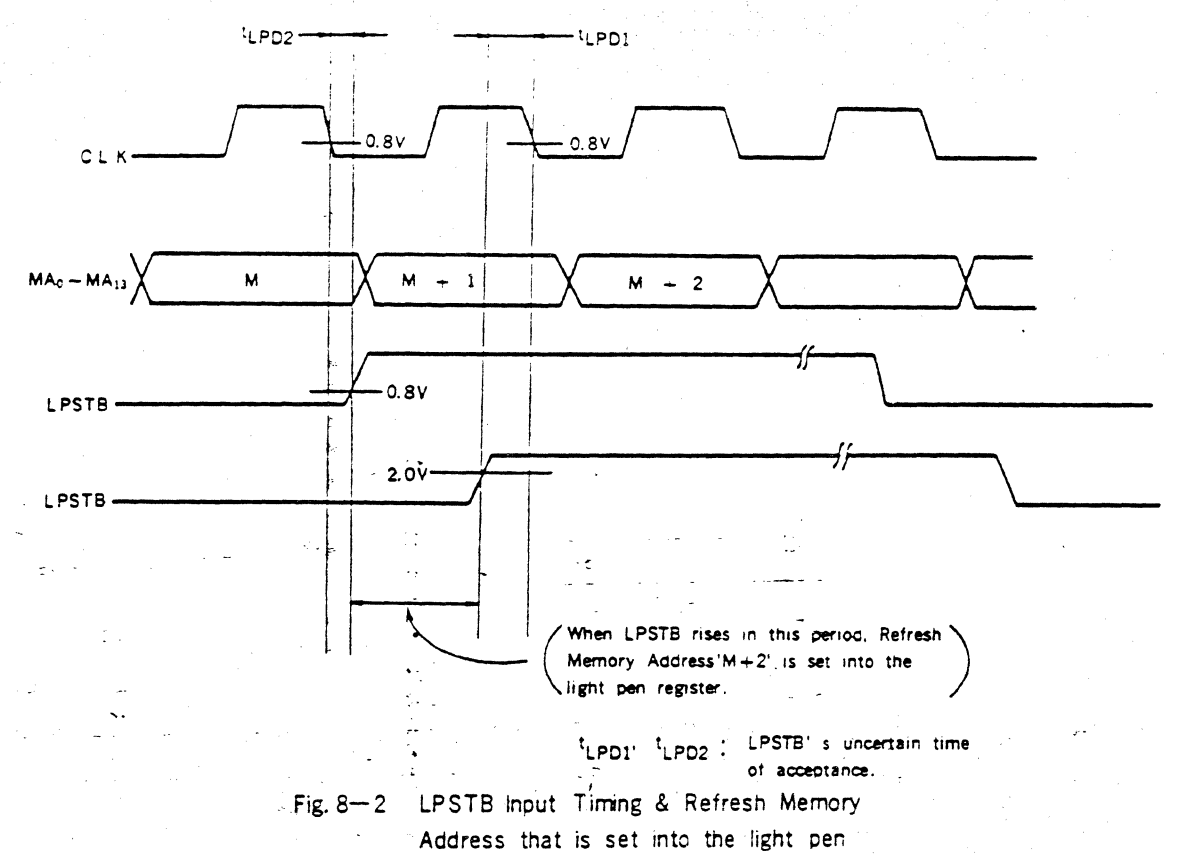

 $\sim$   $z$   $\sim$ 

 $\frac{1}{2\pi}$ register.

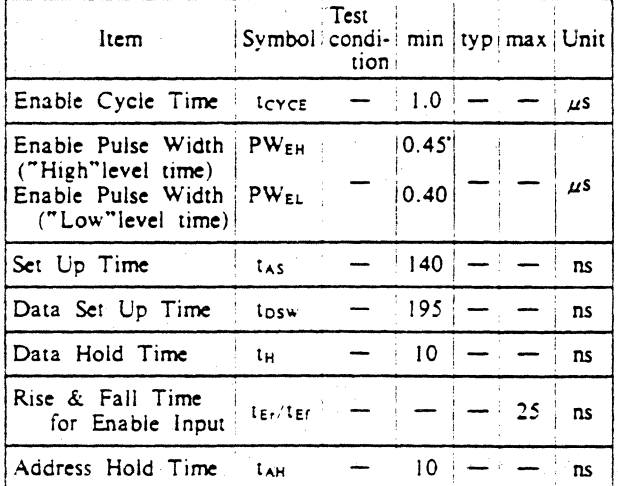

Table. 8-6 Write Sequence

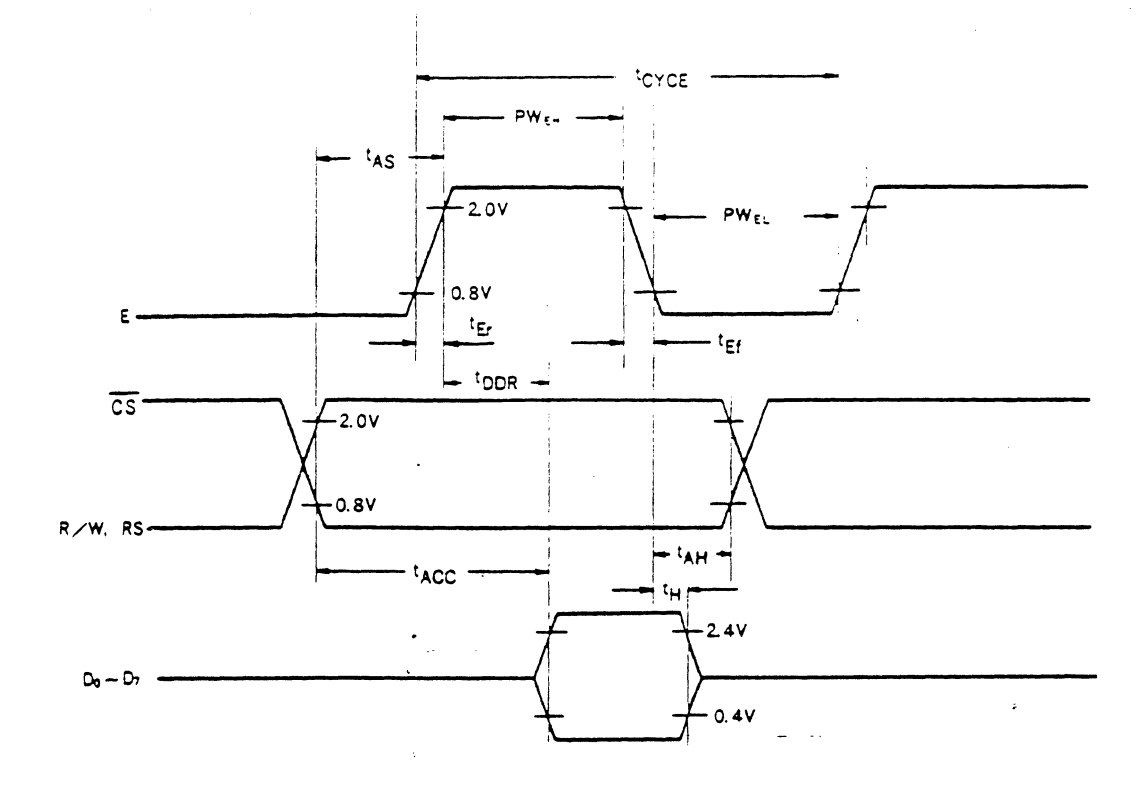

K

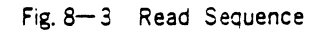

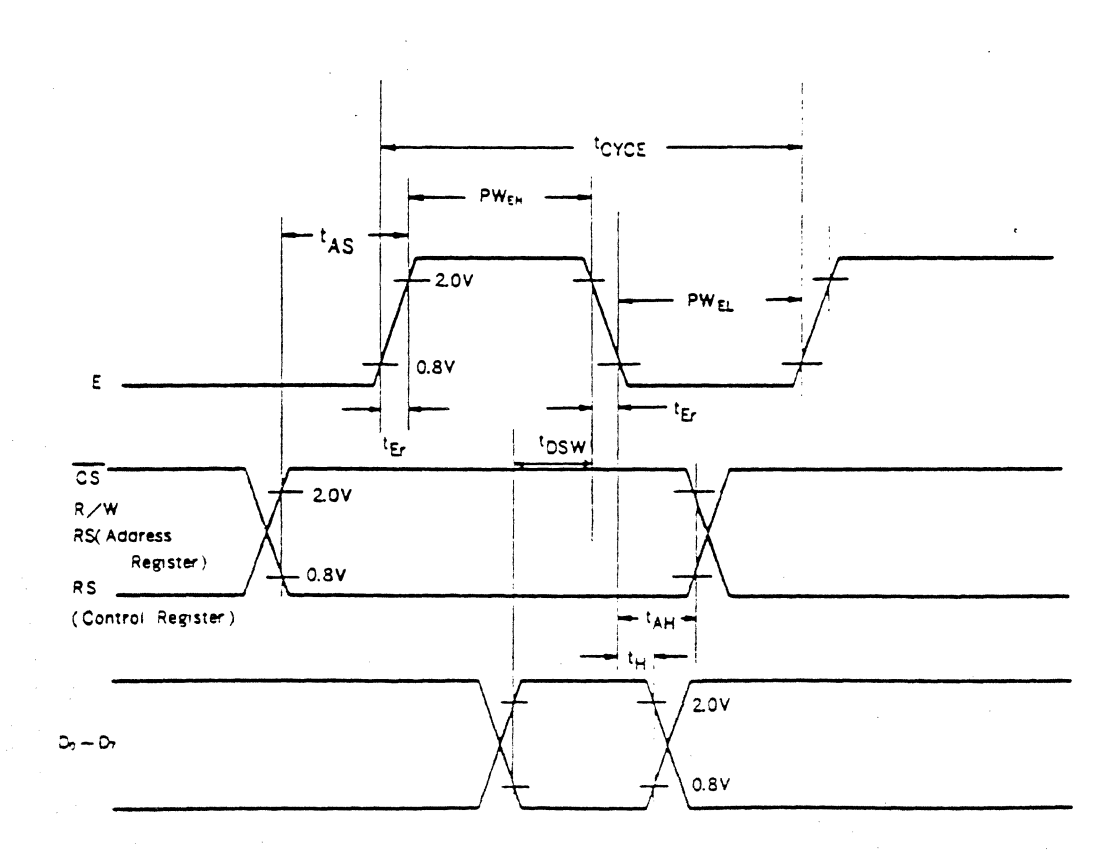

Fig. 8-4 Write Sequence

 $\chi$  ,  $\sigma$  ,  $\epsilon$ 

 $\Box$ 

÷,

### 9. How to Use the CRTC

### 9.1 interface to MPU

As shown in Fig. 9-1, the CRTC is connected with the standard bus of MPU to control the data transfer between them. The CRTC address is determined by CS and RS, and the R 'W operation is controlled by R/W and Enable signals. When  $\overline{CS}$  is "Low" and RS is also "Low", the CRTC address register is selected. When CS is "Low's and RS is "High" one of is internal registers is selected.

RES is the system reset signal. When RES becomes "Low", the CRTC internal control logic is reset. But internal registers shown in Table  $6-1(R_0-R_1)$  are not affecteb by RES signal and remain unchanged.

The CRTC is designed so as to provide an interface to microcomputers, but adding some external circuits enables an interface to other data sources.

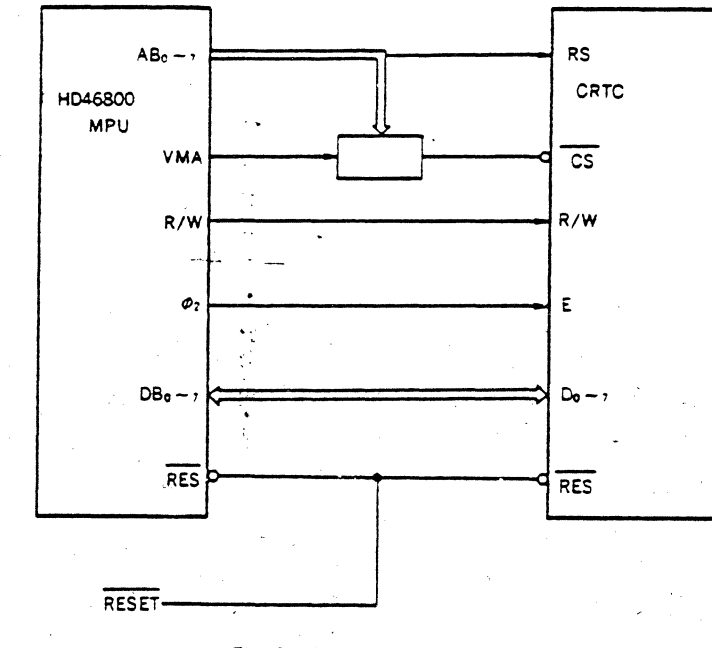

Fig. 9-1 Interface to MPU

### 9-2 Dot Timing Generating Circuit

CRTC's CLK input (21 pin) is provided with CLK signal which defines horizontal character time period from the outside. This CLK signal is generated by dot counter shown in Fig. 9-2. Fig. 9-2 shows a example of circuit where horizontal dot number of the character

is "9". Fig. 9-3 shows the operation time chart of dot counter shown in Fig. 9-2. As this example shows explicitly, CLK signal is at "Low" level in the former half of horizontal character time and at "High" level in the latter half. It is necessary to be careful so as not to mistake this polarity.

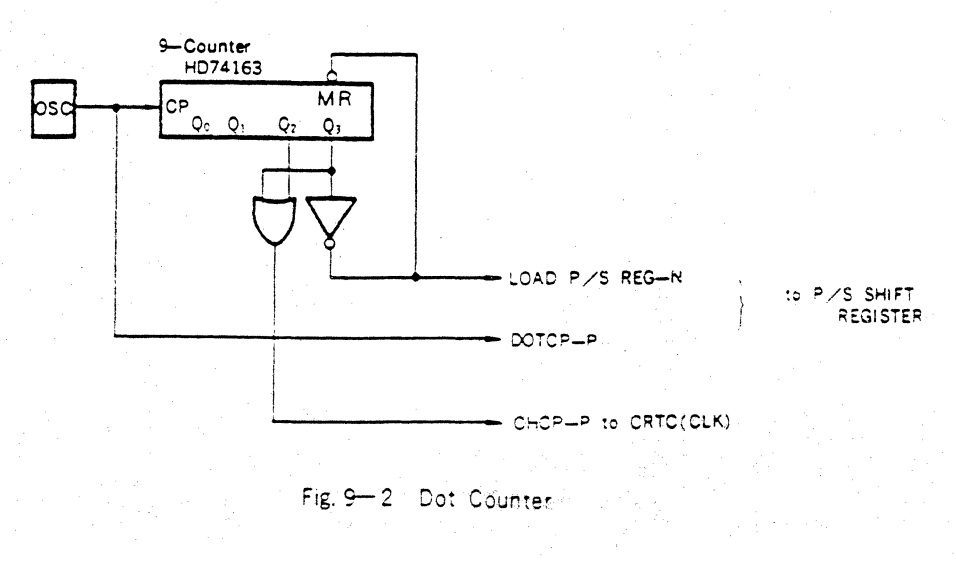

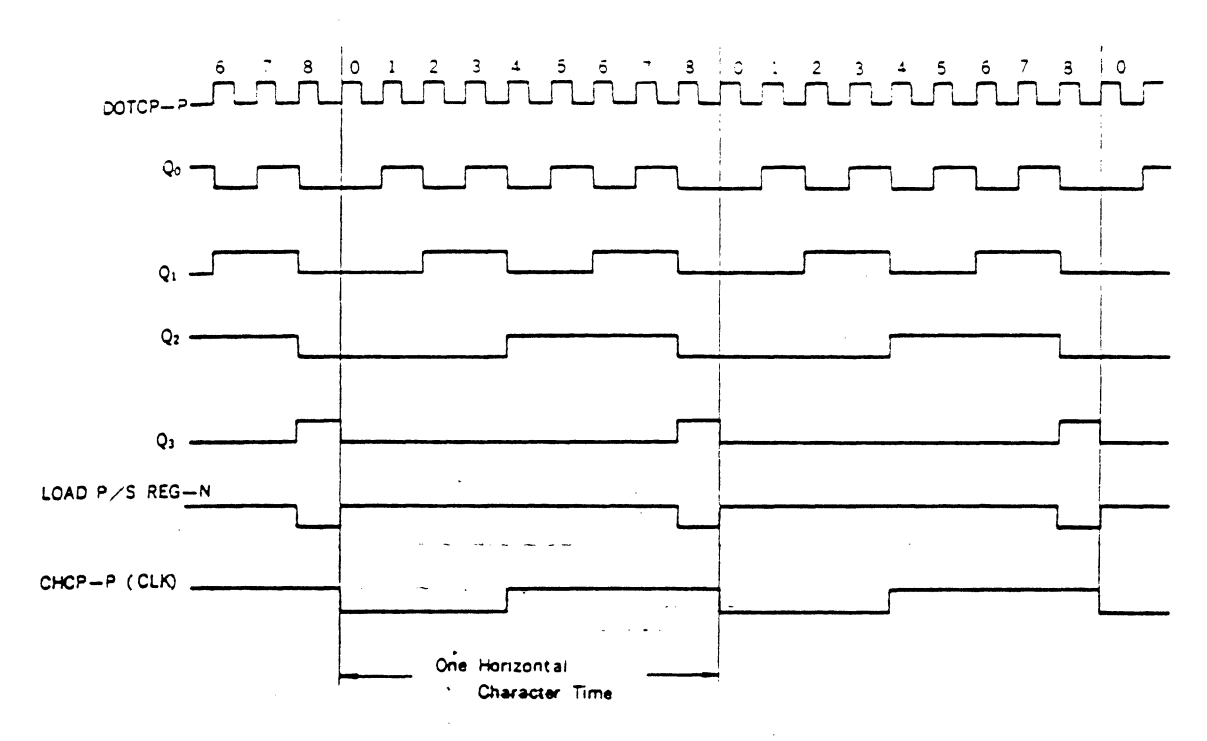

Fig. 9-3 Time Chart of Dot Counter

### 9-3 Interface to Display Control Unit

Æ

Fig. 9-4 shows the interface between the CRTC and display control unit. Display control unit is mainly composed of Refresh Memory, Character Generator, and Video Control circuit For refresh memory, 14 Memory Address line  $(0 - 16383)$  max are provided and for character generator, 5 Raster Address line  $(0-31)$  max are provided. For video control circuit, DISPTMG, CUDISP, HSYNC, and VSYNC signals are sent out. **DISPTMG**  signal is used to control the blank period of video signal. CUDISP signal is used as video signal to display the Moreover, HSYNC and cursor on the CRT screen. VSYNC signals are used as drive signals respectively for CRT horizontal and vertical deflection circuits.

Outputs from video control circuit, (video signals and sync signals) are provided to CRT display unit to control the deflection and brightness of CRT, thus characters are displayed on the screen.

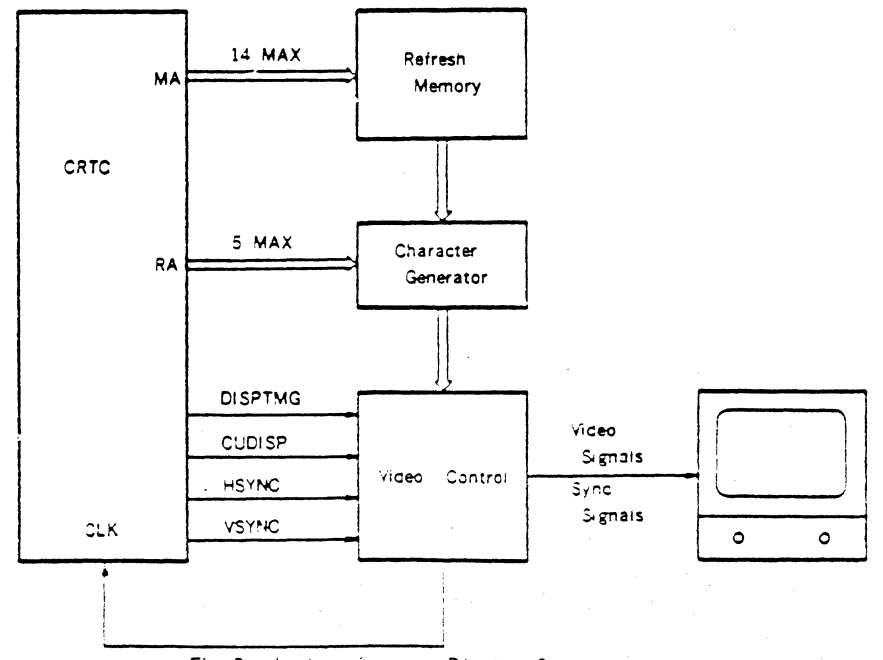

Fig. 9-4 interface to Display Control unit

Fig. 9-5 shows more detailed block diagram of displaycontro: unit. This snows how to use DISPTMG and CUDISP signals. By delaying for one or two-character. time. DISPTMG signal synchronizes with output timing of parallei-serial converter to control blanking of character video signal. By delaving for one or two-character time, CUDISP signal is mixed with character video signal. Whether delay time of DISPTMG and CUDISP signals should be one or two-character time, moreover, whether

 $\mathbf{I}$ 

 $\overline{2}$ 

RM Access+CG

 $<$ ICH $-$ IMAD

Access UN

 $\mathbf{N}$ 

N

 $UN = UN$ 

LATCH register is necessary for output from refresh memory of not, are determined, as shown in Fig. 9-5, by the relations among one horizontal character time delay time of Memory Address, access time of refresh memory, and access time of character generator

For reference, time chart from refresh memory address MA to video signal in the case of two-character time delay is shown in Fig. 9-6.

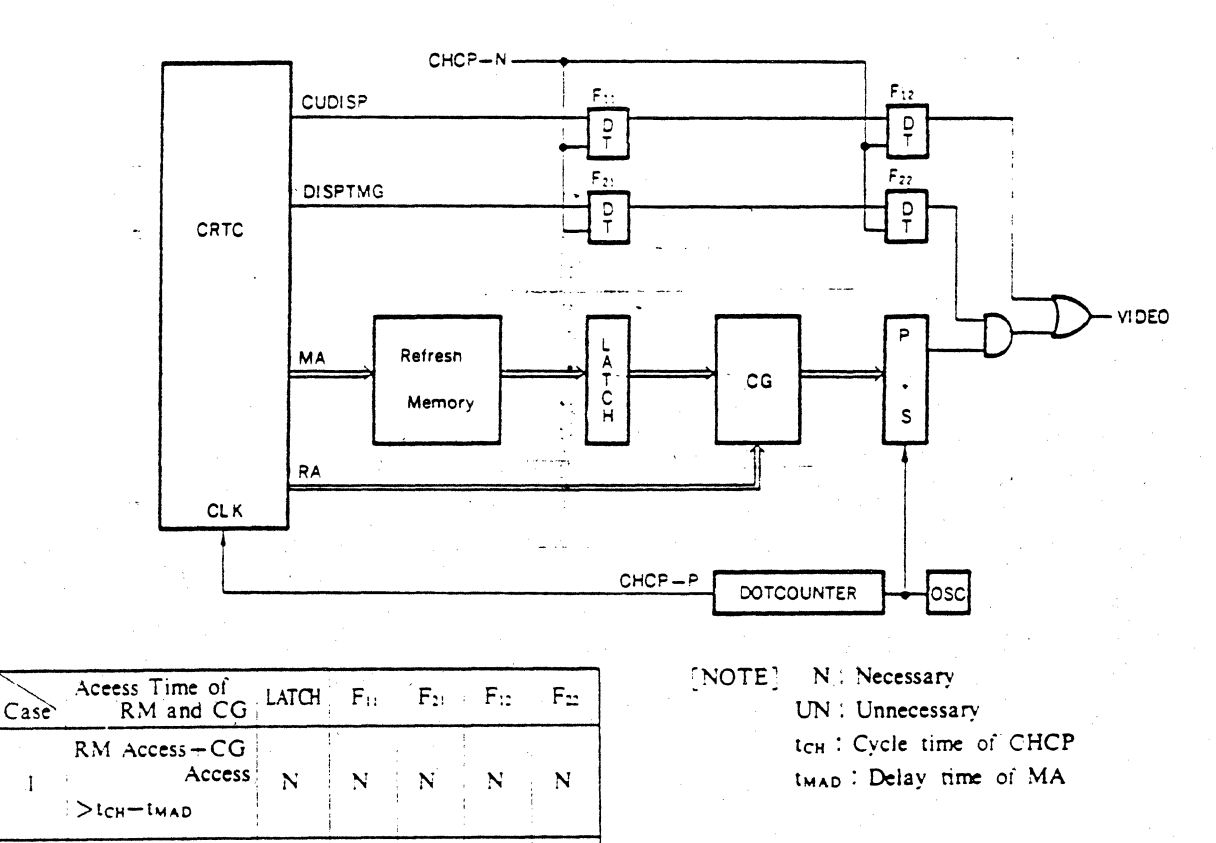

Fig. 9-5 Display Control unit

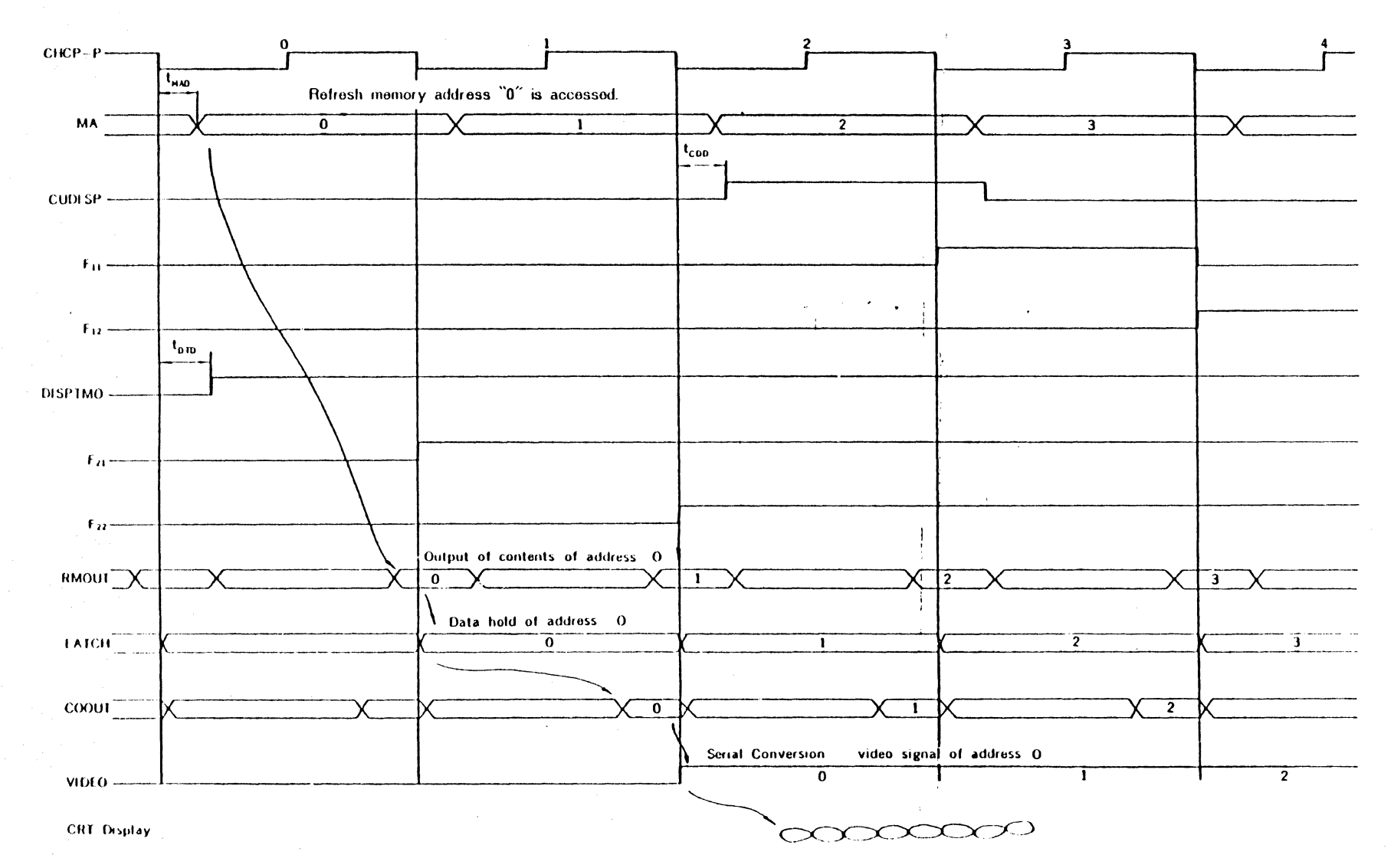

Fig. 9 - 6 Time Chart of Display Control unit

### 9.4 Interface to CRT

To discrey video signals such as characters on the CRT, sync, signals which drive the deflection circuit of CRT display unit and video signals which modulate brightness of an electron beam are needed. The wavs in which these signals are interfaced are different according to the CRT display devices.

Fig. 9-7 shows four typical types of interfaces to CRT display unit. Fig.  $9-7(A)$  shows the way in which HSYNC, VSYNC, and VIDEO signals are interfaced separately to

CRT display unit, Fig. 9-7(B) shows the way in which the mixed signal of HSYNC and VSYNC signals by EXCLUSIVE-OR GATE and VIDEO signal are interfaced to CRT display unit. Fig. 9-7(C) shows the way in which composite video signal of HSYNC, VSYNC, and VIDEO signals by Mixer is solely interfaced to CRT display unit. Fig. 9-7(D) shows the way in which composite video signal is modulated into high-fre quency signal by RF modulator and connected with antenna terminal of TV. This way is used in video game machines.

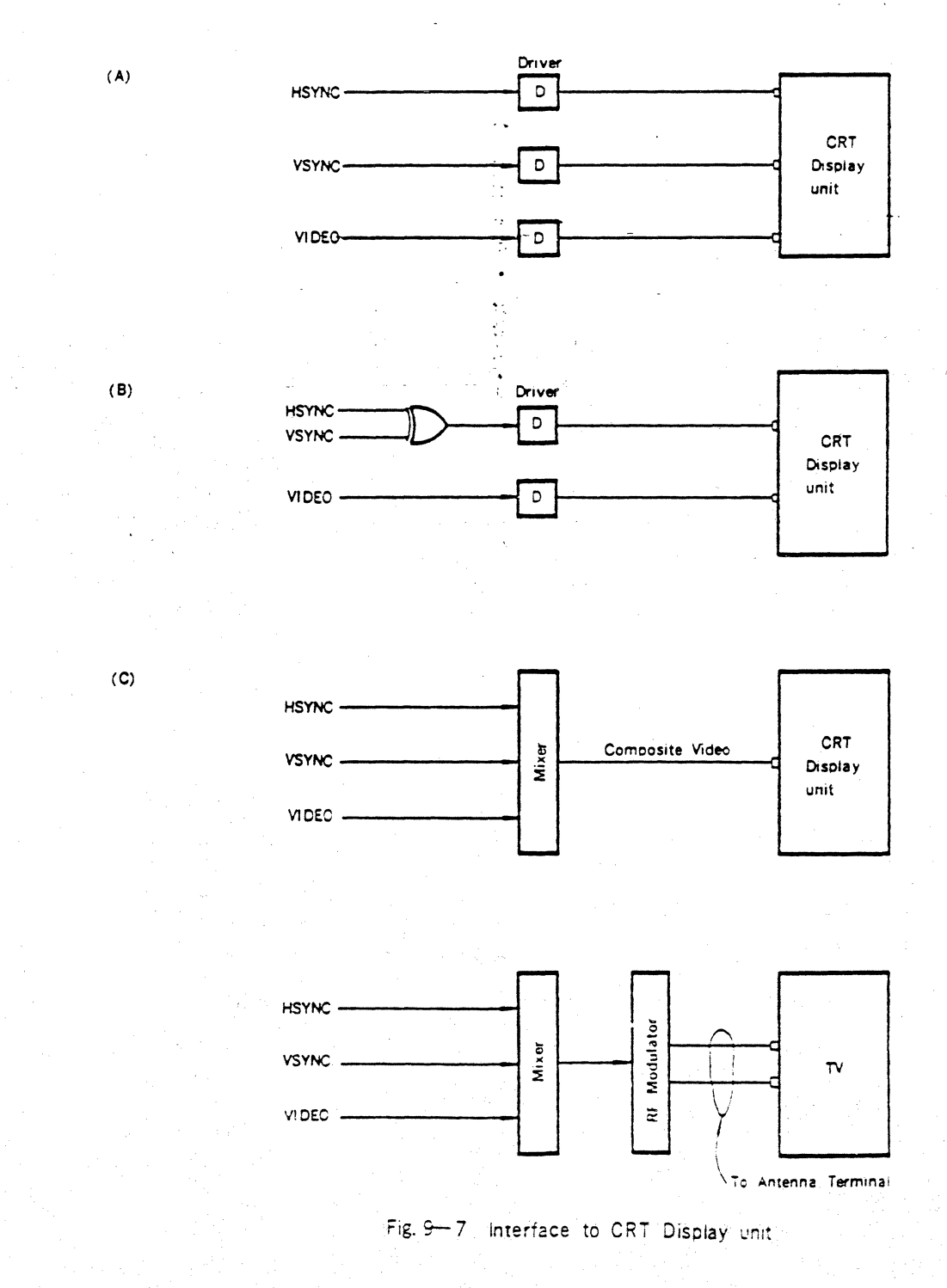

9.5 How to Decide Parameters Set on the CRTC Tadle. 9-1 shows parameters which are necessary for CRT display. Some of them are decided by the specification of CRT display unit (Monitor) and others are decided by the display format on the screen. Moreover, CRTC internal registers which are related to setting these parameters are shown in this Table.

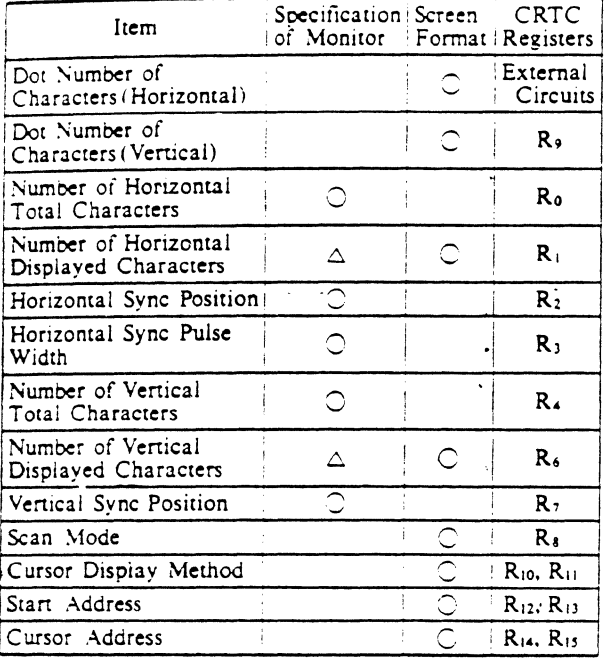

Table, 9-1 Parameters For CRT Display

A......Under the restriction of speification of CRT display unit. (Monitor)

# 9.5.1 How to Decide Parameters Based on Specification of CRT Display Unit (Monitor)

(1) Number of Horizontal Total Characters Horizontal deflection frequency  $f_h$  is given by specification of CRT display unit. Number of horizontal

Total characters is determined by the following equation.  $(Ref. 9.5.2(3))$ 

$$
f_b = \frac{1}{\log(N_{bt}+1)}
$$

where.

t. : Cycle Time of CLK (Character Clock)

Nht : Programmed Value of Horizontal Total Register (Ro)

(2) Number of Vertical Total Characters

Vertical deflection frequency is given by specification of CRT display unit. Number of vertical Total characters is determined by the following equation.  $(Ref. 9.5.2(4))$ 

$$
f_v = \frac{f_h}{R_s} = \frac{f_h}{(N_H + 1)(N_r + 1) + N_{sd}}
$$

where,

- R<sub>s</sub> : Number of Total Rasters per frame (Including retrace period)
- N<sub>vi</sub>: Programmed Value of Vertical Total Register (R4)
- N<sub>r</sub> : Programmed Value of Maximum Raster Address Register (R9)
- Nasi: Programmed Value of Vertical Total Adjust  $Register(R<sub>3</sub>)$
- (3) Horizontal Sync Pulse Width

Horizontal sync puise width is programmed to horizontal sync width register (R3) in unit of horizontal character time.  $R_3$  is a 4-bit register, so programmed value can be selected within from 1 to 15.

# (4) Horizontal Sync Position

As shown in Fig. 9-3, horizontal sync position is normally selected to be in the middle of horizontal blank period. But there are some cases where its optimum sync position is not located in the middle of horizontal blank period according to specification of CRT. Therefore, horizontal sync position should be determined by specification of CRT. Horizontal sync pulse position is programmed in unit of horizontal character time.

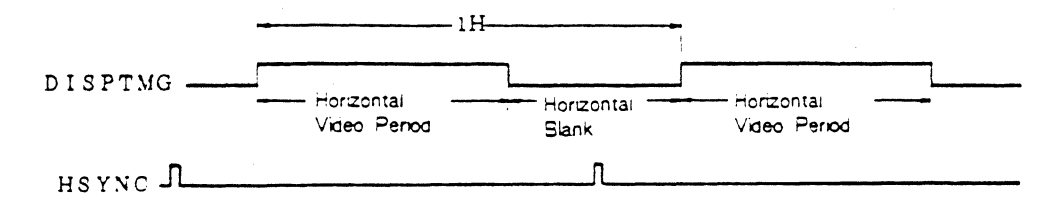

### Fig. 9-8 Time Chart of HSYNC

### (5) Vertical Sync Position

As shown in Fig. 9-9, vertical sync position is normally selected to be in the middle of vertical blank period. But there are some cases where its optimum sync position is not located in the middle of vertical blank

period according to specification of CRT. Therefore, vertical sync position should be determined by specifieation of CRT. Vertical sync pulse position is programmed to vertical sync position register (R-) in unit of line period.

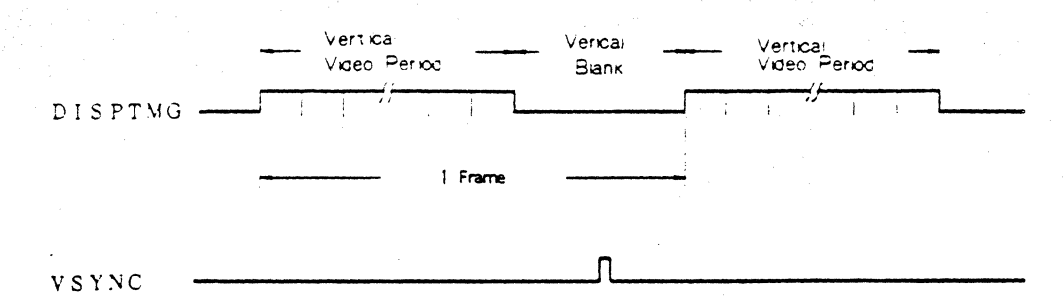

Fig. 9-9 Time chart of VSYNC

# 9.5.2 How to Decide Parameters Based on Screen Format

(1) Dot Number of Characters (Horizontal) Dot number of characters (horizontal) is determined by character font and character space. More strictly, as-

- shown in Fig. 9-2, dot number of characters (horizontal) N is determined by external N-counter.
- (2) Dot Number of Characters (Vertical)

Dot number of characters (vertical) is determined by character font and line space. Dot number of characters (vertical) is programmed to maximum raster address gregister (Ro) of the CRTC. When N<sub>r</sub> is programmed value of  $R_9$ , dot number of characters (vertical) is  $(N, +1)$ . (3) Number of Horizontal Displayed Characters

Number of horizontal displayed characters is programmed to horizontal displayed register (R<sub>1</sub>) of the CRTC. Programmed value is based on screen format. Horizontal display period, which is given by specification of horizontal deflection frequency and horizontal retrace period of CRT display unit, determines horizontal character time, being divided by number of horizontal displayed characters. Moreover, as Fig. 9-10 shows the access method of refresh memory, its cycle time and access time which are necessary for CRT display system are determined by horizontal character time.

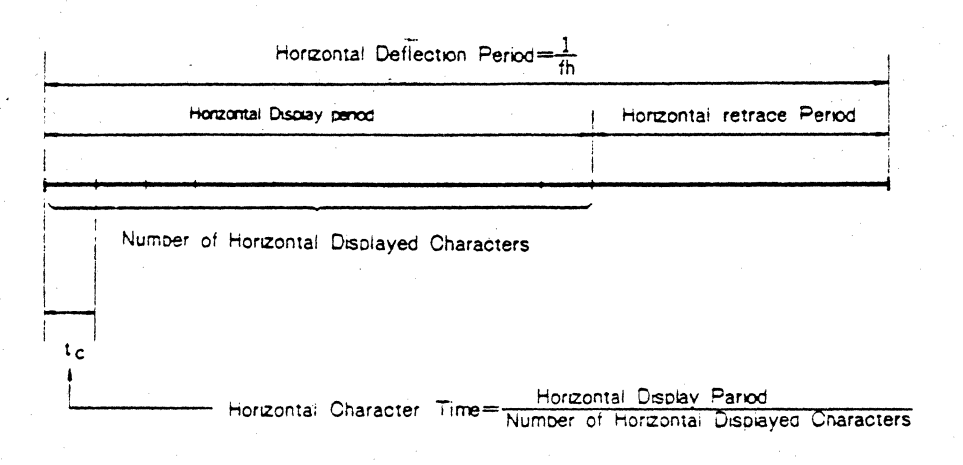

(4) Number of Vertical Displayed Characters

Number of vertical displayed characters is programmed to vertical displayed register (R<sub>6</sub>). Programmed value is based on screen format. As specification of vertical deflection frequency of CRT determines number of total rasters (R<sub>t</sub>) including vertical retrace period. CRT which is suitable for desired screen format should be selected. The relation between number of vertical displayed characters and number of total rasters per frame shown in  $9.5.2(2)$  is shown in the following equation.

 $R_i = (N_n + 1)(N_i - 1) + N_{sd}$ . (Non Interlace Mode)

Number of Vertical Total Characters = Number of

Vertical Displayed Characters  $(N_{vd})$  – Number of Characters during vertical retrace period

 $R_1 = (N_H + 1)(N_f + 1) + N_{10} + 0.5$  (Interlace Mode) For optimum screen format, it is necessary to adjust number of rasters per line, number of vertical displayed characters, and total adjust raster (N<sub>adj</sub>) within specification of vertical deflection frequency.

(5) Scan Mode

The CRTC can program three scan modes shown in Table. 9-2 to interlace mode register (Ra). An example of character display in each scan mode is shown in Fig. 7-2.

 $\sim$ **WITAMUI** 

# Table, 9-2 Program of Scan Mode

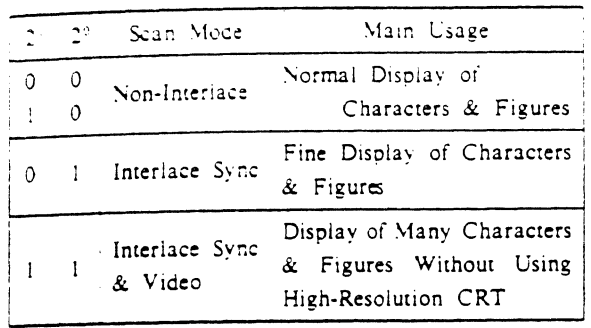

"NOTE" In interlace mode, the number of times per sec. in raster scanning on one spot on the screen is haif as many as that in non-interlace mode. Therefore, when persistence of luminescence is short. flickering may happen. It is necessary to select optimum scan mode for the system, taking characteristics of CRT, raster scan speed, and number of displayed characters and figures into account.

### (6) Cursor Display Method

Cursor start raster register and cursor end raster register  $(R_{10}, R_{11})$  enable programming the display modes shown in Table 6-3 and display patterns shown in Fig. 7-3. Therefore, it is possible to change the method of cursor display dynamically according to the system conditions as well as to realize the cursor display that meets the system requirements

(7) Start Address

Start address registers  $(R_{12}, R_{11})$  give an offset to the address of refresh memory to read out. This enadles paging and scrolling easily.

(8) Cursor Register

Cursor registers (R<sub>14</sub>, R<sub>15</sub>) enable programming the cursor display position on the screen. As for cursor address, it is not X, Y address but linear address that is programmed.

# 9.6 Relation Between Number of Displayed Characters and Memory Address

Refresh memory address of the CRTC  $(MA_0 + MA_{13})$  is linear address which starts from the value of start address. It does not need the address conversion circuit in wide use that determines the address of refresh memory to read out by line address and row address and can be used without change.

Moreover, as start address registers  $(R_{12}, R_{13})$  enable to change the initial address of refresh memory dynamically, paging and scrolling are easily possible.

Fig. 9-10 shows memory address in the case where start address is "0" and number of displayed characters is 640 (40 characters, line x 16 lines).

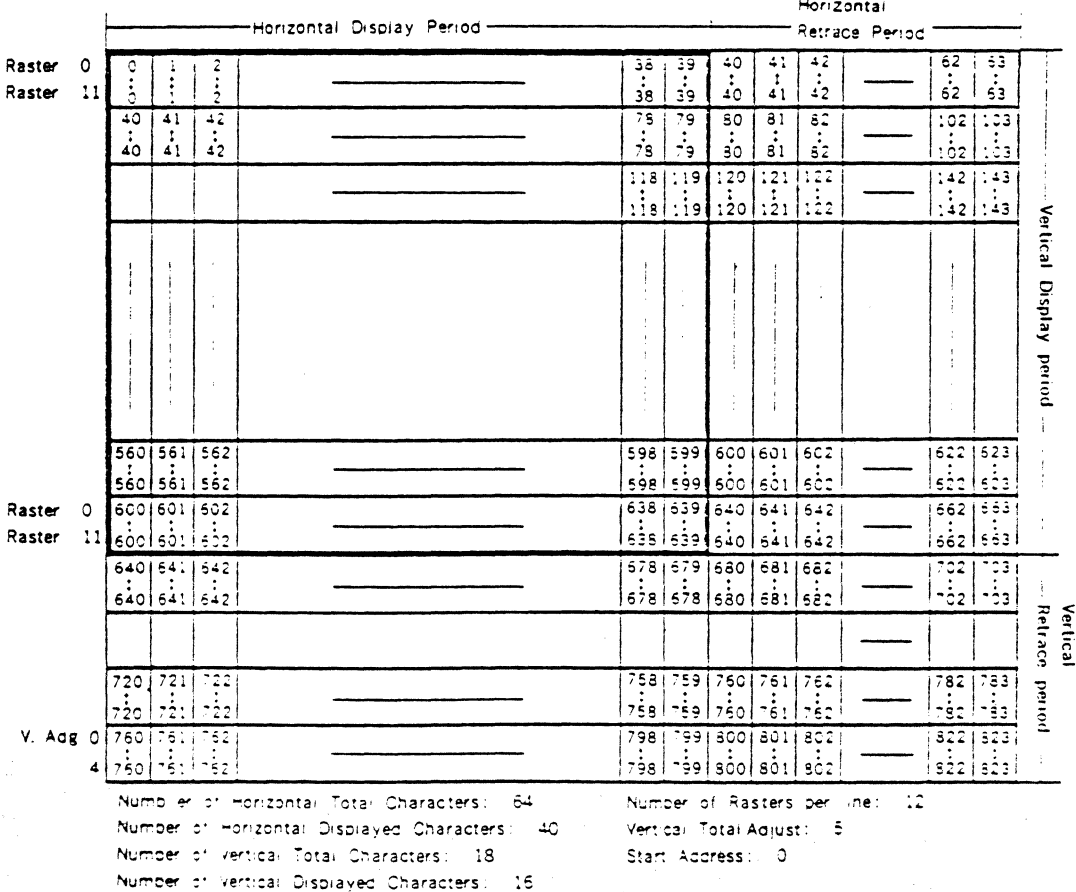

Fig. 9-10 Relation between Number of Displayed Characters and Memory Address

### 9-7 How to Use Start Address

Start, address controls the initial address of refresh memory to read out and gives an offset to refresh memroy address within 14-bit.

Fig. 9-11 shows an example of paging to which start address is applied. In Fig. 9-11, there are refresh memories for 8 pages. Setting initial address of each page to start

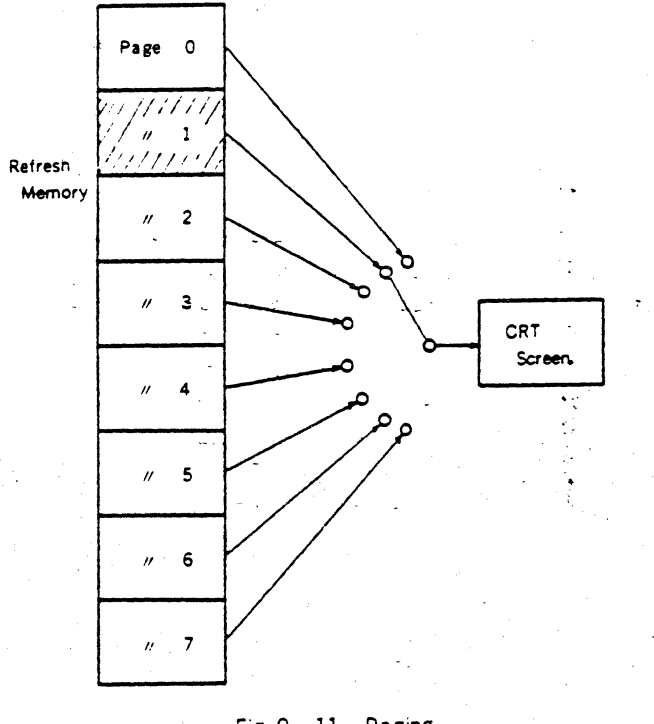

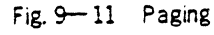

### 9.8 How to Use Cursor Register

Cursor register is a register used to specify cursor display position on the screen and its contents are controlled by MPU. Cursor address is linear address and is itself refresh memory address of the character displayed in the cursor position.

In changing start address to  $\pm \Delta x$  for paging and scrolling, it is necessary to change cursor address to  $\pm \Delta x$ .

### 9.9 How to Use Light Pen Register

The CRTC adopts a 14-bit light pen register. When light pen detection pulse is added to LPSTB (3 pins), the values of memory address  $(MA_0 \sim MA_H)$  are stored. As Light pen detection pulse is asynchronous with memory address timing, so its internal synchronization circuit makes the detection operation certain. The detection address involves the delay time of the system (from pulse output of light pen after a character is displayed on the screen and light pen detects it to LPSTB input of the CRTC), so its value needs to be corrected in software. Light pen detection address is itself refresh memory address. When cursor is moved to light pen detection position, the value corrected

address registers (Reg. Reg. enables to display an optional page in a moment

Fig 9-12 shows an example of scrolling to which start address is applied. In Fig 9-12, changing start address periodically enables to move the data to be displayed for plural pages successively on the CRT screen.

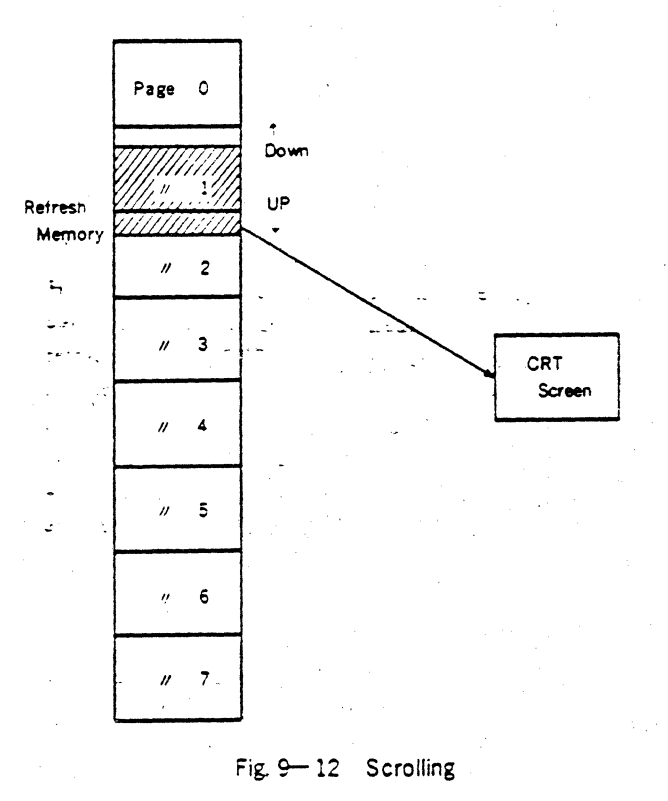

in software is written into cursor register. When the character indicated by light pen is read out, the corrected value is used as refresh memory address to read out. As for frame address that light pen indicates, start address needs to be excluded from the corrected value because the corrected value is also modified with start adress.

Fig. 9-13 shows a typical example of light pen controlcircuit. As shown in Fig. 9-13, some external circuits enable to use light pen. There are some ways of interfacing between light pen and MPU. These are:

(a) Interrupt Method

(b) Program Scan Method etc.

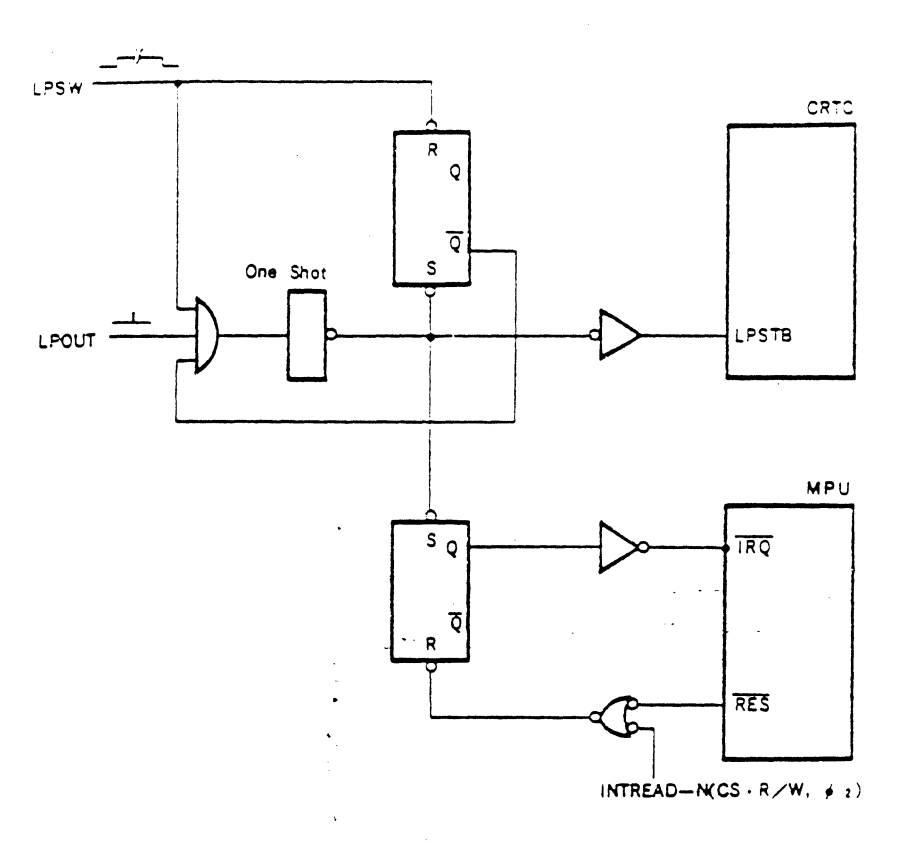

Fig.9-13 Light Pen Control Circuit

Fig.9·14 shows an interrupt method of interfacing. When light pen detects light. LPSTB signal and an interrupt signal fRQ are respectively provided to the CRTC and MPU. Fig. 9·15 shows the program of this interrupt method.

I

*I* 

I

I

**I** 

I

I

I

 $\sum_{\mathbf{r}}$ 

I

1

I

I

1

I

I

I

**IC** 

Fig. 9·16 shows a program scan method of interfacing.

When LPSTB signal is provided to the CRTC, light pen sets up a detection FLAG. MPU reads out this FLAG penodically and when FLAG is "I", the contents of light pen register are read out. Table. 9-17 shows the program of this program scan method.

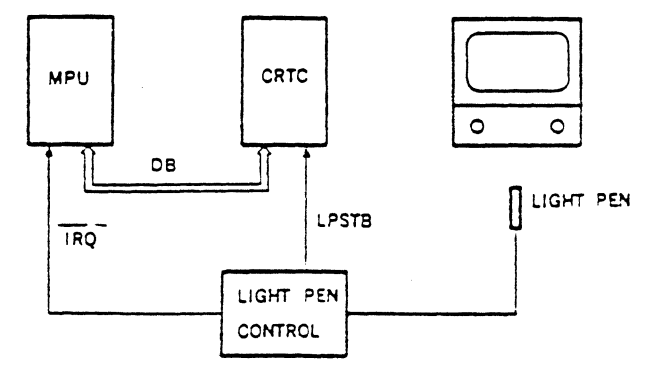

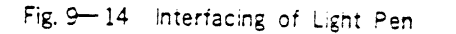

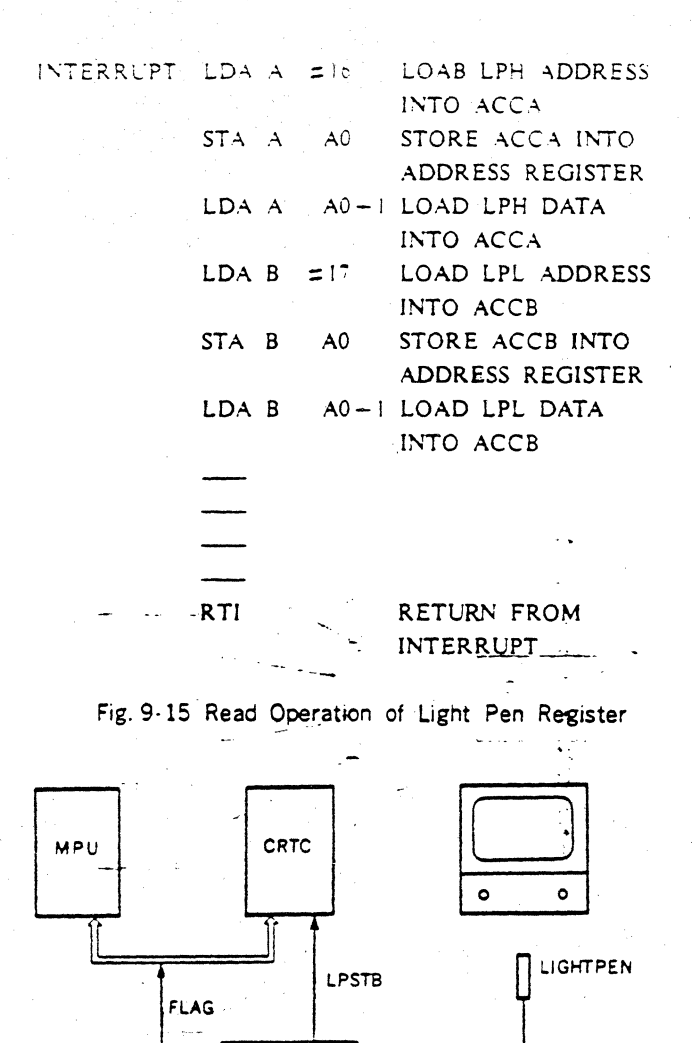

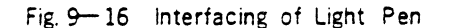

LIGHTPEN

**CONTROL** 

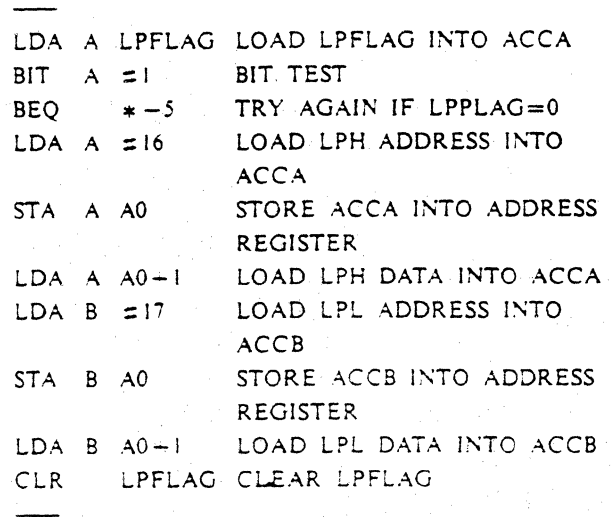

Fig. 9-17 Read Operation of Light Pen Register

### 9 10 Access Method to Refresh Memory

For CRT display with the CRTC, refresh memory is accessed by CRTC's memory address (MA<sub>0</sub> ~ MA12) to refresh the screen periodically and also accessed by MPU in changing the contents to be displayed. As for access method by MPU, there are asynchronous access method that has no relation to the display condition and synchronous access method that avoids the display period. Fig. 9-18 shows an example of asynchronous access methods. In this case. MPU address specifies refresh memory address and the output of address multiplexer is switched over to address bus side. Therefore, a part of the screen may flash in a moment. Fig. 9-19 shows a program of asynchronous access method.

Fig. 9-20 shows an example of synchronous access methods. In this case, MPU reads out DISPTMG output of CRTC and only when DISPTMG is "Low"(horizontal and vertical retrace periods), refresh memory is accessed by MPU. In synchronous access method, there is no competition between MPU access and display access, the screen doesn't flash. Fig. 9-21 shows a program in this case.

Fig. 9-22 shows another example of synchronous access methods. In this case, a character time is devided into MPU access time and display access time In MPU access. time MPU is synchronized by stretching MPU clock  $\phi$ : by READY signal till its access is finished. Fig. 9-23 shows a program of this case.

Moreover, as there are many other access methods including these typical examples, the most reasonable method should be selected according to each system.

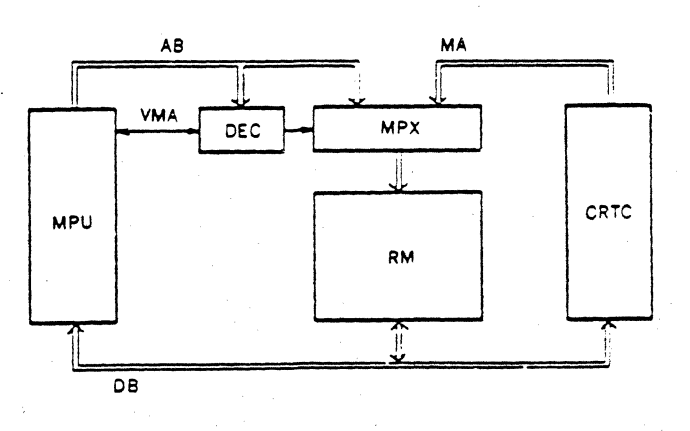

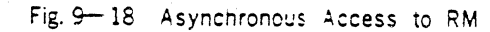

 $32$ HITACHI

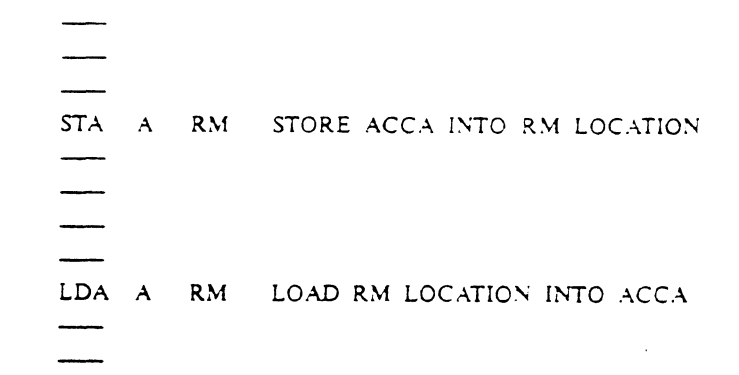

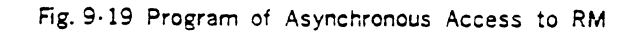

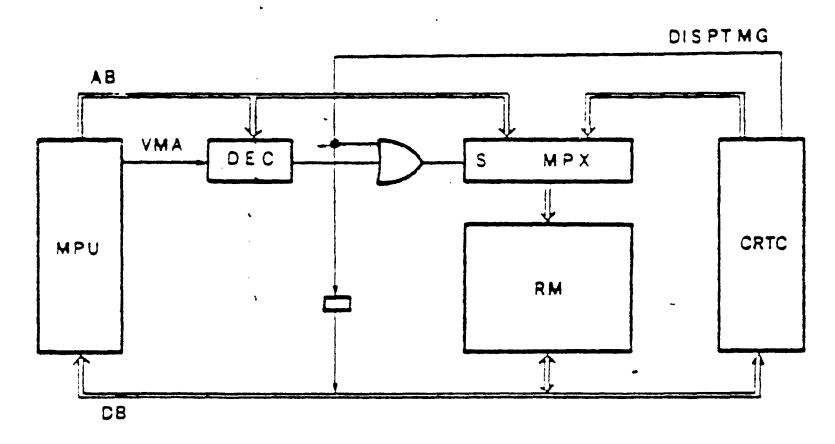

Fig. 9-20 Synchronous Access to RM (1)

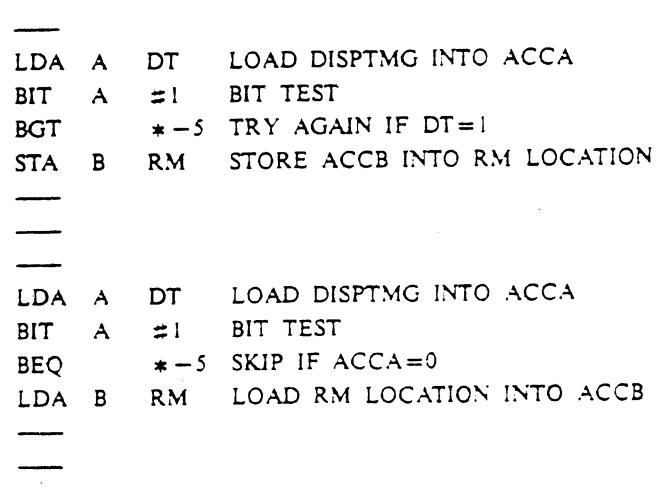

Fig. 9-21 Program of Synchronous Access to RM(1)

§s<br>∫an

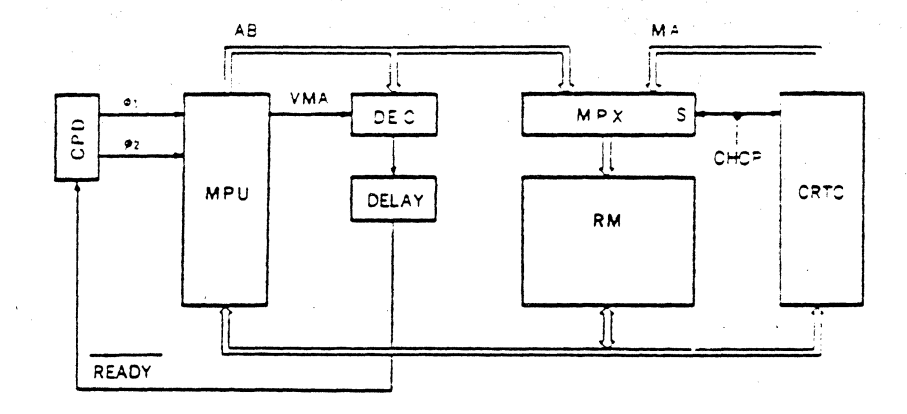

Fig. 9-22 Synchronous Access to RM (2)

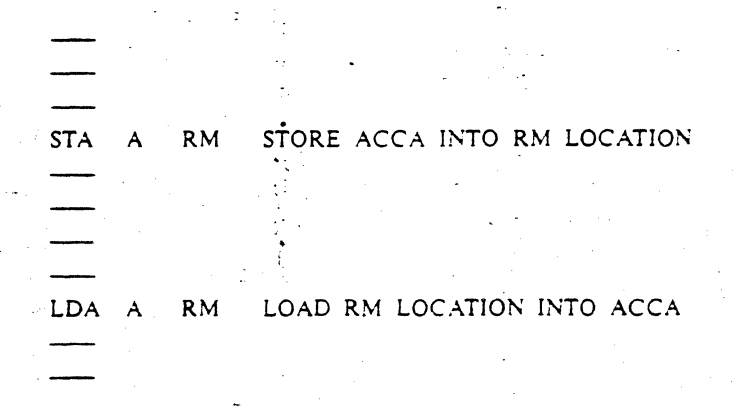

Fig. 9-23 Program of Synchronous Access to RM(2)

10. Program of the CRTC

10.1 READ/WRITE Operation of Internal Registers As shown in Table 6-1, the CRTC has 18 internal registers and 1 address register that specifies address of these registers.

Therefore, READ WRITE operation of internal registers should be done through 2 steps in a pair.

- STEP 1. Register address is written into address register by STORE command.
- STEP 2. The contents of the specified register are read by LOAD command, or are written into the specified register by STORE command.

READ WRITE procedure of internal registers is shown in Fig. 10-1 and an example of its program is shown in Fig. 10-2

When address register is accessed, it is necessary to assign address so that RS may be "Low"(pin 24). When an internal register is accessed, it is necessary to assign address so that RS may be "High".

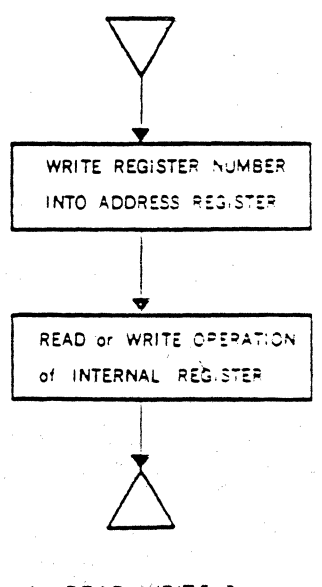

Fig. 10-1 READ WRITE Procedure of internal. Register.

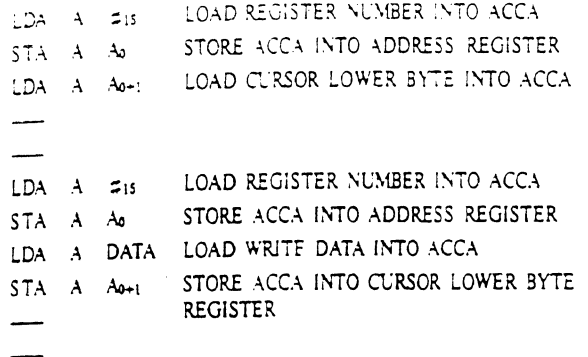

Fig.10-2 READ/WRITE Program of Internal Register

10.2 Initializing Program of the CRTC

For desirable display control function of the CRTC, it is necessary to initialize 16 internal registers except

light pen register after the system power supply is established by power on.

Fig.10-3 shows a flow chart of initializing program and Fig.10-4 shows the program based on this flow chart. In this example, the number of program steps is decreased by looping the program, storing the initializing data in order of register address in a table.

Table.10-1 shows an example of initializing values for character display. In this case, there no paging and scrolling. So start address should be aiways "O". Cursor's initializing position shall be usually in home position, though it can be anywhere within valid memory address of system( $0 - 639$  in Table.10-1).

When cursor address is out of valid memory address, it is necessary to be careful because cursor display position is not guaranteed. Table. 10-3 and Table. 10-4 show an example of initializing values for full graphic display.

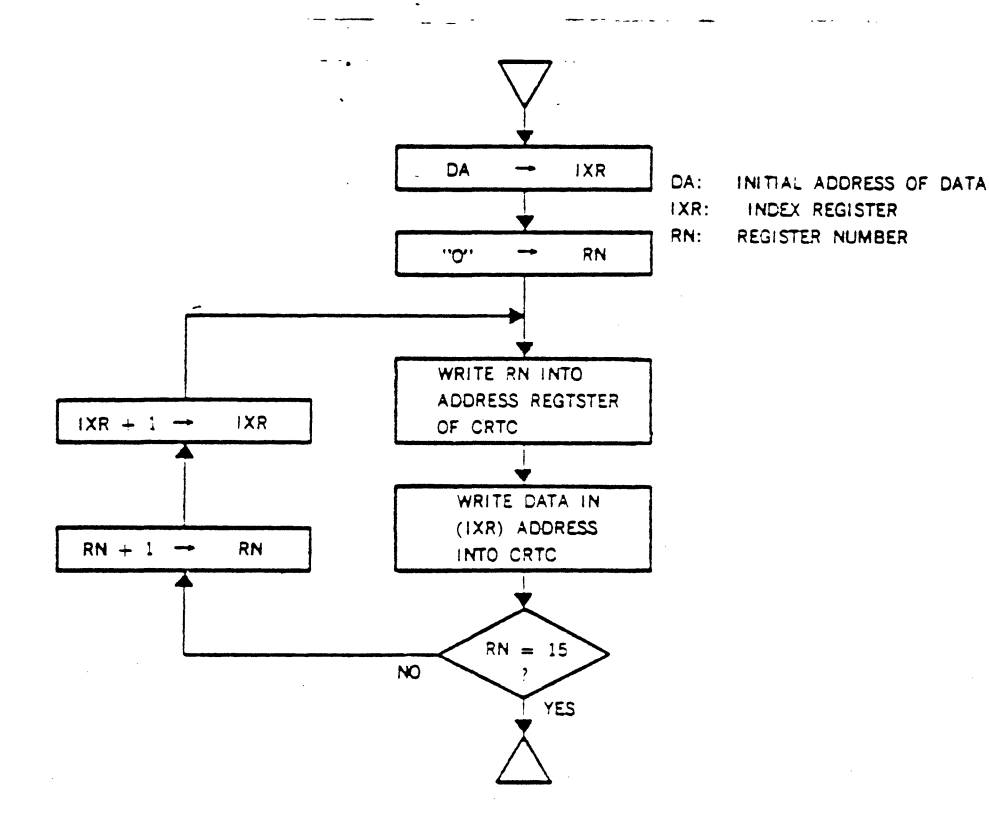

Fig. 10-3 Initializing Flow Chart of The CRTC

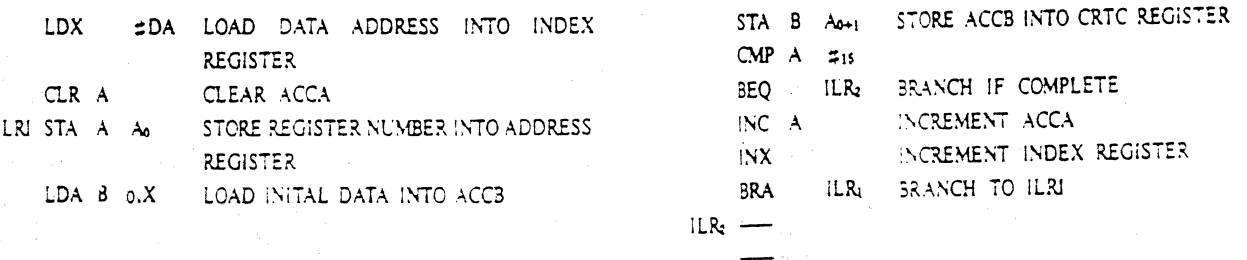

Fig. 10-4 Initializing Program of the CRTC

Table 10.1 Specification of Character Display: Example.

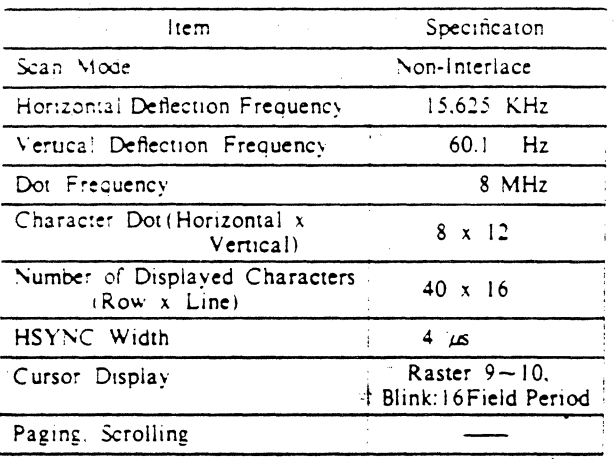

Table.10-2 Initializing Values for Character Display

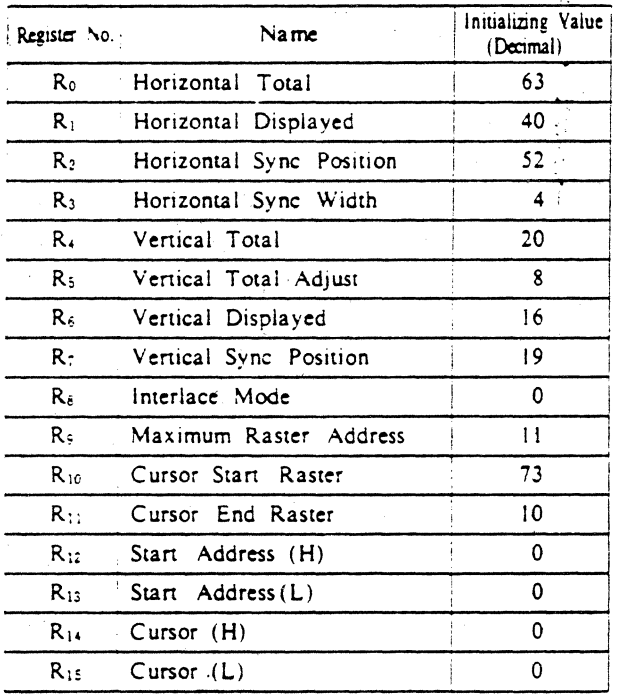

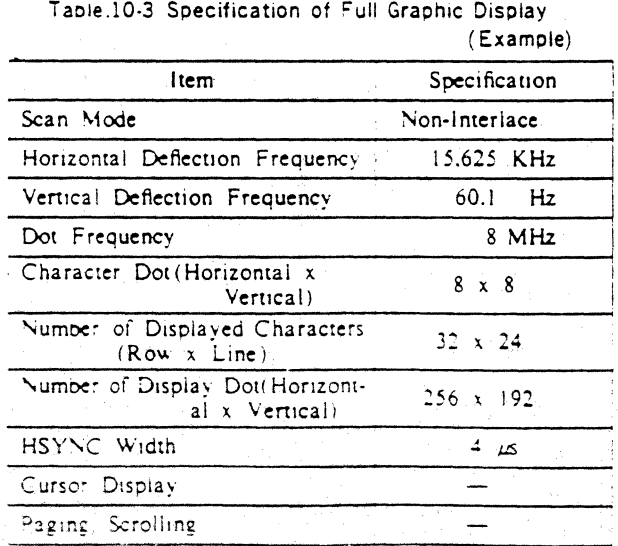

Table.104 initializing values for Full Graphic Display

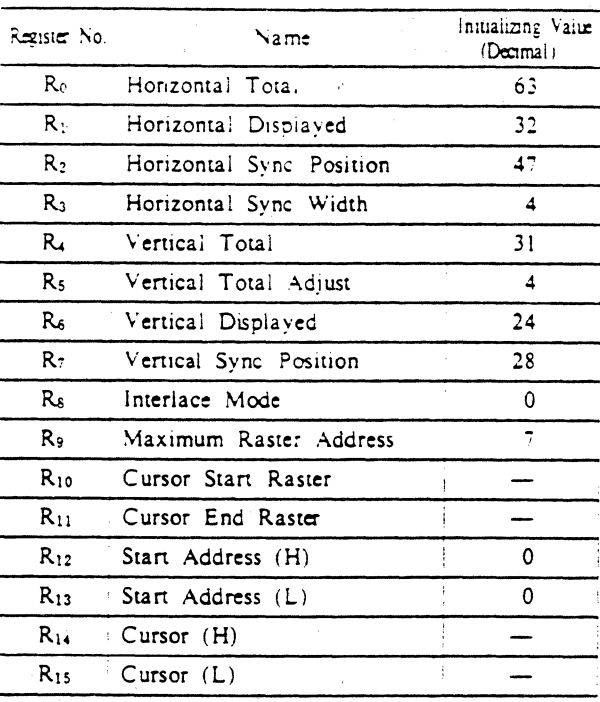

# 10.3 Program of Paging

As shown in Fig.9-11, paging is to select a desired page from refresh memories for plural pages. Fig.10-5 shows a flow chart of paging. In this example, input for selecting a page is derived from page KEY. This is a very easy program where initial address of refresh memory corresponding to the selected page is set to start address register.

Then, as shown in 9.8, cursor address should be modified by the same number which start address is changed by.

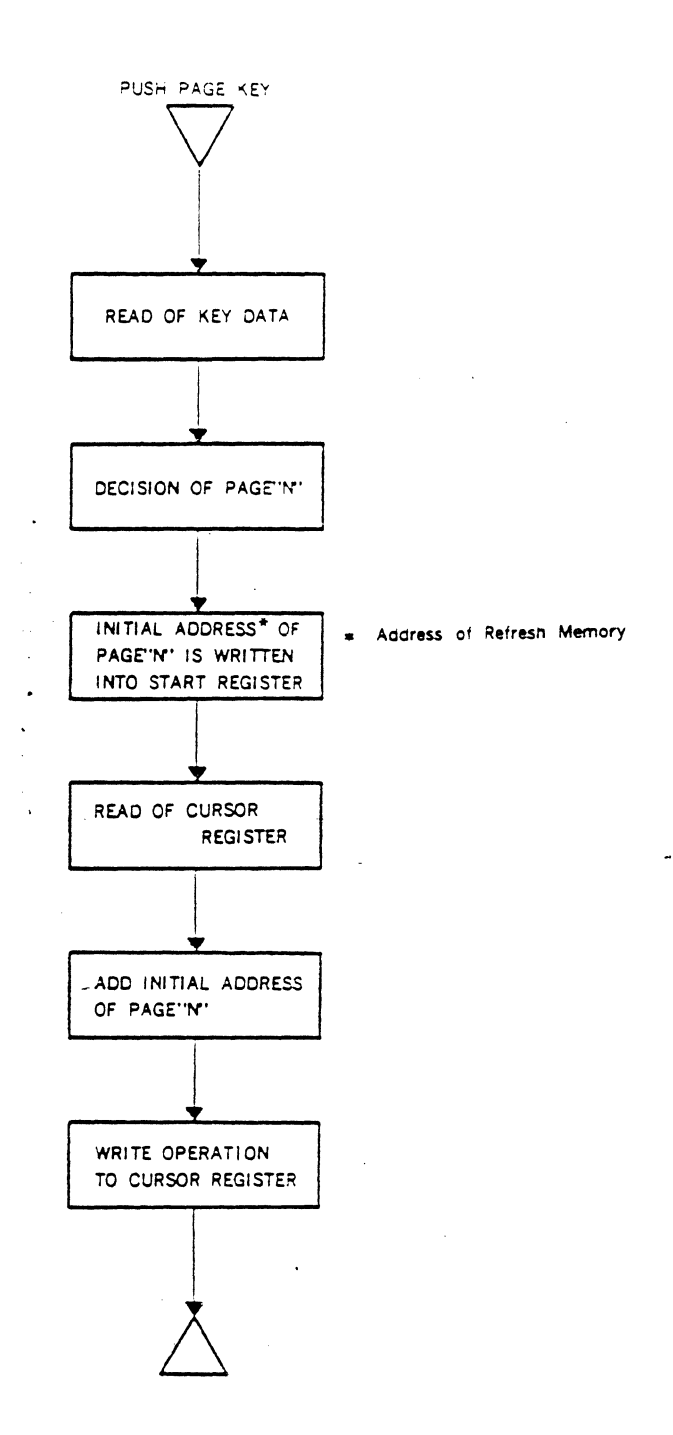

Fig. 10-5 Program of Paging

# 10.4 Program of Scrolling

There are two kinds of scrolling. One is page scrolling shown in Fig.9-12. In this case, the data of refresh memories for plural pages are moved up and down. The other is teletype scrolling. In this case, refresh memories are for only one page, so new data is displayed at the bottom line, scrolling up one line by scroll up command.

Fig.10-6 shows a flow chart of page scrolling. In this example, scroll key controls up and down of scrolling. In scrolling up, when start address is the same as initial address of the last page, scrolling up is ignored. When start address is the same as address of initial page, scrolling down is ignored.

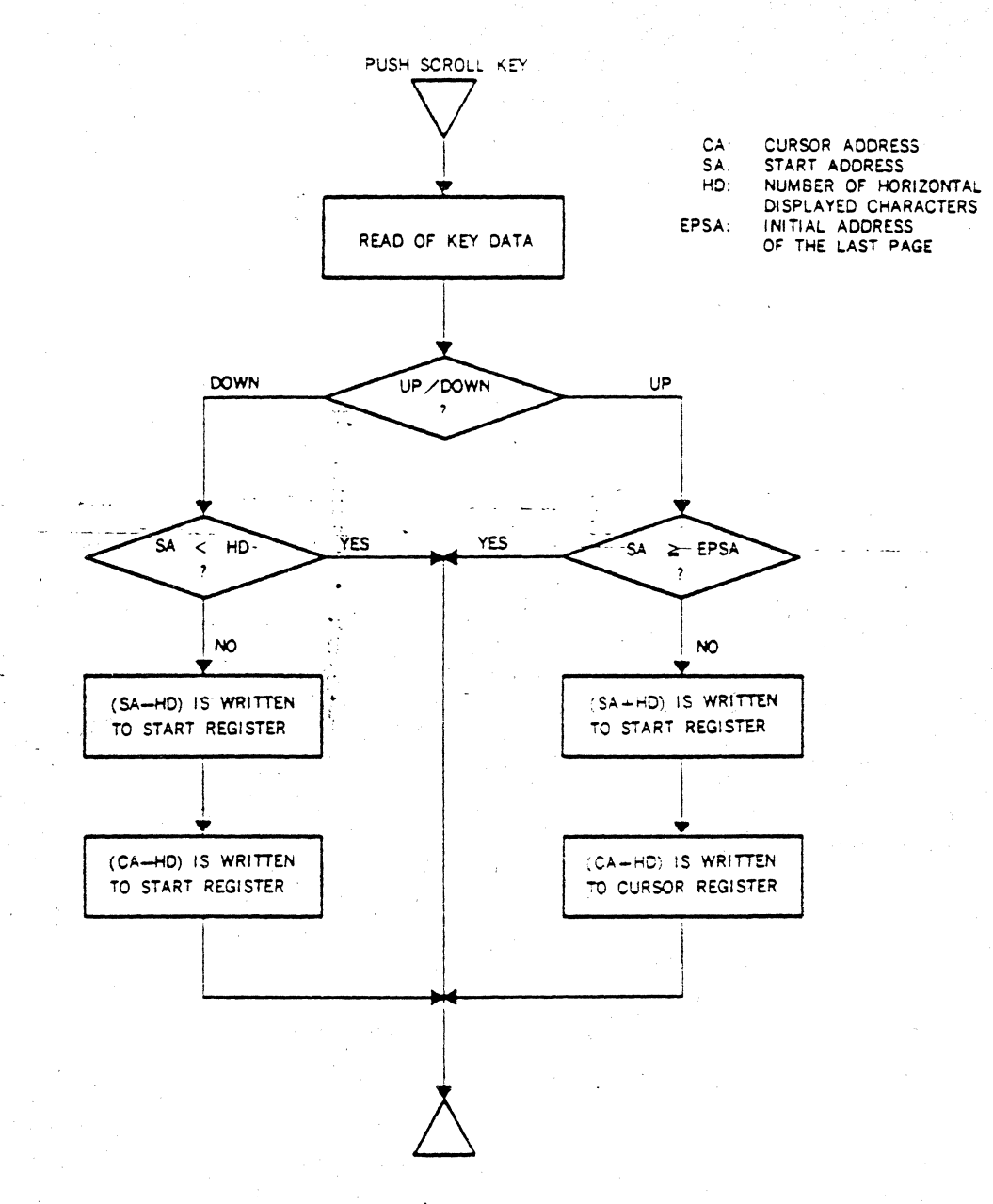

Fig. 10-6 Page Scrolling

Another scrolling is teletype scrolling where a program controls start address etc. Fig.10-7 shows a flow chart of teletype scrolling. After scroll command has changed the line under the bottom line to space to display new data, only one line is scrolled up. Fig.10-8 shows an example of addressing of teletype scrolling. (Scroll up). In this example, the number of displayed characters is 1920 and refresh memory is 2048 bytes. Refresh memory has an excess by 128 bytes, and address above 2048 is ignored in the hardware and the software to do teletype scrolling shown in Fig. 0-5. Its higher 3 address bits being ignored, refresh memory is wrapped around and the address next to 2047 becomes "0". As refresh memory

size is more than the number of displayed characters by 128 bytes, a boundary of data in it moves successively. Therefore, READ/WRITE address of data is determined relatively by start address under the control of a program and other basic address. Whether it is page scrolling or teletype scrollig, start address is changed in unit of the number of norizontal displayed characters. Then the contents of cursor register should be also changed by the same number.

Moreover, increment or decrement of start address easily enables scrolling in unit of a character as well as in unit of a line shown in this example.

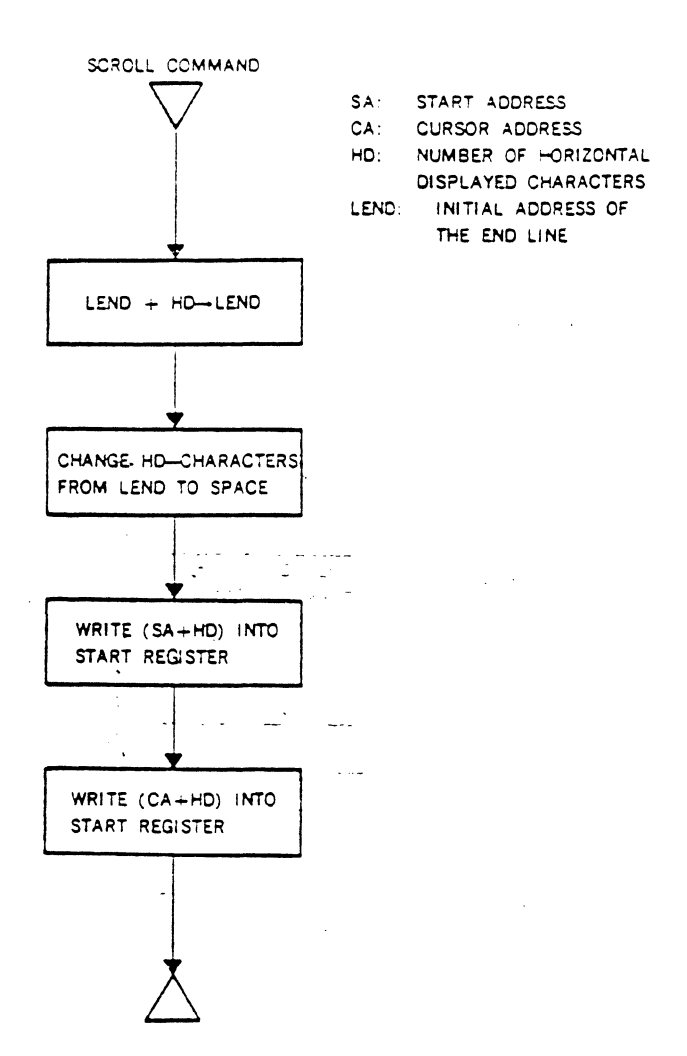

Fig. 10-7 Teletype Scrolling (Procedure of Scroll Command)

Γ

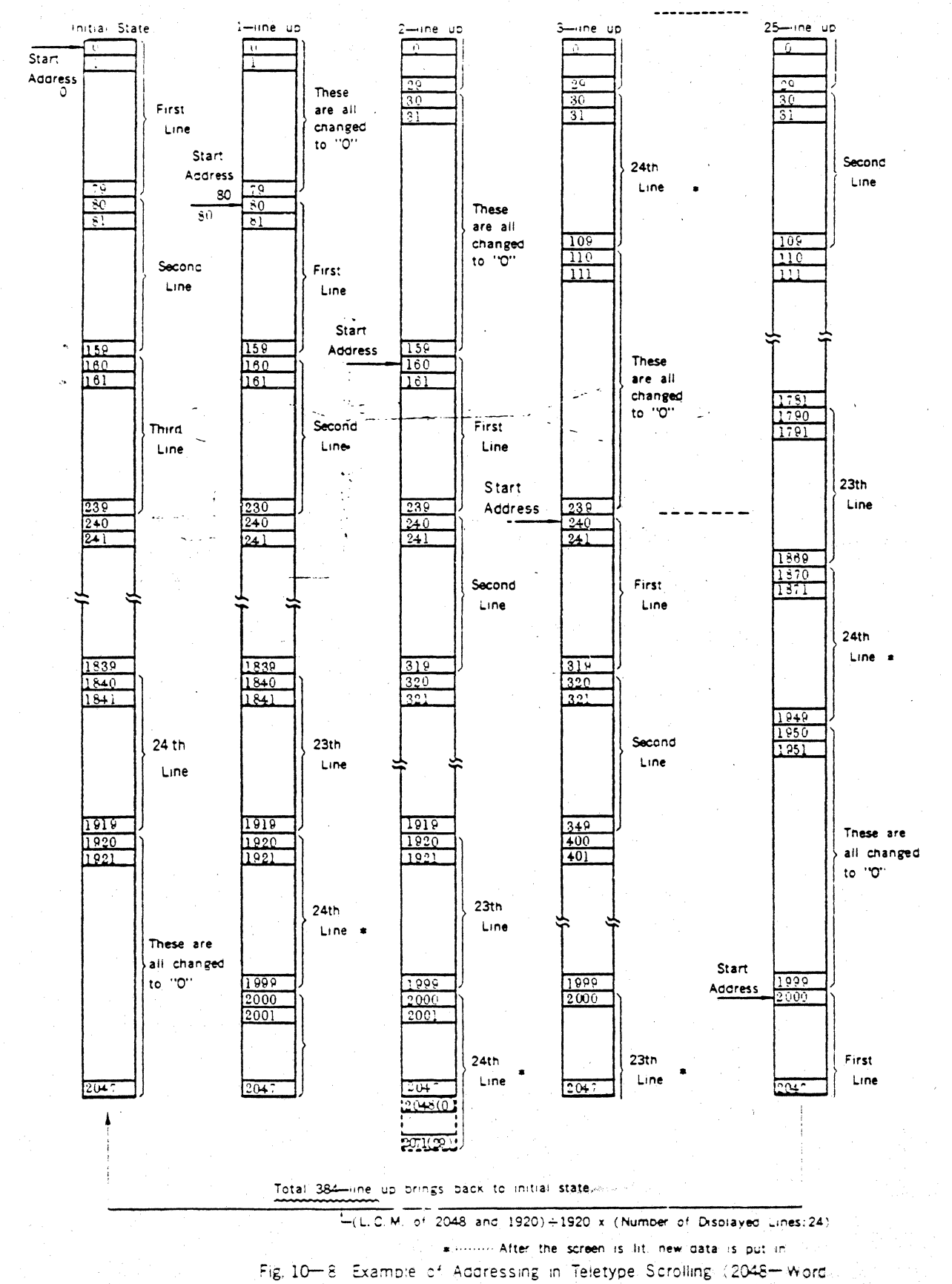

memory is used for 80 characters x 24 lings.).

# 10.5 Program of Cursor Control

Cursor is used as a pointer to indicate the data input position on the screen. It can be located anywhere on the screen and is usually controlled by cursor keys. These keys are the followings;

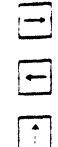

shift cursor one place to the right

shift cursor one place to the left

shift cursor one place up

 $H$ M

shift cursor one place down

shift cursor to home position

Fig.10-9 shows an example of cursor's right shift and down shift. In this example, when cursor is located at the end of a line, pushing  $\overline{\phantom{...}}$  key shifts it to the beginning of next line. When cursor is located at the end of bottom line, pushing  $\equiv$  key shifts it to home position. Moreover, when cursor is located at bottom line, pushing they shifts it to top line of the same row.

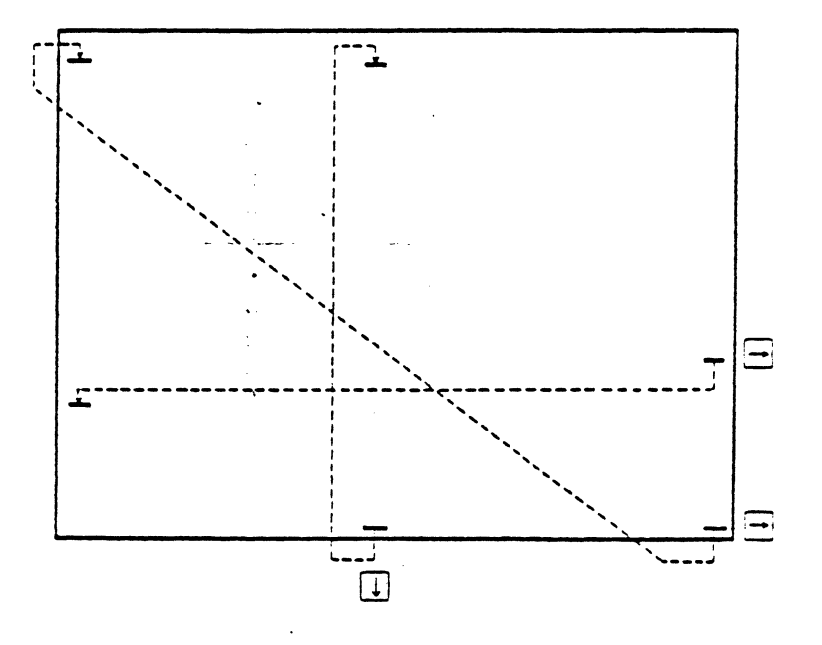

Fig. 10-9 Cursor Control

Fig.10-10 shows a flow chart of cursor's right shift and Fig.10-11 shows a flow chart of cursor's down shift.

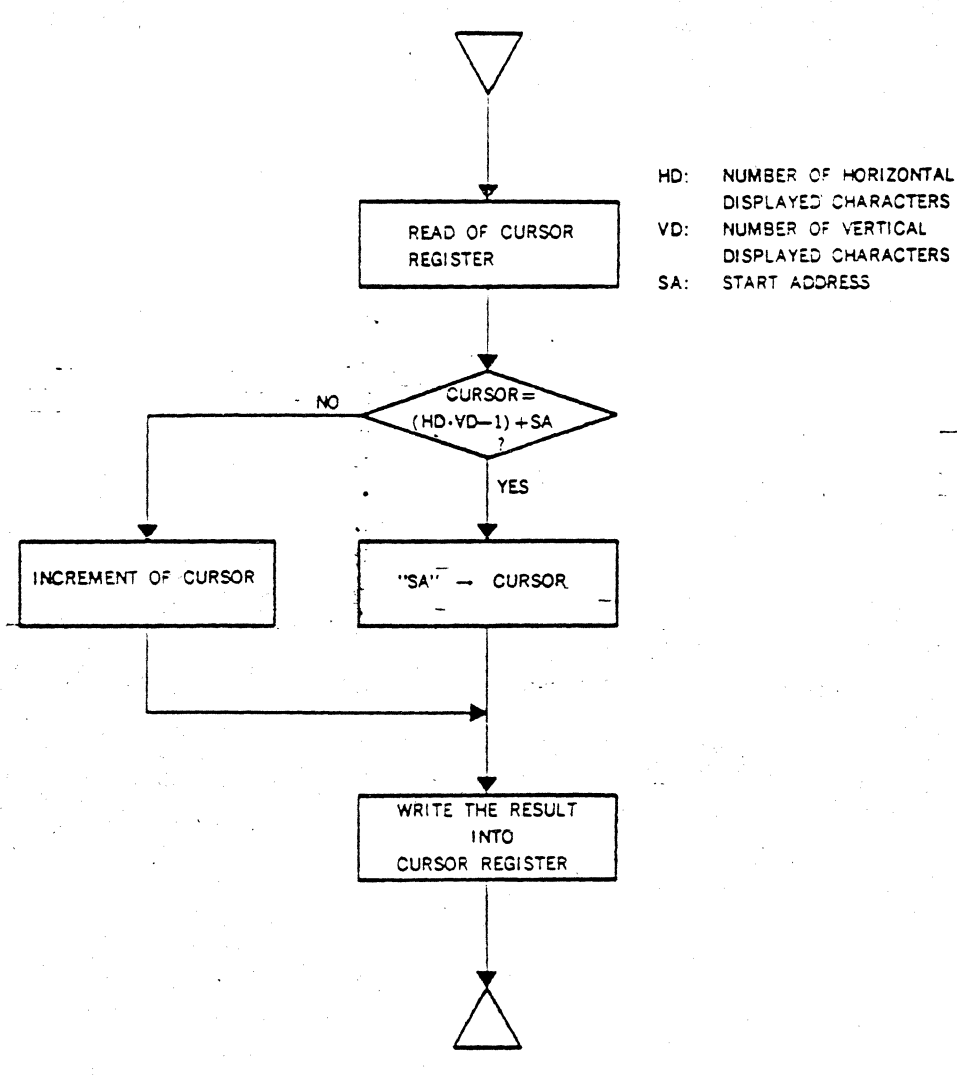

HD: NUMBER OF HORIZONTAL DISPLAYEJ' CHARACTERS VO: NUMBER OF VERTICAL SA: START ADORESS

*'\J* 

Fig. 10-10 Cursor's Right Shift

NUMBER OF HORIZONTAL DISPLAYED CHARACTERS NUMBER OF VERTICAL DISPLAYED CHARACTERS START ADDRESS

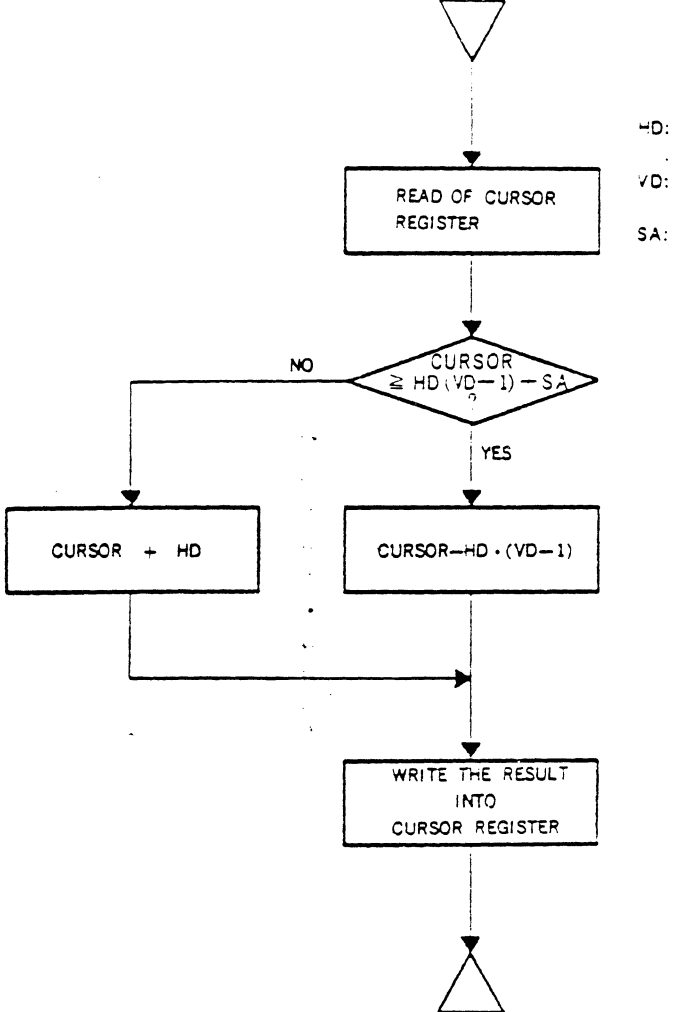

Fig. 10-11 Cursor's Down Shift

### 10.6 Program of Light Pen Control

Combination of light pen with CRT display enables various functions such as the followings.

- (1) Shift cursor to light pen position
- (2) Input of address of light pen position to CPU
- (3) Input of data of light pen position to CPU
- (4) Move the data of light pen position to other display position etc.

Fig.10-12 shows a flow chart of cursor shift, using light pen. In this example, light pen and CPU are interfaced by an interrupt method and a program of light pen starts with this interrupt.

Light pen detection address is linear address and writing the corrected result of system delay into cursor register without change enables cursor shift to light pen position.

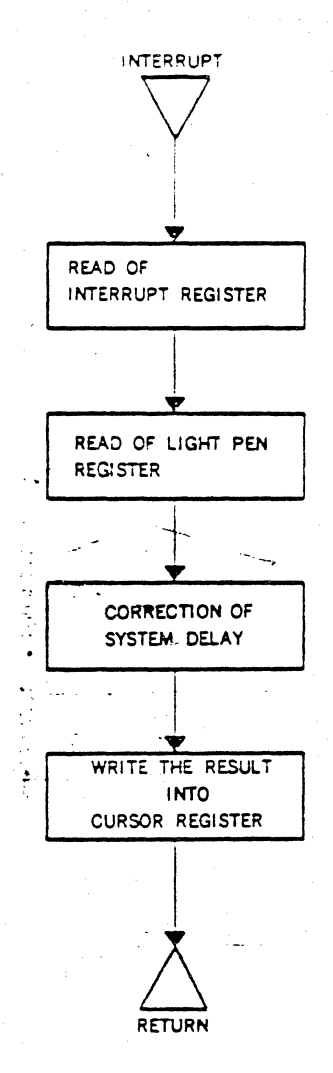

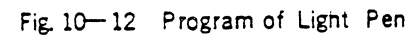

# 11. Applications of the CRTC

# 11 | Monochrome Character Display

Fig. 11-1 shows a system of monochrome character display. Character clock signal(CLK) is provided to the CRTC through OSC and dot counter. It is used as basic clock which drives internal control circuits. MPU is connected with the CRTC by standard bus and controls the CRTC initialization and READ/WRITE of internal registers.

· Refresh memory is composed of RAM which has capacity of one frame at least and the data to be displayed is coded and stored. The data to refresh memory is changed through MPU bus, while refresh memory is read out successively by the CRTC to display a static pattern on the screen. Refresh memory is accessed by both MPU and the CRTC, so it needs to change its address selectively by multiplexer. The CRTC has 14 MA(Memory Address output), but in fact some of them that are needed are used according to capacity of refresh memory.

Code output of refresh memory is provided to character generator. Character generator reads out a dot pattern

of a specified raster of a specified character in parallel by code output of refresh memory and RA(Raster Address output) of the CRTC and provids it out to parallel-serial converter(P-S). Parallei-serial converter is normally composed of shift register to convert output of character generator into a serial dot pattern. Moreover, DISPTMG, CUDISP. HSYNC, and VSYNC signals are provided to video control circuit. It controls blanking for output of parallel-serial converter, mixes these signals with cursor video signal, and generates sync signals for an interface to monitor.

### 11.2 Color Character Display

Fig.11-2 shows a system of color character display. In this example, a 3-bit color control bit(R,G,B) is added to refresh memory in parallel with character code and provided to video control circuit. Video control circuit controls coloring as well as blanking and provids three primary color video signals(R,G,B signals) to CRT display device to display characters in seven kinds of color on the screen.

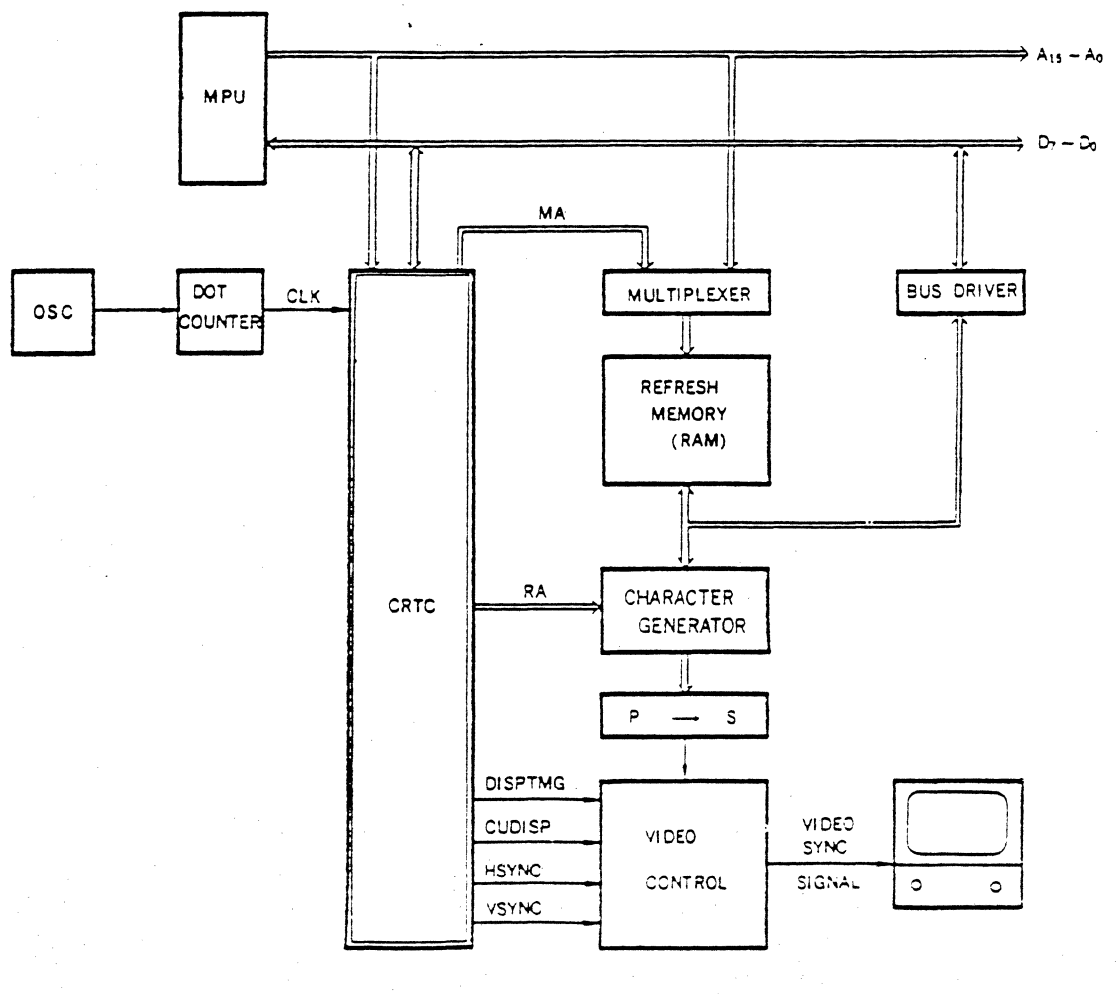

Fig. 11-1 Monochrome Charater Displays on

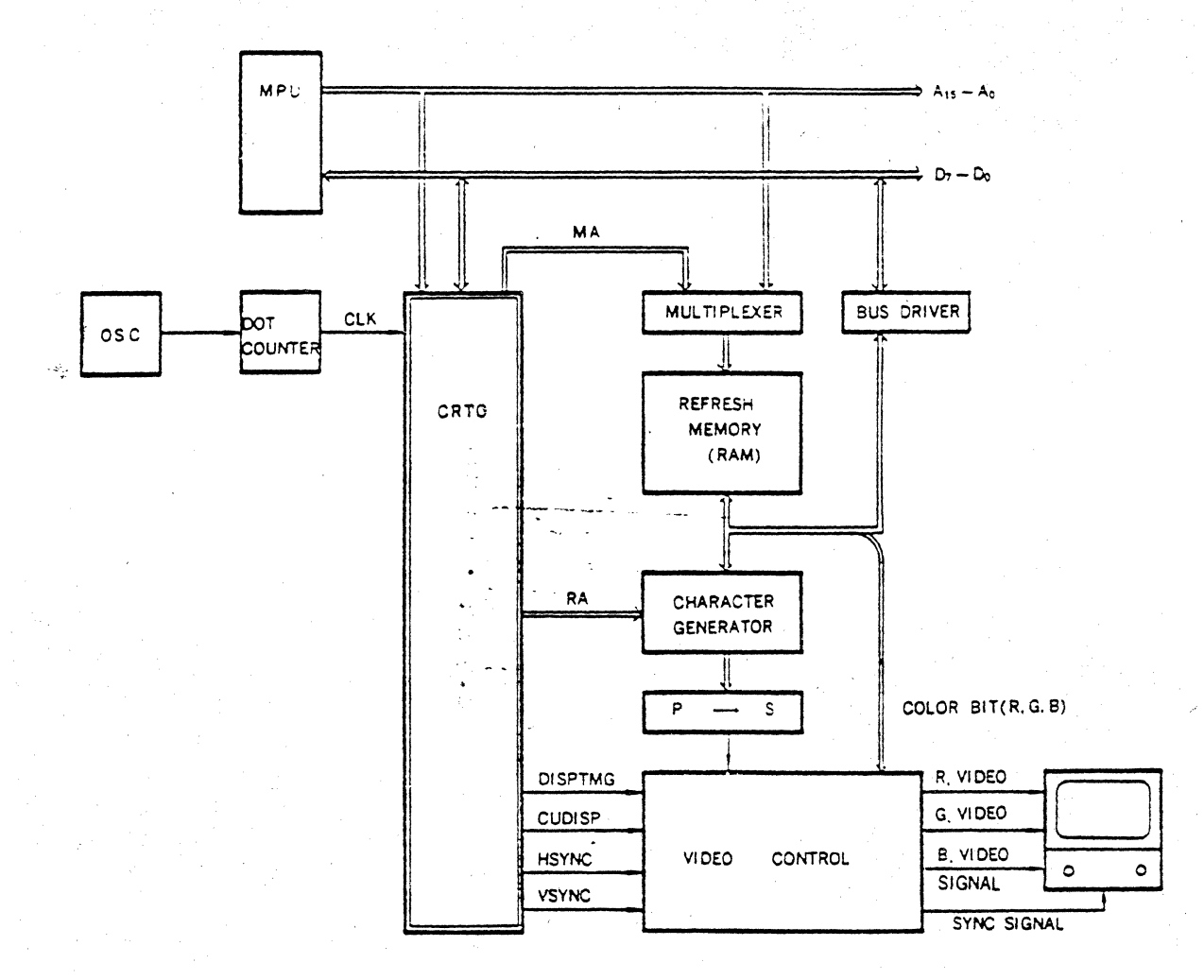

Fig. 11-2 Color Character Display

### 11.3 Color limited Graphic Display

Limited graphic display is to display simple figures as well as character display by combination of writable symbols which are defined in unit of one character.

As shown in Fig.11-3, graphic pattern generator is set up in parallel with character generator and output of these generators are wire-ORed. Which generator is

# accessed depends on coded output of refresh memory.

In this example, graphic pattern generator adopts ROM, so only the combination of writable symbols which are programmed to it is possible. Adopting RAM instead of ROM enables dynamically writable symbols in any combination on one display by changing the contents of them.

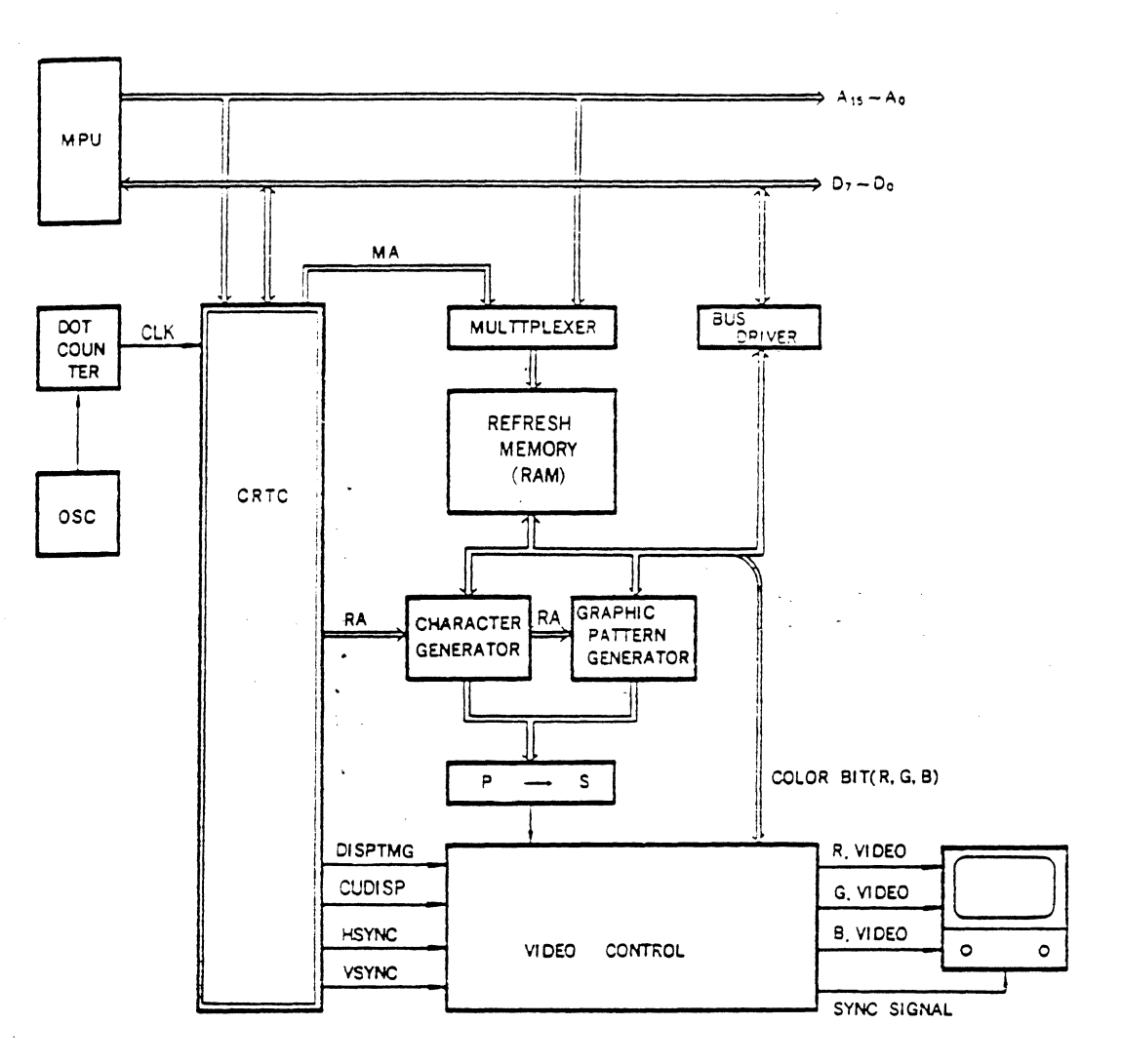

H

ſ

IC

Fig. 11-3 Color Limited Graphic Display

## 11.4 Monochrome Full Graphic Display

Fig.114 snows a system of monochrome full graphic dispiay. While simple graphic dispiay is figure display by combination of picture elements in unit of I picture elements, full graphic cispiay is display of any figures in unit of f dot In this case, refresh memory is dot memory that stores all the dot patterns, so its output is directly provided to paraliel-serial converter to be displayed. Dot memory address to refresh the screen is set up by combination of MA output and RA output of CRTC.

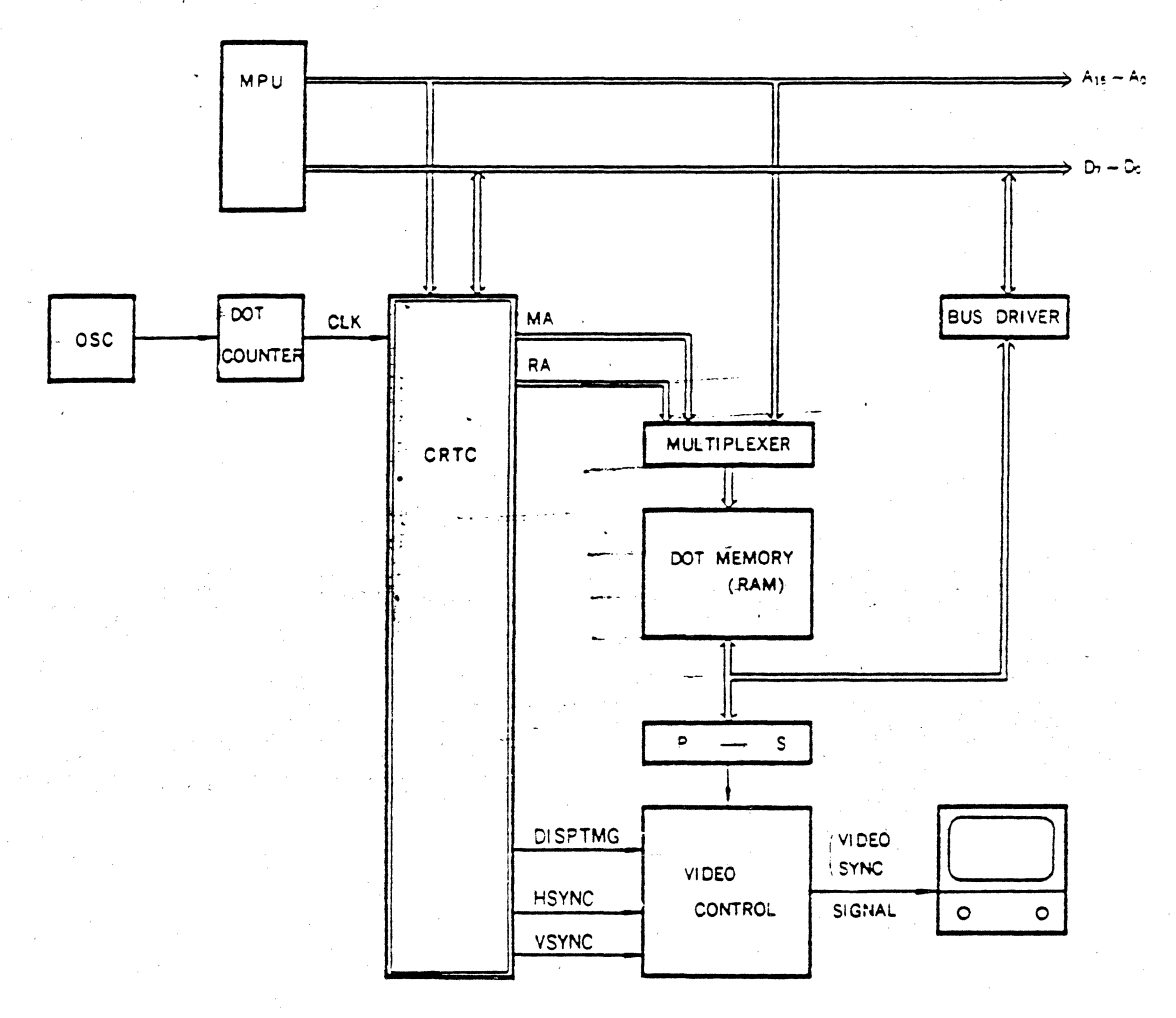

# Fig. 11-4 Monochrome Full Graphic Display

Fig.11-5 shows an example of access to refresh memory by combination of MA output and RA output. Fig.11-5 snows a refresh memory address method for full graphic display which has specification shown in Table.10-3. In

 $\overline{\mathbf{C}}$ 

this case, the values shown in Table.10-4 are initially programmed to CRTC internal registers. Correspondence between dot on the CRT screen and refresh memory address is shown in Fig.11-6.

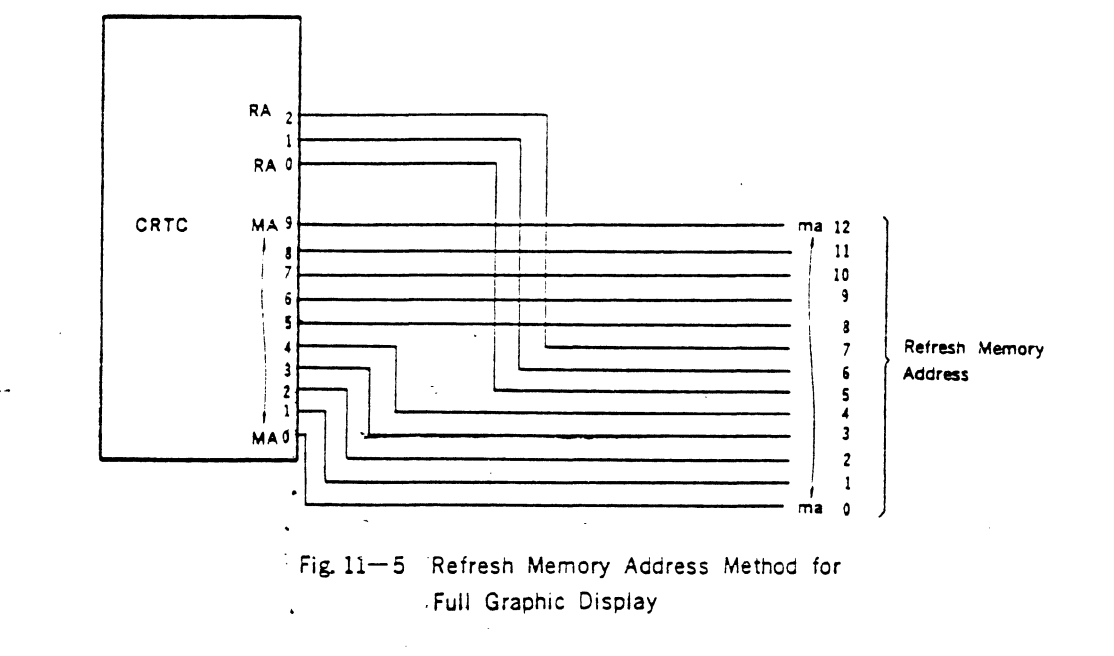

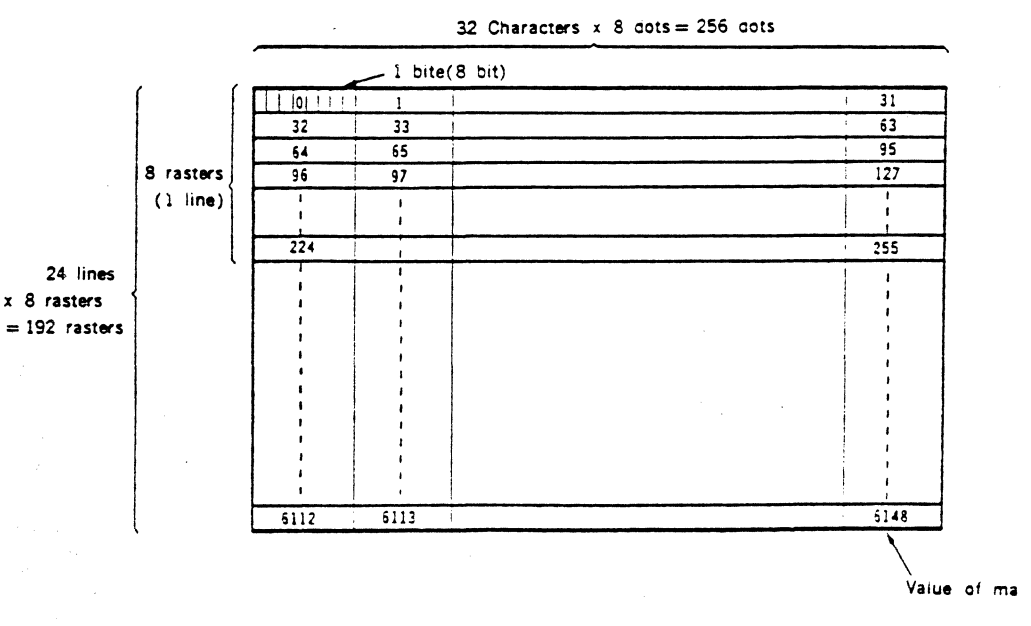

Fig. 11-6 Memory Address and Dot Display position on the Screen for Full Graphic Display

# 11.5 Color Full Graphic Display

Fig.11-" snows a system of color full graphic display by 7-color display. Refresh memory is composed of three dot memories, which are respectively used for red, green, and blue. These dot memories are read out in parallel at one time and their output is provided to three paralier -serial converters. Then video control circuit adds the blanking control to output of these converters and provids it to CRT display device as red, green, and biue video signals with sync signals.

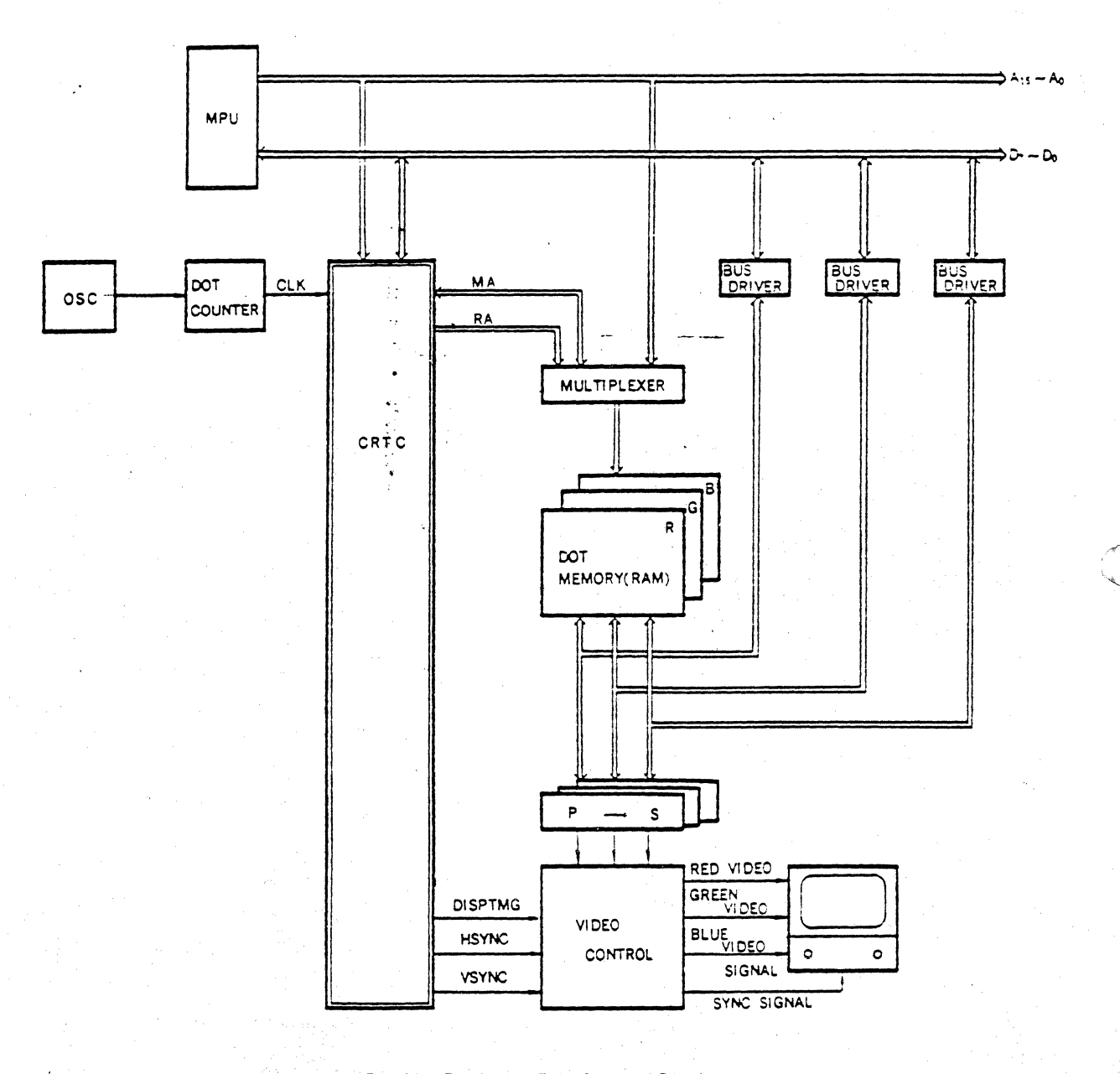

Fig. 11-7 Color Full Graphic Display

# 11.6 Cluster Control of CRT Display

The CRTC enables cluster control that is to control CRT display of plural devices by one CRTC. Fig.11-8. shows a system of cluster control. Each display control:

unit has refresh memory, character generator, parallelserial converter, and video control circuit separately, but these are controlled together by the CRTC.

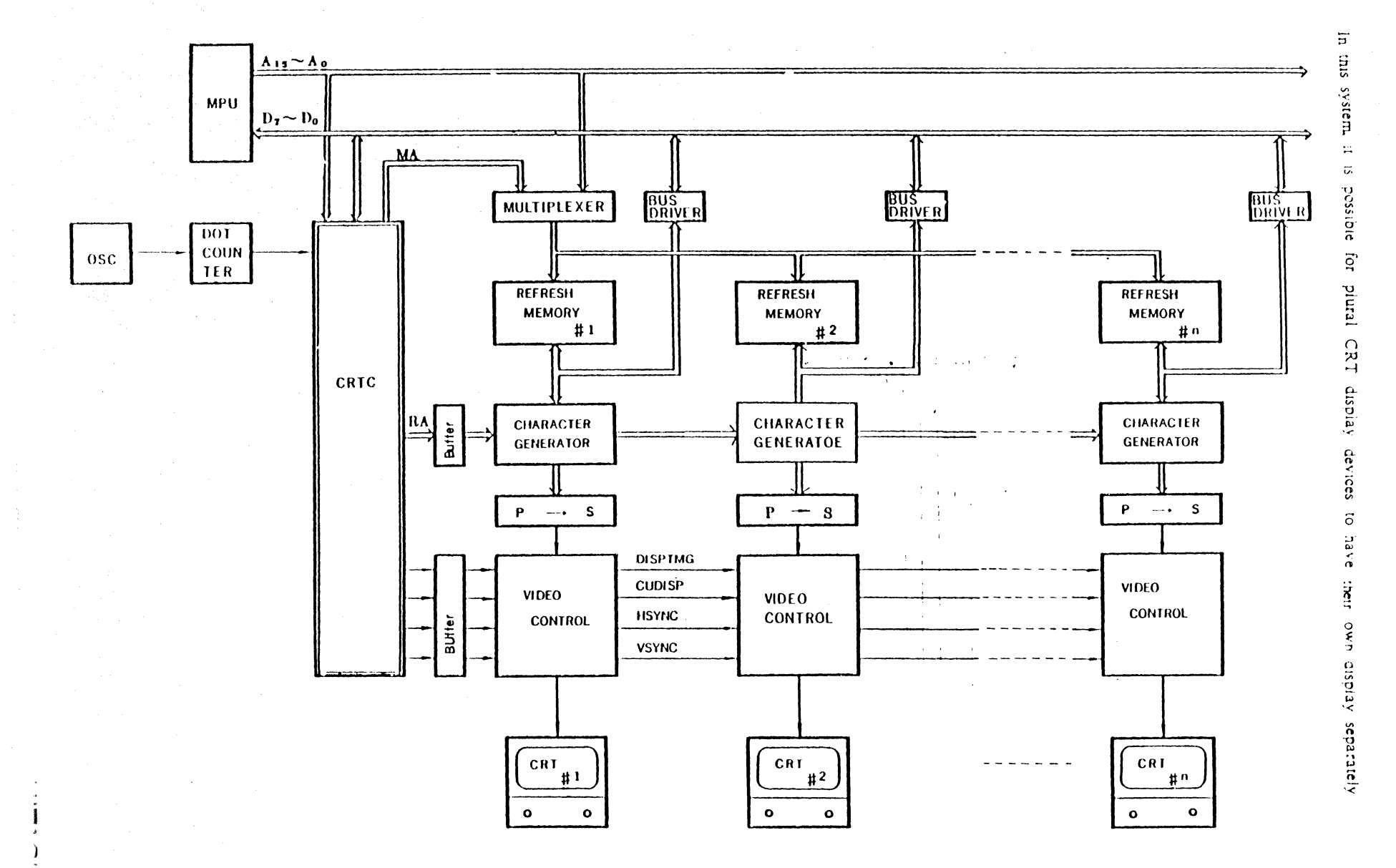

Fig. 11-8 Cluster Control by the CRTC

 $\sim 1.2$ 

12 Examples of Applied Circuit of the CRTC

### 12.1 Monochrome Character Display

Fig. 12-1 shows an example of application of the CRTC te monochrome character display. Its specification is shown in Table.12-1 Moreover, specification of CRT display unit is shown in Table.10-1 and initializing values for the CRTC are shown in Table.10-2.

# Table. 12-1 Specification of Example 1 of Applied Circuit

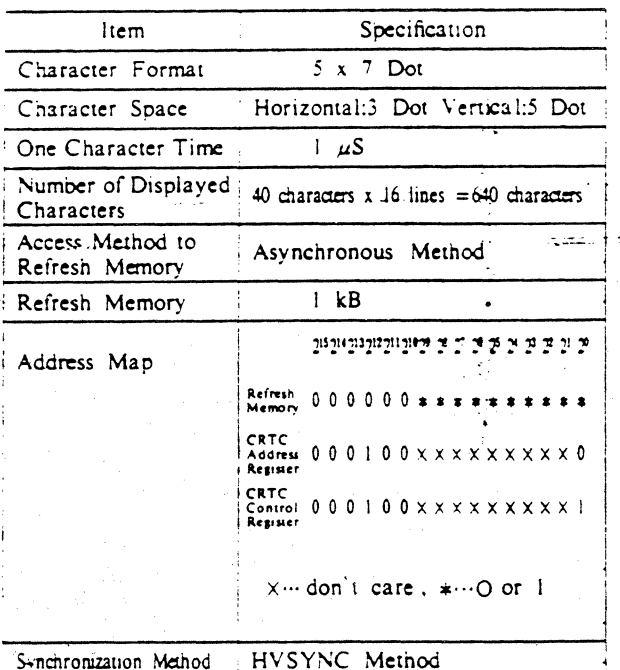

### 12.2 Color Character Display

Fig.12-2 shows an example of application of the CRTC to color character display. Its specification is shown in Table.12-2. Moreover, CRT for color display shall be used and its specification is shown in Table.10-1. Initializing values for the CRTC are shown in Table.10-2.

Table. 12-2 Specification of Example. 2 of Applied Circuit

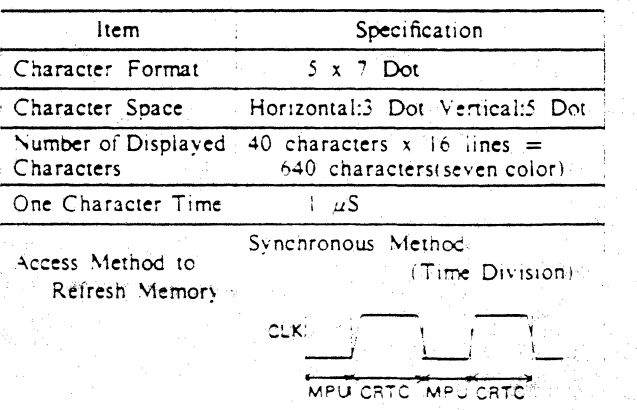

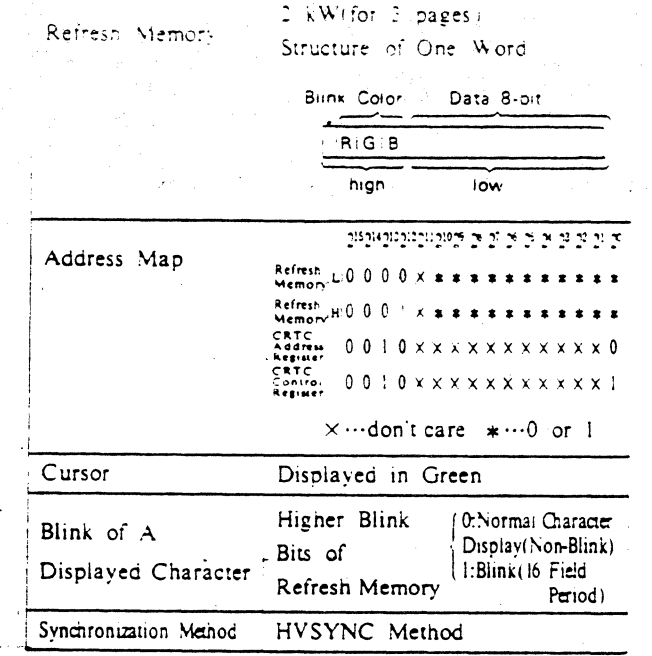

# 52 HITACHI

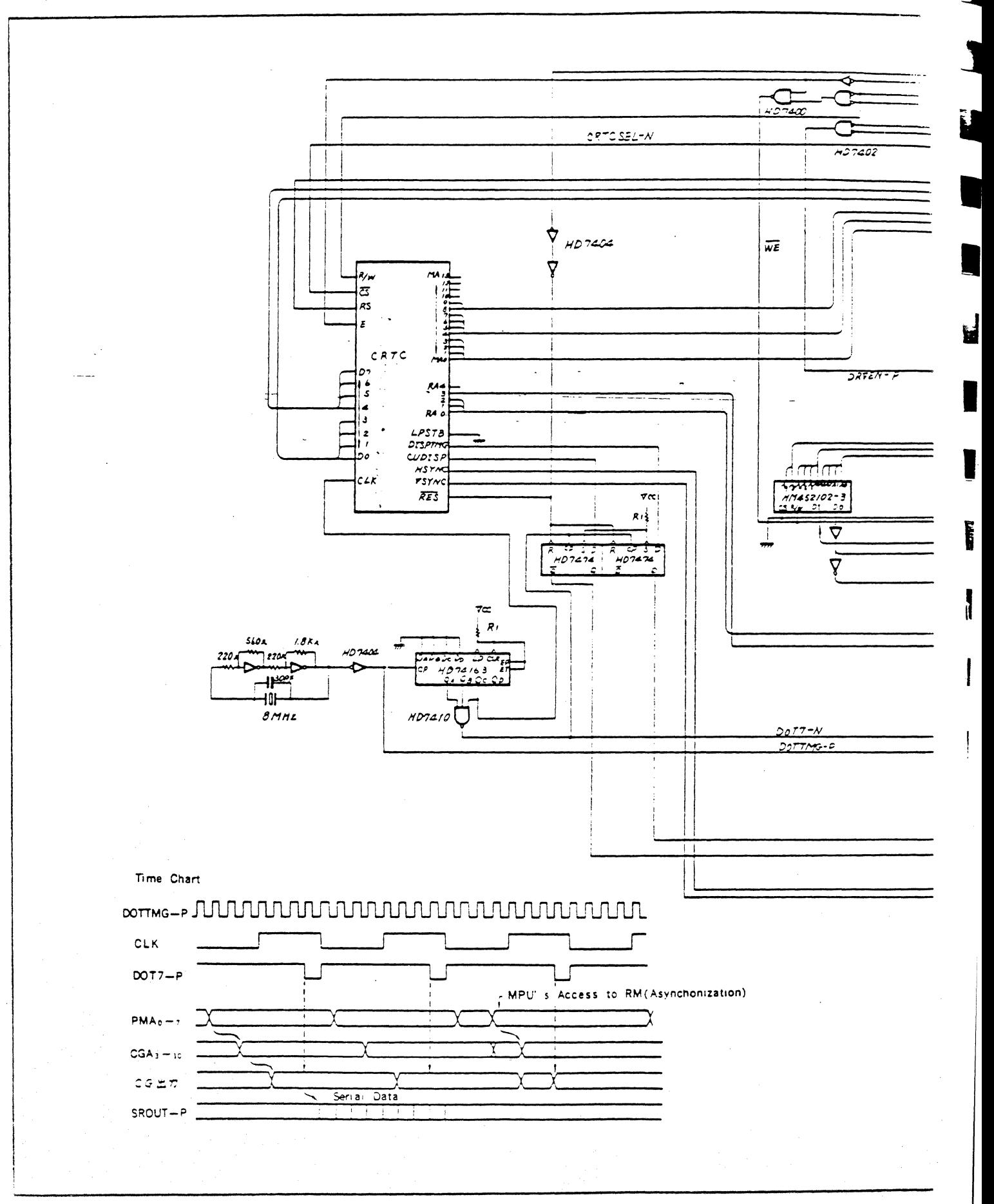

C

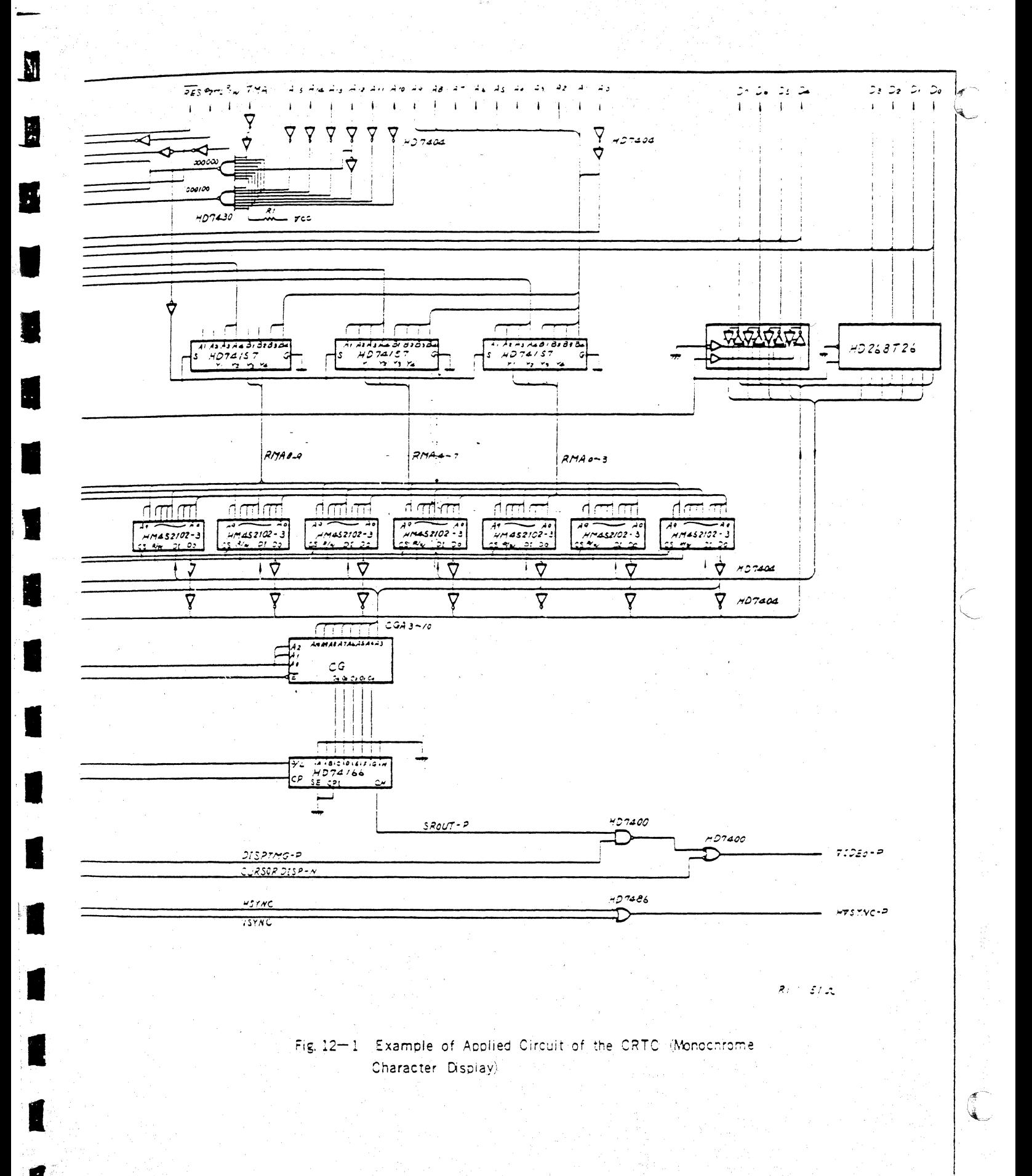

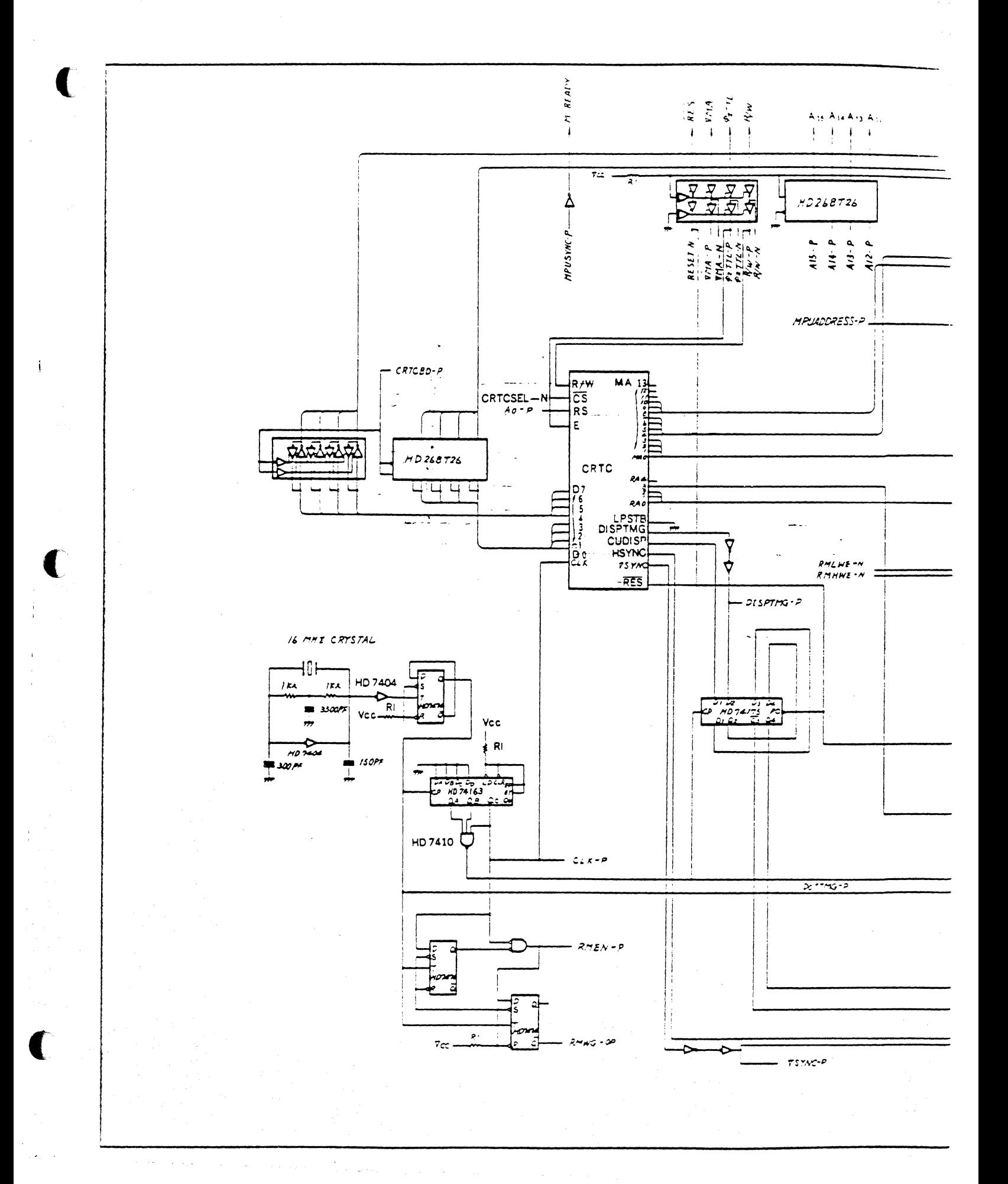

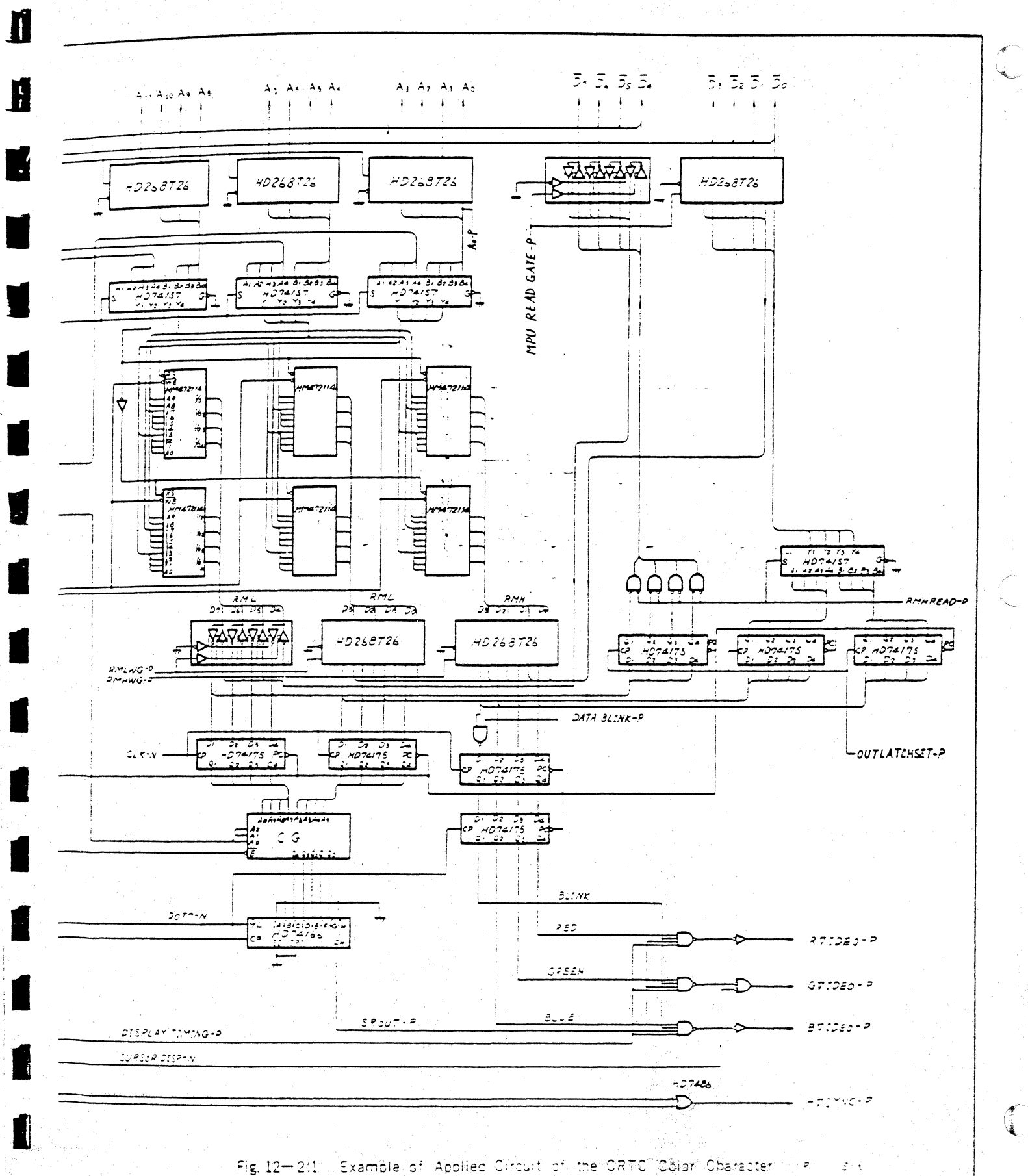

Display

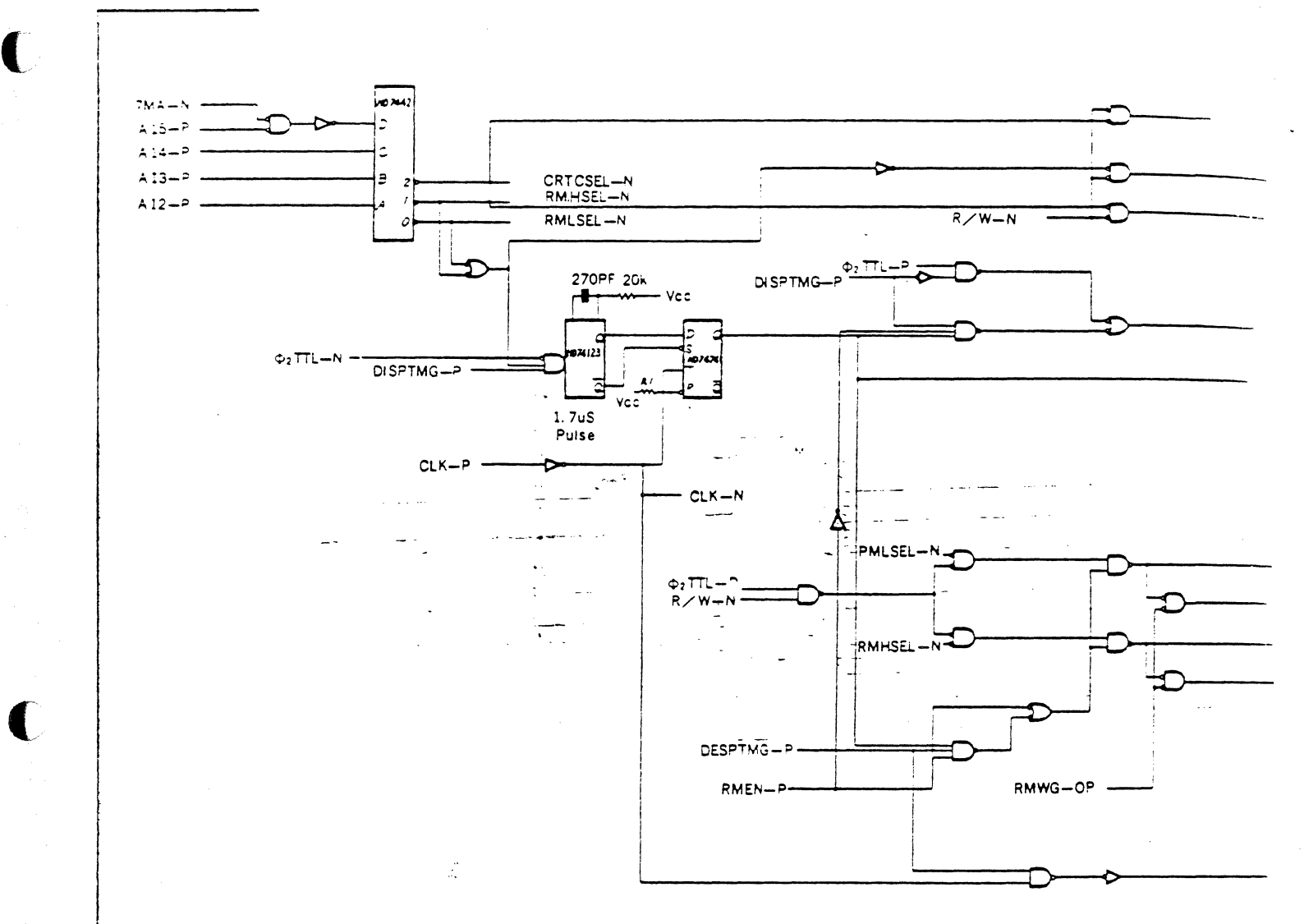

ſ

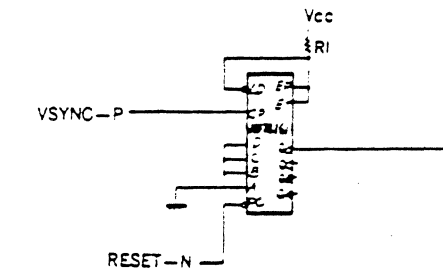

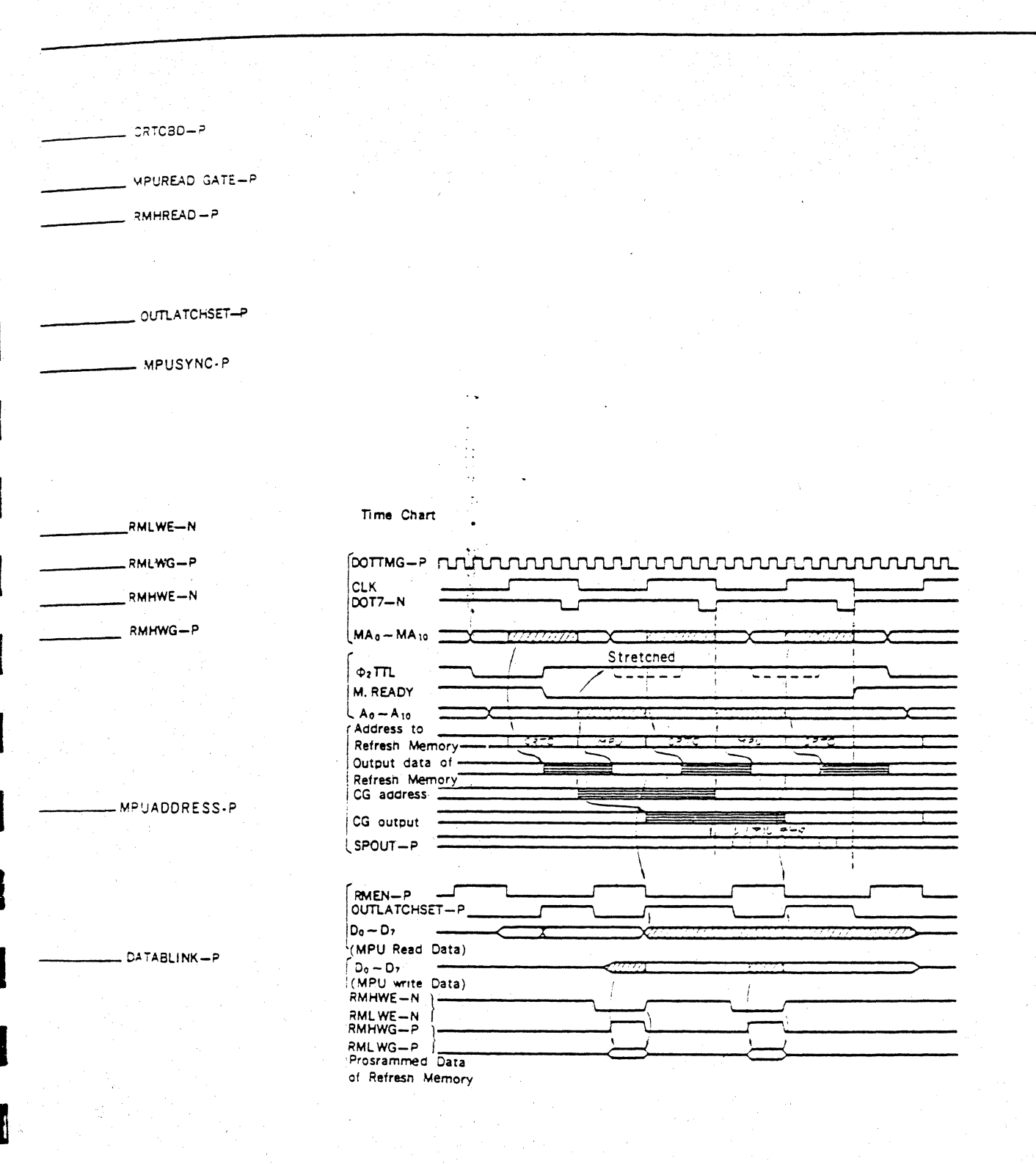

T

Ţ.

 $\mathbf{C}$ 

Fig. 12-2(2) Example of Applied Circuit of the CRTO (Color Character Disclay) 2/2

, ka potrjev i<br>Serialis The eyes of European magnetic the legitimate couple

APPENDIN

Internal Registers of the CRTC

| Regis           | $Na$ me                  | Hexadecim<br>$-31$         | Data Bit                                          | Range of                          |
|-----------------|--------------------------|----------------------------|---------------------------------------------------|-----------------------------------|
| $-ie:$<br>No    |                          | Programmed<br>Values of AR | 6<br>¢,<br>$\tilde{ }$<br>3<br>$\rightarrow$<br>÷ | Programme<br>< Values             |
| $\sqrt{AR}$     | Address Register         |                            |                                                   | $0 - 17$                          |
| $R_0$           | Horizontal Total         | 00                         |                                                   | $0 - 255$                         |
| $R_{1}$         | Horizontal Displayed     | 01                         |                                                   | $0 - 255$<br>*                    |
| R <sub>2</sub>  | Horizontal Sync Position | 02                         |                                                   | $0 - 255$<br>$\star$              |
| $R_3$           | Horizontal Sync Width    | 03                         |                                                   | $0 - 15$                          |
| $\rm R_{4}$     | Vertical Total           | 04                         |                                                   | $0 - 127$                         |
| $R_{5}$         | VERTICAL Total Adjust    | 05                         |                                                   | $0 - 31$                          |
| R,              | Vertical Displayed       | 06                         |                                                   | $0 - 127$<br>$\star$              |
| $R_{\tilde{i}}$ | Vertical Sync Position   | 07                         |                                                   | $0 - 127$<br>$\star$              |
| $R_{\rm a}$     | Interlace Mode           | 08                         | V<br>S.                                           | $0 - 3$                           |
| R9              | Maximum Raster Address   | 09                         |                                                   | $0 - 31$                          |
| $R_{10}$        | Cursor Start Raster      | 0A                         | $\mathbf{B}$<br>P                                 | $\frac{0}{0}$ $\frac{4}{3}$ Bit * |
| $R_{11}$        | Cursor End Raster        | 0B                         |                                                   | 31<br>0<br>$\star$                |
| $R_{12}$        | Start Address (H)        | 0 <sup>C</sup>             |                                                   | $0 -$                             |
| $R_{13}$        | Start Address (L)        | 0D                         |                                                   | $-16383$                          |
| $R_{14}$        | Cursor (H)               | 0E                         |                                                   | $0 -$                             |
| $R_{15}$        | Cursor (L)               | 0F                         |                                                   | 16383                             |
| $R_{16}$        | Light Pen (H)            | 10                         |                                                   |                                   |
| R:              | Light Pen (L)            | $\mathbf{1}$               |                                                   |                                   |

\* These values shall be programmed according to restriction shown in next page.

Interlace Mode

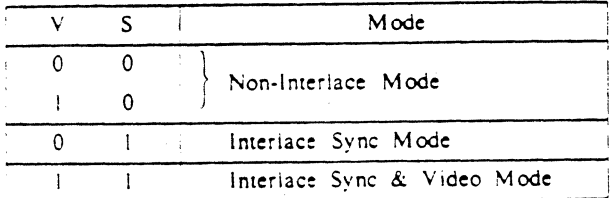

Cursor Display

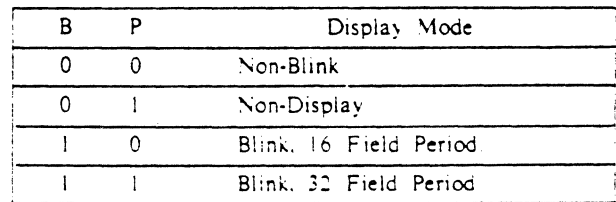

 $\P$  .

 $\mathbf{M}$ 

Restriction On Programmed Values of the CRTC Programmed values of the CRTC internal registers shall be restricted like the the followings:

- 1) 0 < Nhd < Nht -1  $\leq$  256
- ii) Nht : Odd Number (in the case of interlace sync mode or interlace sync & video mode)
	-
- (iii)  $0 < N_{\rm rd} < N_{\rm rt} + 1 \leq 123$
- $iV$ )  $N_{\text{hyp}} + N_{\text{hsw}} < N_{\text{ht}} 1$
- $V)$   $N_{\text{vsp}} \leq N_{\text{vt}}$

I

f

I

- UVI)  $0 \leq N_{CSTART} \leq N_{CEND} \leq N_r$
- Vii) In the case of interlace sync & video mode, either of the followings shall be selected.
	- \* (1) Nestart, Negap : Even Number
		- (2) NCSTART, NCEND : Odd Number

Meaning of Sympols in  $() - Vi()$ 

Programmed

Values of

Registers

Nhi : (Number of Horizonta) Total  $Characters) - 1$ Nhd : Number of Horizontal Displayed Characters N<sub>rt</sub> : Number of Vertical Total  $Charles) - 1$ N<sub>va</sub>: Number of Vertical Displayed Characters  $N_{\text{han}}$  : (Horizontal Svnc Position) - 1

 $N_{\text{vsp}}$ : (Vertical Sync Position) – 1 Nestart : Cursor Start Raster Address NCEND : Cursor End Raster Address  $N_r$  : Maximum Raster Address

# Table of Functional Differences between HD46505R and HD46505S

 $\mathbf{C}$ 

 $\mathbf{C}$ 

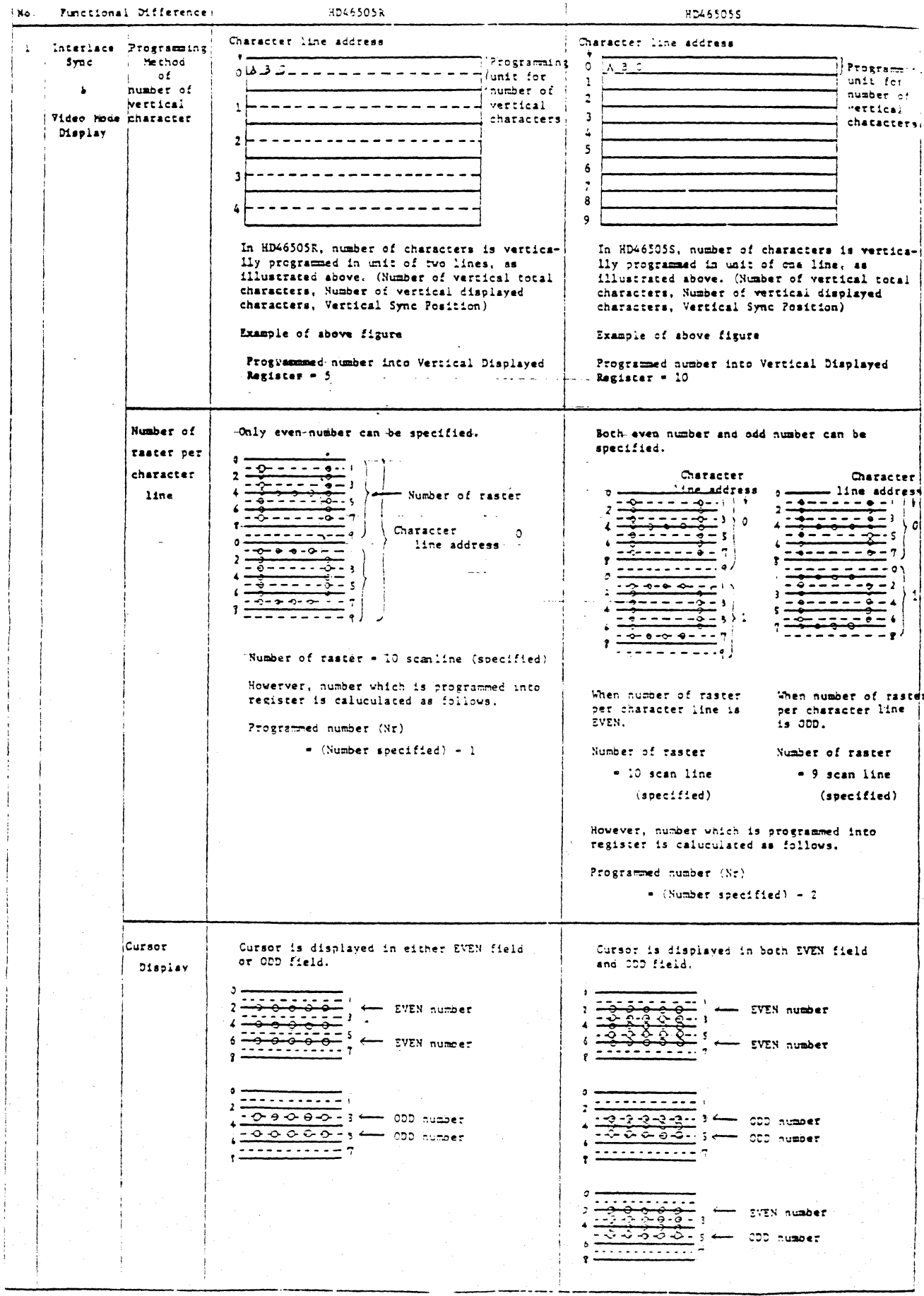

医单叶的

 $\frac{1}{2} \sum_{i=1}^{n} \frac{1}{2} \sum_{j=1}^{n} \frac{1}{2} \sum_{j=1}^{n} \frac{1}{2} \sum_{j=1}^{n} \frac{1}{2} \sum_{j=1}^{n} \frac{1}{2} \sum_{j=1}^{n} \frac{1}{2} \sum_{j=1}^{n} \frac{1}{2} \sum_{j=1}^{n} \frac{1}{2} \sum_{j=1}^{n} \frac{1}{2} \sum_{j=1}^{n} \frac{1}{2} \sum_{j=1}^{n} \frac{1}{2} \sum_{j=1}^{n} \frac{1}{2} \sum_{j=1}^{n$ 

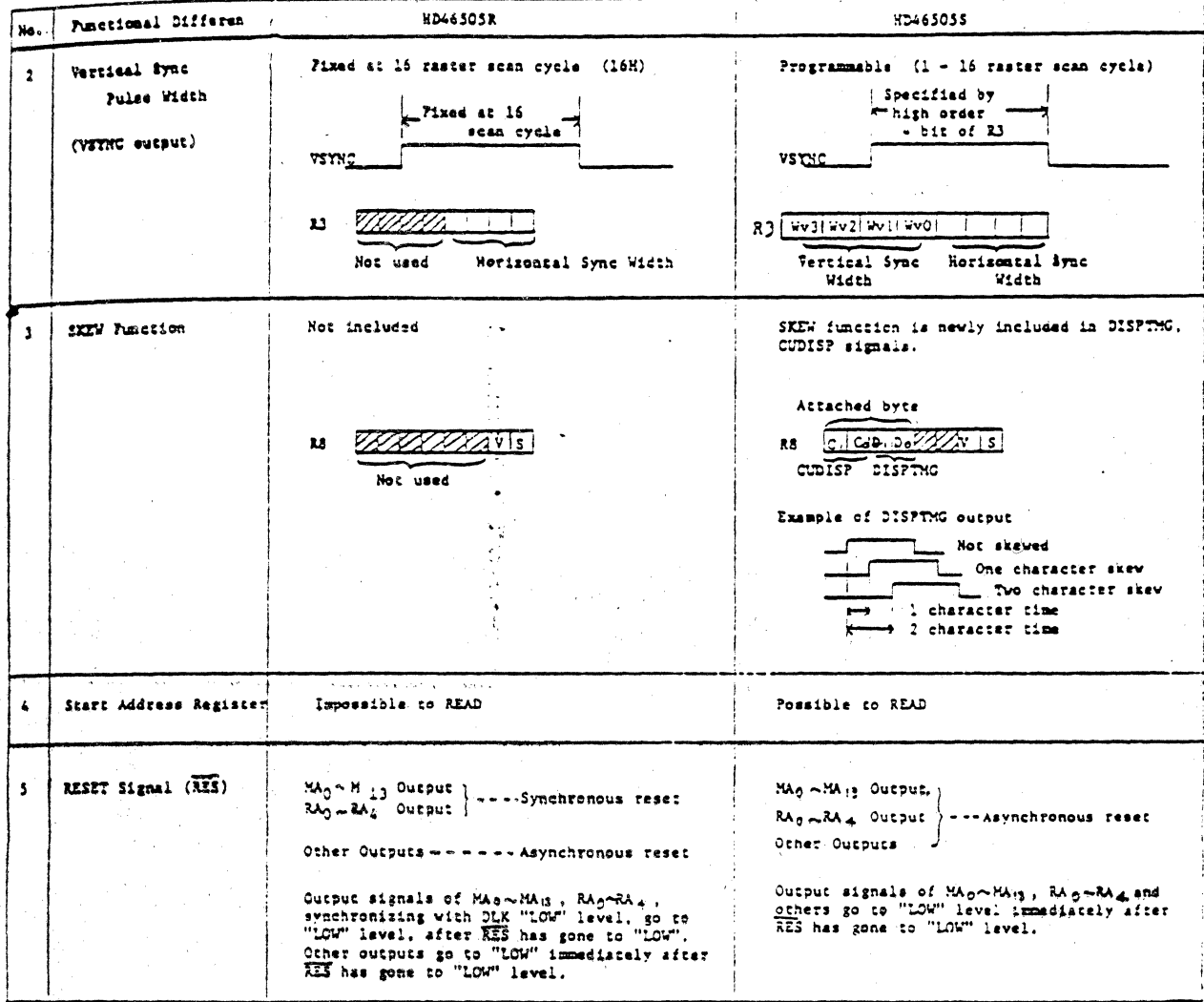

### of Characteristic Difference batween HD46505R and HD46505S Table<sup>1</sup>

i<br>Saman

ſ

ſ

ſ

l

I

I

I

ſ.

I

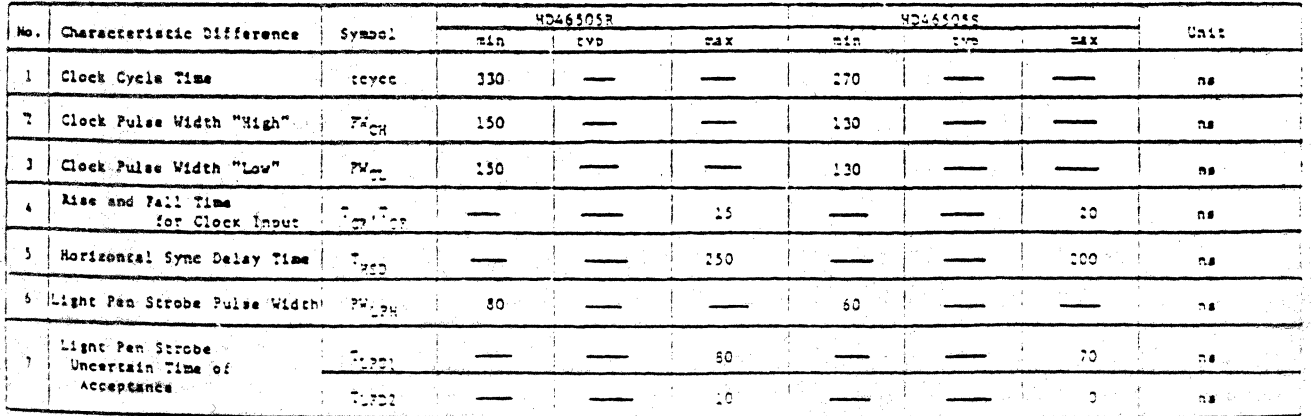